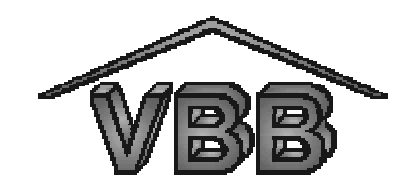

# Abschlussbericht

zum BMBF - Verbundprojekt

"Variable Bauteilbeschreibung im Zulieferverbund - VBB"

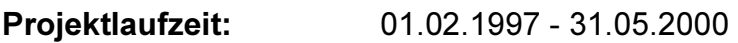

Projektpartner: DaimlerChrysler AG,

Filterwerk Mann + Hummel GmbH,

Wilhelm Karmann GmbH,

dCADE GmbH,

gedas deutschland GmbH,

 Institut für Fertigungstechnik und Spanende Werkzeugmaschinen (IFW), Universität Hannover

Herausgeber: H.K. Tönshoff, V. Uhlig IFW (Projektkoordination)

Hannover, im November 2000

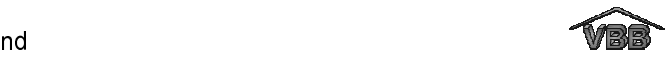

Das Forschungs- und Entwicklungsprojekt "Variable Bauteilbeschreibung im Zulieferverbund - VBB" wurde mit Mitteln des Bundesministeriums für Bildung und Forschung (BMBF) innerhalb des Rahmenkonzeptes "Produktion 2000" gefördert und vom Projektträger Produktion und Fertigungstechnologien, Forschungszentrum Karlsruhe, betreut.

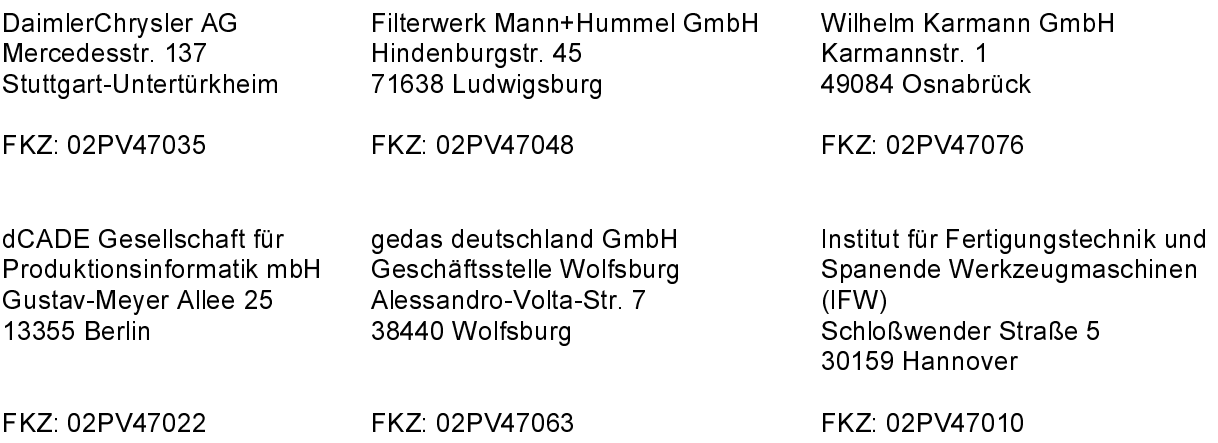

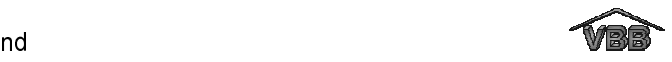

# Inhalt

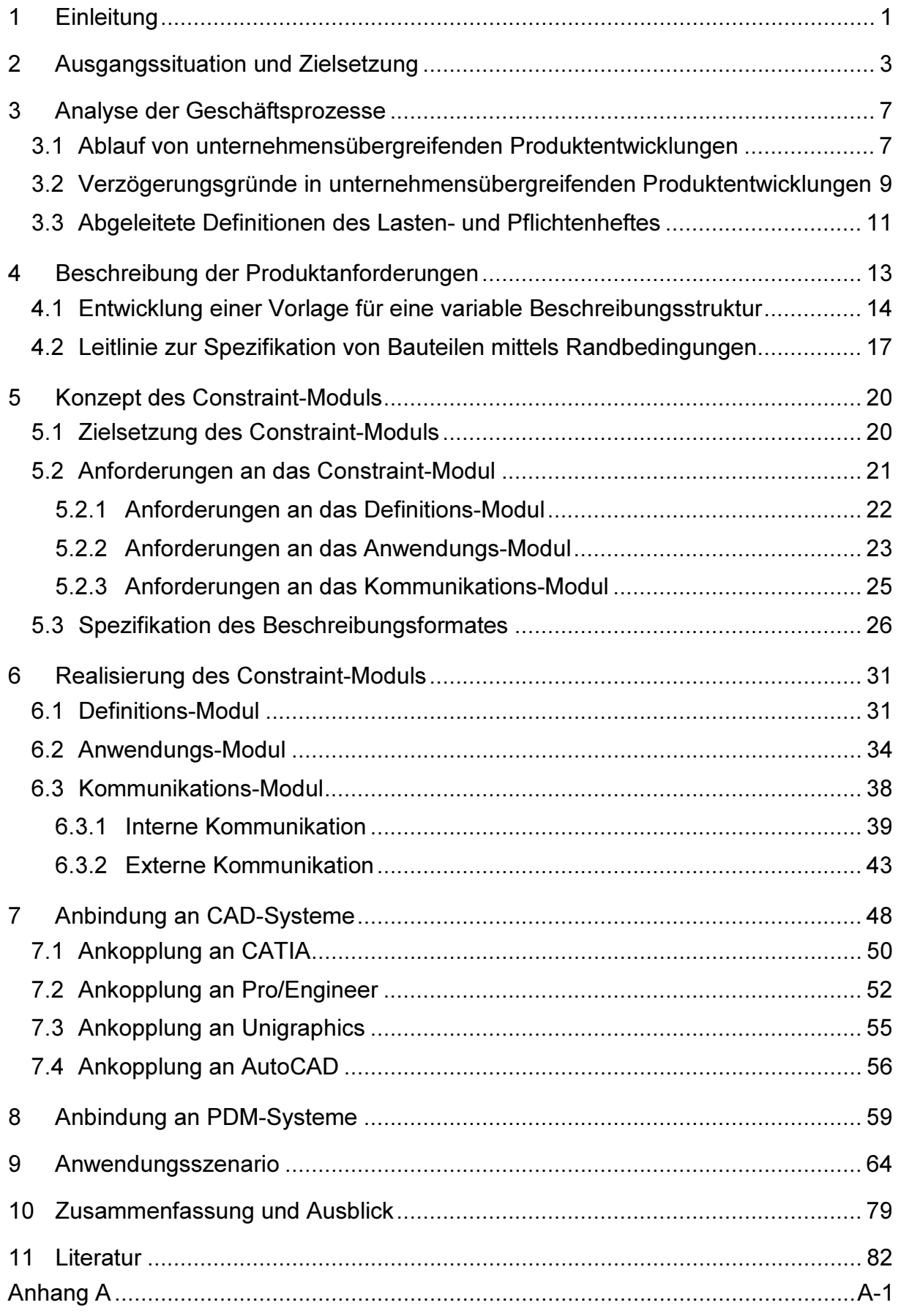

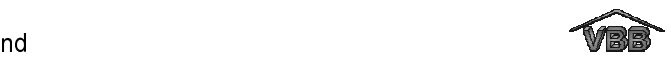

# Abbildungen

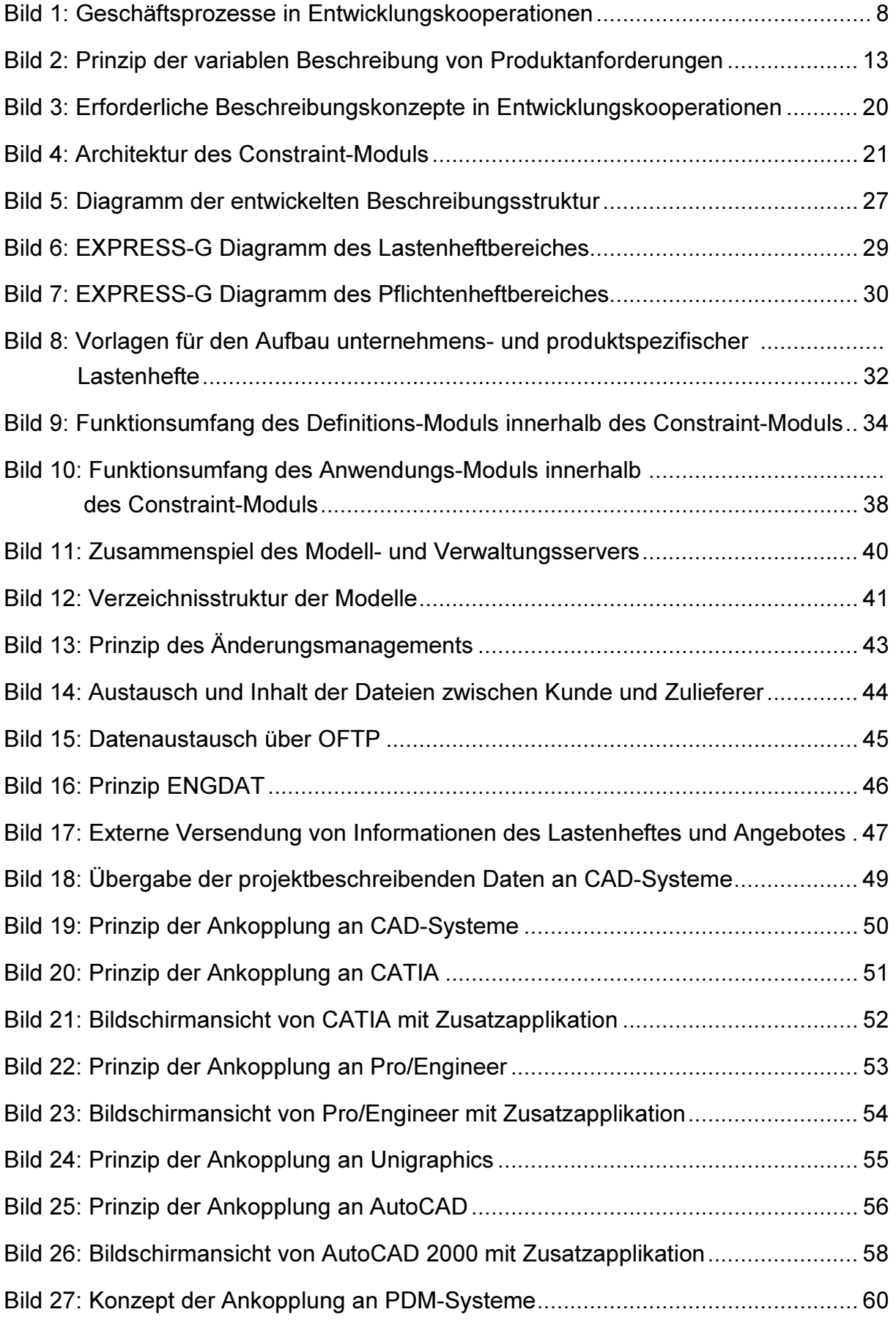

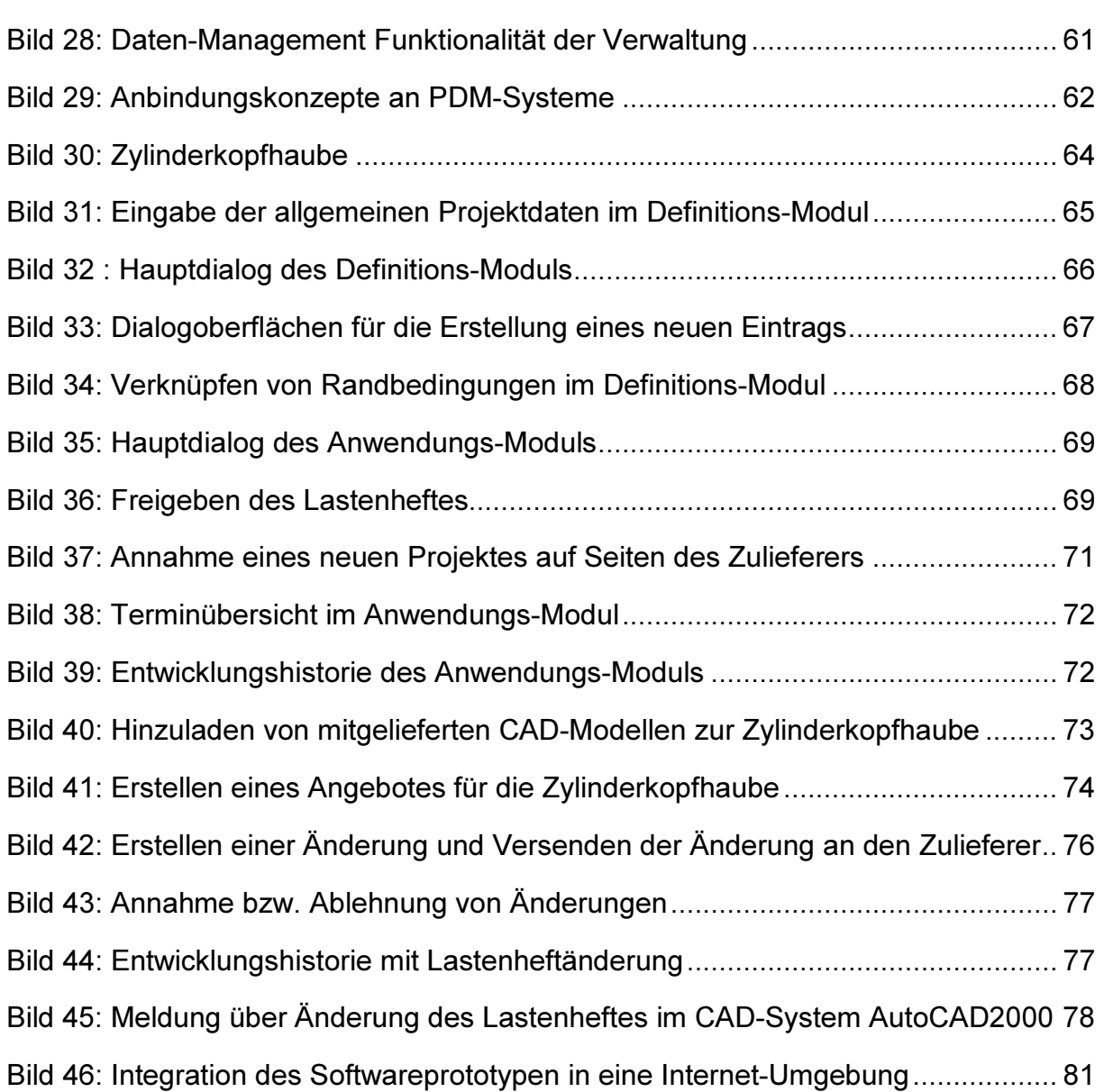

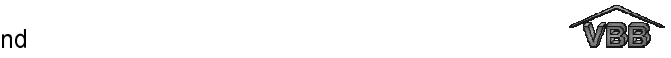

# Abkürzungen

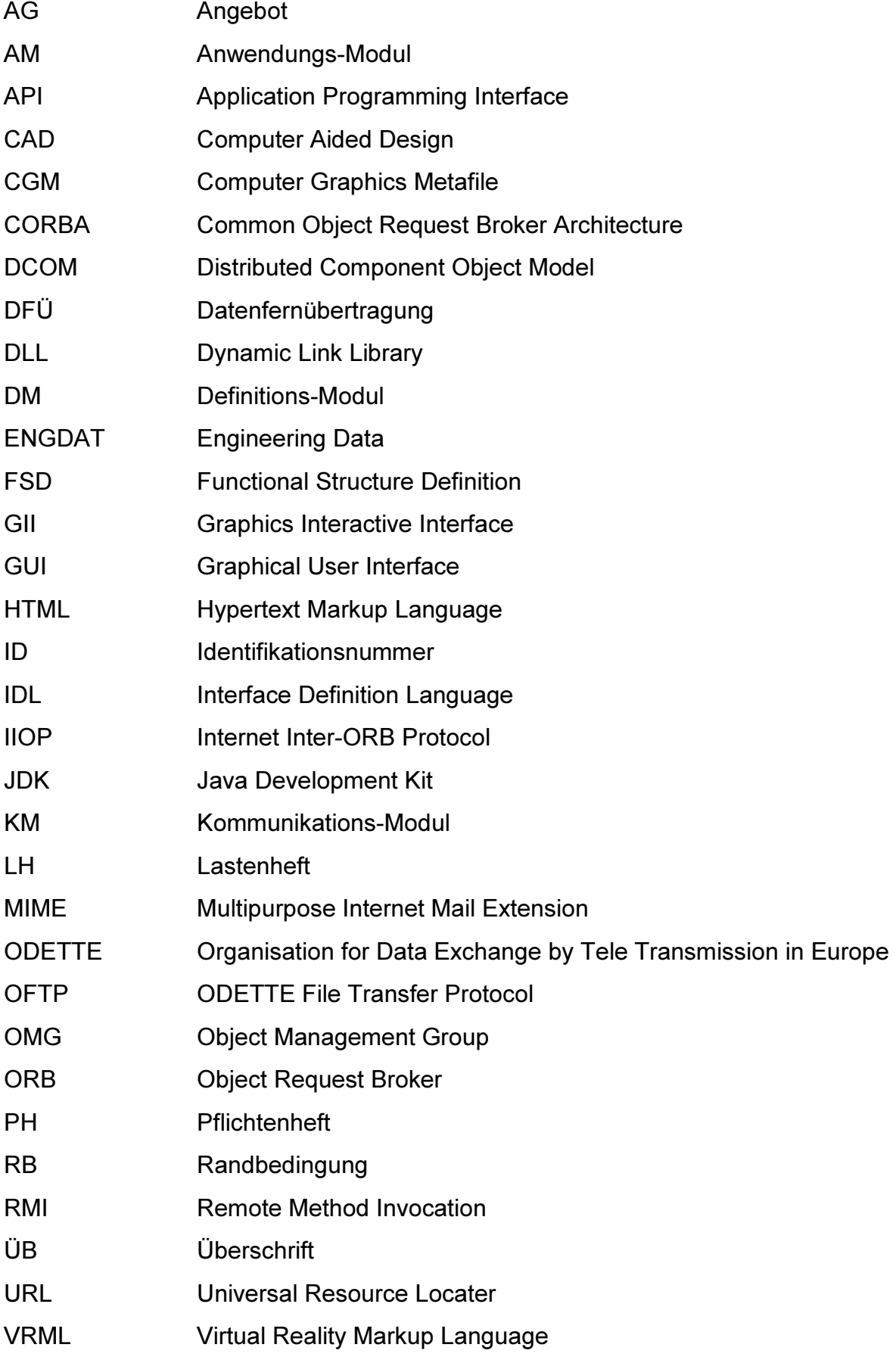

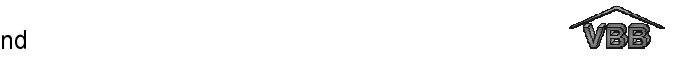

### 1 Einleitung

Die in den letzten Jahren geforderte Beschleunigung der Produktentwicklung hat zu einer konsequenten Rückbesinnung auf Kernkompetenzen und zu weltweiten Lieferanten Netzwerken geführt [KAL98]. Eine frühzeitige, intensive Einbindung der Zulieferer in den Entwicklungsprozess ermöglicht hierbei eine schnelle und energische Nutzung von Marktchancen. Sogenannte Entwicklungskooperationen bieten die Möglichkeit, den Zulieferer in die Produktentwicklung zu integrieren. Im Gegensatz zu traditionellen Kunde-Lieferanten-Beziehungen übernimmt der Zulieferer hierbei nicht nur die Fertigung, sondern auch die Entwicklung einzelner Systeme bzw. Komponenten. Eine wichtige Voraussetzung für funktionierende Entwicklungskooperationen ist die Beschreibung der Produktanforderungen. Unklar definierte Anforderungen führen oftmals zu Lösungsansätzen, die nur teilweise mit der vom Kunden erwarteten Lösung übereinstimmen. Auf der anderen Seite darf der Kunde die Freiheitsgrade für die Entwicklung nicht zu sehr einschränken, sondern muss dem Zulieferer Gestaltungsspielräume bieten, so dass dieser sein Entwicklungs-Know-how einbringen kann [EVE95].

Neben der Beschreibung der Produktanforderungen und der hieraus resultierenden Umsetzungen spielt auch die Handhabung und der Austausch von Dokumenten eine wichtige Rolle in Entwicklungskooperationen. Diese werden zum Teil noch in Papierform weitergegeben, bestenfalls als elektronische Dokumente. Durch die Nutzung dieser unstrukturierten, nicht formalisierten Beschreibungsmethoden tritt eine Vielzahl von Nachteilen auf. So kommt es im Verlauf einer Entwicklungskooperation häufig vor, dass der Kunde bestehende Produktanforderungen ändert oder neue Produktanforderungen definiert. Ein automatisches Mitschreiben der Änderungshistorie, in die nur das geänderte Objekt aufgenommen wird, ist dabei nicht möglich. Ebenso können Anforderungen, die mit der modifizierten Anforderung in einem Zusammenhang stehen, nicht ohne weiteres gefunden und gegebenenfalls geändert werden, so dass eine konsistente Beschreibung der Anforderungen nicht sichergestellt werden kann. Der Zulieferer steht vor der Problematik, dass die Änderungen des Kunden teilweise nicht an alle Personen weitergeleitet werden, für die diese Änderung von Bedeutung ist, so dass es zu einer Verzögerung der Entwicklung kommen kann [TOE99a].

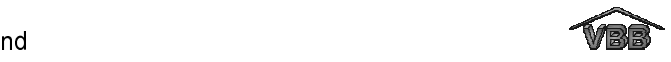

Auch das Thema e-Business wird zukünftig eine wichtige Rolle in Entwicklungskooperationen spielen. Unter dem Begriff Business-to-Business wird die Zusammenarbeit zwischen Unternehmen, z.B. zwischen Kunde und Zulieferer, zur Erreichung eines gemeinsamen Geschäftszieles verstanden. e-Business-Konzepte basieren auf der konsequenten Nutzung moderner Internet-Technologien sowie standardisierter Middleware wie CORBA/DCOM bzw. RMI. Die entstehenden Internetportale für die Realisierung des Business-to-Business beinhalten in zunehmendem Maße die Integration von Softwarelösungen, die das Management von Kunden-Lieferanten-Beziehungen und die Zusammenarbeit in bestimmten Unternehmensbereichen wie z.B. der Produktentwicklung unterstützen. Um bestehende Software innerhalb solcher Portallösungen etablieren zu können, müssen diese nachträglich mit standardisierten Aufrufkonventionen versehen werden. Die Qualität der Integration hängt dabei weitgehend vom Umfang und der Funktionalität der angebotenen applikationsspezifischen Schnittstellen ab [ABE99].

Der vorliegende Bericht dokumentiert die Ergebnisse des Verbundprojektes VBB, dessen Partner sich das Ziel gesetzt haben, Methoden und Werkzeuge zu entwickeln, die die Zusammenarbeit zwischen Kunde und Zulieferer im Bereich der unternehmensübergreifenden Produktentwicklung verbessern. Zu Beginn des Projektes wurden die Geschäftsprozesse zweier Entwicklungskooperationen aus dem Bereich der Automobilindustrie analysiert, in denen die Zulieferer auf Grundlage der Anforderungen des Kunden Systeme bzw. Komponenten eines Gesamtsystems entwickelt haben. Hierbei wurde untersucht, welche Informationen zu welchem Zeitpunkt im Rahmen einer gemeinsamen Produktentwicklung zwischen Kunde und Zulieferer ausgetauscht werden müssen. Ziel war es, die Informationen zu identifizieren, die im Rahmen einer erfolgreichen Entwicklungskooperation ausgetauscht werden müssen. Aufbauend auf dieser Analyse wurden verschiedene Produktkomponenten aus den Branchen Automobil- und Schiffbau auf die Anforderungen untersucht, die zur Beschreibung des Entwicklungsumfangs dieser Komponente benötigt werden. Basierend auf diesen Untersuchungen wurde ein Softwareprototyp - das sogenannte Constraint-Modul - entwickelt, welches eine informationstechnische Unterstützung von Entwicklungskooperationen ermöglicht. Das Constraint-Modul ist branchenunabhängig einsetzbar.

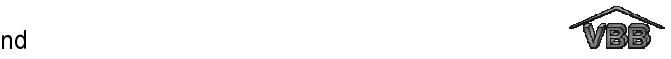

### 2 Ausgangssituation und Zielsetzung

Das Projekt VBB wurde Anfang des Jahres 1997 vor dem Hintergrund der nachfolgend beschriebenen Ausgangssituation gestartet. Im Rahmen des AIT-Projektes [AIT95] (Advanced Information Technology for Design and Manufacturing) versuchten erstmals alle namhaften europäischen Hersteller von Automobilen und Flugzeugen gemeinsam mit den Softwareherstellern die Anforderungen an die nächste Generation von Computersystemen zur Unterstützung der Produktentwicklung zu definieren, siehe hierzu auch [GRA97]. Die Ergebnisse der Pilotphase des Projektes (1993 - 1995) dokumentieren umfassend den Stand der Systemtechnik im Bereich der computergestützten Konstruktion und Fertigung sowie der Darstellung der Prozesse der Zusammenarbeit der verschiedenen Entwicklungsbereiche. Des weiteren wurden die Abläufe, die bei der Neuentwicklung eines Automobils durchlaufen werden, dokumentiert. Der Abgleich dieser Abläufe mit dem Leistungspotenzial der bestehenden Systeme führte zu einem Anforderungsprofil an zukünftige Systemgenerationen.

Die wichtigsten Mängel bestehender Software, die im Rahmen des AIT-Projektes festgestellt wurden, sind:

- Die Konzeptphase der Konstruktion wird nur in wenigen Sonderfällen mit Systemen unterstützt. Im Bereich der Automobilentwicklung beginnt die Systemunterstützung erst beim Styling der Karosserie, d.h. zu einem Zeitpunkt, zu dem die Anforderungen an den Einsatzbereich, die Zielgruppe oder neue gesetzliche Maßnahmen bereits feststehen.
- In der Detaillierungsphase der Konstruktion können lediglich geometriebezogene Informationen verarbeitet werden. Eine Bezugnahme auf die in der Konzeptphase aufgestellte Repräsentation für ein Produkt, die parametrische Abhängigkeiten enthält, findet nicht statt.

Die wichtigsten Anforderungen, die im Rahmen des AIT-Projektes aufgestellt wurden, sind:

• Es besteht die Notwendigkeit, die Konzeptphase zu unterstützen durch die Möglichkeit der Formulierung und Verarbeitung folgender Randbedingungen: Umweltaspekte wie Emissionsgrenzen, Materialauswahl und Recyclingmöglichkeiten; Produktionsaspekte wie Bearbeitung, Montage und Demontage; Kosten; Gewicht; Gesetzliche Bestimmungen; Funktionale Aspekte wie aktive und passive Sicherheit; Aerodynamik; Akustik; Antriebskonzept; Ergonomie; Styling; etc.

- Weiterhin besteht die Anforderung, in der Detaillierungsphase zusätzliche, nicht geometrische Informationen verarbeiten zu können. Dazu gehören zum einen die in der Konzeptphase aufgestellten Randbedingungen. Darüber hinaus zählen hierzu auch technologische Informationen wie einzuhaltende Toleranzen oder funktionale Randbedingungen wie die Stoßfestigkeit eines Bauteils.
- Ferner besteht die Notwendigkeit der Einführung von Workflow-Systemen, die neben der Visualisierung der durchlaufenen Entwicklungsprozesse auch die Handhabung von Abhängigkeiten ermöglichen sollen.

Eine weitere Untersuchung zum Thema "Neue Wege zur Produktentwicklung" [GRA97] wurde im Jahr 1995 vom BMBF in Auftrag gegeben. Bereits Anfang des Jahres 1996 wurden in einem Zwischenbericht erste Ergebnisse dieser Untersuchung vorgestellt. Der zugehörige Arbeitskreis 3 "Informationstechnik für die Produktentwicklung" definierte im Bereich "Verteilte Produktentwicklungssysteme, Verteilte informationstechnische Infrastrukturen" folgende Aufgabenfelder:

- Methoden für die Gestaltung unternehmensübergreifender Zusammenarbeit müssen definiert werden.
- Abläufe bei verteilter Entwicklungsarbeit müssen analysiert, beschrieben und optimiert werden.

Die identifizierten Schwachstellen, die zu der Definition der vom Arbeitskreis 3 genannten Handlungsfelder führten, begründeten sich unter anderem dadurch, dass die Anforderungen an die verteilte Entwicklung in Form von technischen Zeichnungen und Lastenheften in Textform beschrieben werden. Diese Hilfsmittel sind ungenügend, wenn ein Entwicklungsrahmen bei maximalen Freiheitsgraden mit klaren Randbedingungen beschrieben werden soll. Durch solche starren Spezifikationen einer Produktkomponente kann das Entwicklungspotenzial des Zulieferers zumeist nicht genutzt werden. Darüber hinaus werden beim Zulieferer hohe Kosten verursacht, wenn die Fertigung der Komponente durch unnötige Einschränkung der Freiheitsgrade in der Entwurfsphase verteuert wird.

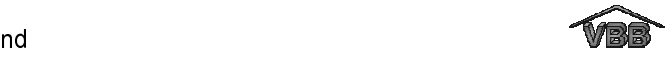

Parallel zu diesen Untersuchungen war in der Industrie ein deutlicher Trend zu unternehmensübergreifenden Kooperationen im Bereich der Produktentwicklung zu erkennen [ROT93, EVE95, BRO96]. Wobei wiederholte Transaktionen zwischen Kunde und Zulieferer als "Beziehung" bezeichnet werden. Engere Beziehungen, bei denen die Kunden ihre Zulieferer zur Entwicklung neuer Technologien anregen, welche über die bestehenden Fähigkeiten der Zulieferer hinausgehen, werden als Kooperation bezeichnet [LAM94]. Nach MOVERY [MOW88] lässt sich der Begriff Kooperation wie folgt definieren:

"Eine Kooperation ist eine Zusammenarbeit zwischen Unternehmen zur Erzielung eines beträchtlichen beiderseitigen mittel- oder langfristigen Vorteils. Die Kooperation kann sich auf die Produktentwicklung, Herstellung oder Vermarktung beziehen. Zu der Kooperation müssen die Partner in bedeutendem Umfang Kapital, Technologie, Know-how und andere Vermögenswerte beisteuern."

ERY [MOW88] lässt sich der Begriff<br>wischen Unternehmen zur Erzielung<br>langfristigen Vorteils. Die Kooperation<br>llung oder Vermarktung beziehen. Zu<br>tendem Umfang Kapital, Technologie,<br>uern."<br>arden komplette Produktkomponenten Im Rahmen einer Entwicklungskooperation werden komplette Produktkomponenten oder einzelne Baugruppen und Bauteile bei Zulieferern nicht nur gefertigt, sondern auch entwickelt. Für eine reibungslose informationstechnische Zusammenarbeit von Kunde und Zulieferer ist eine geeignete Komponenten- bzw. Bauteilbeschreibung eine wichtige Voraussetzung. Die geometrischen und technologischen Randbedingungen müssen klar spezifiziert werden. Unklar definierte Anforderungen verursachen oftmals Lösungsansätze, die nur teilweise mit der vom Kunden erwarteten Lösung übereinstimmen. Auf der anderen Seite darf der Kunde die Freiheitsgrade für die Entwicklung nicht zu sehr einschränken, sondern muss dem Zulieferer Gestaltungsspielräume bieten, so dass dieser sein Entwicklungs-Knowhow einbringen kann [EVE95].

Des weiteren setzt die frühzeitige Integration der Zulieferer in die Produktentwicklung eine partnerschaftliche Zusammenarbeit zwischen Kunde und Zulieferer voraus. Durch die Verschiebung der Aufgabenstellung wächst den Zulieferern neue Verantwortung zu. Das bedeutet, dass Rechts- und Versicherungsprobleme gelöst werden müssen [HAR97].

Die Analyse der Ausgangssituation zeigte, dass eine Rechnerunterstützung sowohl beim Abnehmer als auch beim Lieferanten nur in der Detaillierungsphase der Konstruktion stattfindet, nicht jedoch in der konzeptionellen Phase, in der die Anforderungen für eine Komponente definiert werden. Da eine formale

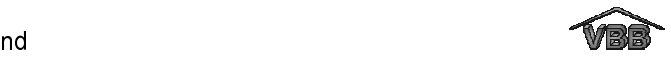

Vorgehensweise für die Beschreibung der Entwicklungsvorgaben fehlt, sind die Entwicklungsspielräume für den Zulieferers häufig nur unpräzise definiert. Somit kann der Zulieferer sein Entwicklungs- und Produkt-Know-how nicht voll ausnutzen. Die Änderung einmal aufgestellter Entwicklungsvorgaben ist aufwendig, da verschiedene Dokumente von der Änderung betroffen sein können. Zudem lassen sich Änderungen und die dafür ausschlaggebenden Gründe nur schwer nachvollziehen, da keine Historie der Änderungen mitgeschrieben wird. Des weiteren müssen die verschiedenen Kooperationsformen auf die rechtlichen Aspekte untersucht werden, die den Verantwortungsbereich zwischen Kunde und Zulieferer sowie die Zusammenarbeit untereinander regeln.

Vor dem Hintergrund der beschriebenen Problemstellungen bzw. Anforderungen war es das Ziel des Projektes, die Kooperation zwischen Kunde und Zulieferer in unternehmensübergreifenden Produktentwicklungen zu verbessern. Anders als bei den Bemühungen um die Definition eines starren Produktmodells sollte dabei ein Ansatz für eine variable Beschreibung von Anforderungen an die Entwicklung eines Produktes gefunden werden. Die zu entwickelnde Komponentenspezifikation sollte dem Zulieferer maximale Gestaltungsfreiheit gewähren und gleichzeitig sicherstellen, dass Bauteile entwickelt werden, die den Anforderungen des Kunden entsprechen. Das Entwicklungs- wie Fertigungspotenzial auf der Seite des Zulieferers kann so optimal genutzt werden. Die zu entwickelnde Bauteilbeschreibung sollte dem Konstrukteur auch in der Detaillierungsphase zur Verfügung stehen. Das Ziel des Projektes VBB war dabei nicht die automatische Umsetzung von Anforderungen in Geometrie. Ziel war es vielmehr, dem Konstrukteur des Zulieferers die für eine Konstruktion entscheidenden Randbedingungen in geeigneter Form in seinem CAD-System zugänglich zu machen. Informationen, wie z.B. das zulässige Gewicht oder der gewählte Werkstoff sollen dem Konstrukteur hierbei als Kriterien für die Gestaltung der zu entwickelnden Komponente im CAD-System visualisiert werden, die er bei seiner Konstruktion berücksichtigen muss.

Neben der Entwicklung einer variablen Bauteilbeschreibung sollten auch Methoden für die Gestaltung von unternehmensübergreifenden Zusammenarbeiten definiert werden. Dazu wurden in einem ersten Schritt die informationstechnischen und rechtlichen Abläufe in zwei Entwicklungskooperationen analysiert und dokumentiert.

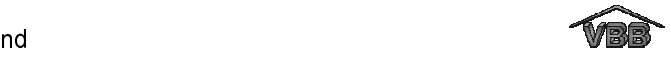

### 3 Analyse der Geschäftsprozesse

Die Zusammenarbeit zwischen Kunde und Zulieferer stellt konkrete Anforderungen an die Koordinierung der Entwicklungsprozesse und die Informationsflüsse zwischen den einzelnen Unternehmen. Zu Beginn des Projektes VBB wurden deshalb die informationstechnischen und rechtlichen Abläufe von unternehmensübergreifenden Produktentwicklungen in zwei Entwicklungskooperationen aus der Automobilbranche untersucht. Die Analyse erfolgte jeweils anhand eines Beispielteils. Für die Untersuchung wurde die in [AWI95] beschriebene Methode zur Analyse unternehmensübergreifender Geschäftsprozesse angewandt. Diese Methode wurde im Rahmen des Teilprojektes QS-VP 2.4 "Gestaltung von externen Kunden-Zulieferer-Beziehungen" (BMBF Förderprogramm Qualitätssicherung 92-96) entwickelt [REI97].

Ziel der Analyse war die Erfassung der erforderlichen Unterlagen, die im Verlauf einer gemeinsamen Produktentwicklung zwischen Kunde und Zulieferer ausgetauscht werden. Es wurde untersucht, wer zu welchem Zeitpunkt der Produktentwicklung mit wem welche Informationen austauschen muss. Im ersten Schritt wurden ausgehend von den bestehenden Abläufen (Ist-Ablauf) der Entwicklungskooperationen die gewünschten Abläufe (Soll-Ablauf) der unternehmensübergreifenden Geschäftsprozesse in der Phase der Produktentwicklung bis zum Nullserien- bzw. Serienanlauf aufgenommen. So wurden beispielsweise die Geschäftsprozesse bei der Entwicklung einer Zylinderkopfhaube für Nutzfahrzeuge und einer Niveauregelanlage für PKW analysiert. In beiden Geschäftsprozessen, an denen unterschiedliche Unternehmen beteiligt waren, wurden signifikante Ähnlichkeiten festgestellt, so dass ein Modell für die Sollabläufe in Entwicklungskooperationen gebildet werden konnte, siehe Bild 1.

### 3.1 Ablauf von unternehmensübergreifenden Produktentwicklungen

Für die verschiedenen Phasen der Produktentwicklung wurden unterschiedliche Dokumente identifiziert [TOE98]. In der Vorkonzept- und Angebotsvorphase erstellt der Kunde das Lastenheft für die zu entwickelnde Komponente bzw. das System. Laut VDI-Richtlinie 2519 [VDI96] wird im Lastenheft definiert, was und wofür zu lösen ist. Das Lastenheft enthält dabei alle Informationen, die der Zulieferer für die

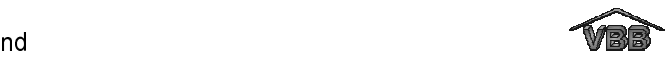

Erstellung eines verbindlichen Angebots benötigt. Die Vorarbeiten auf Seiten des Kunden, wie die Erstellung des Lastenheftes, die Beschaffung der erforderlichen Geometriedaten, die Vorauswahl der in Frage kommenden Zulieferer, dauert nach Schätzung der befragten Projektleiter je nach Komplexität der zu entwickelnden Komponente zwischen 4 und 12 Wochen. Im Rahmen der anschließenden Angebotsphase versendet der Kunde das Lastenheft als Angebotsaufforderung an verschiedene Zulieferer. Die Zulieferer erstellen daraufhin ihre Angebote. Der Zeitraum, der von den Kunden für die Erstellung des Angebotes vorgegeben wird, liegt zwischen 4 bis 8 Wochen und ist somit sehr knapp bemessen. Bereits in dieser Phase kommt es aufgrund von Rücksprachen zwischen Zulieferer und Kunde zu ersten Änderungen des Lastenheftes, wenn Anforderungen unklar definiert sind oder zwingend benötigte Vorgaben fehlen. Die Angebote der Zulieferer, die der Kunde als Ergebnis seiner Angebotsaufforderung erhält, werden vom Kunden hinsichtlich der technischen und wirtschaftlichen Aspekte bewertet. Diese Phase dauert je nach Komplexität der zu entwickelnden Komponenten und der Güte der eingegangenen Angebote zwischen 2 bis 4 Wochen. Als Ergebnis der Angebotsbewertung wählt der Kunde einen geeigneten Zulieferer aus.

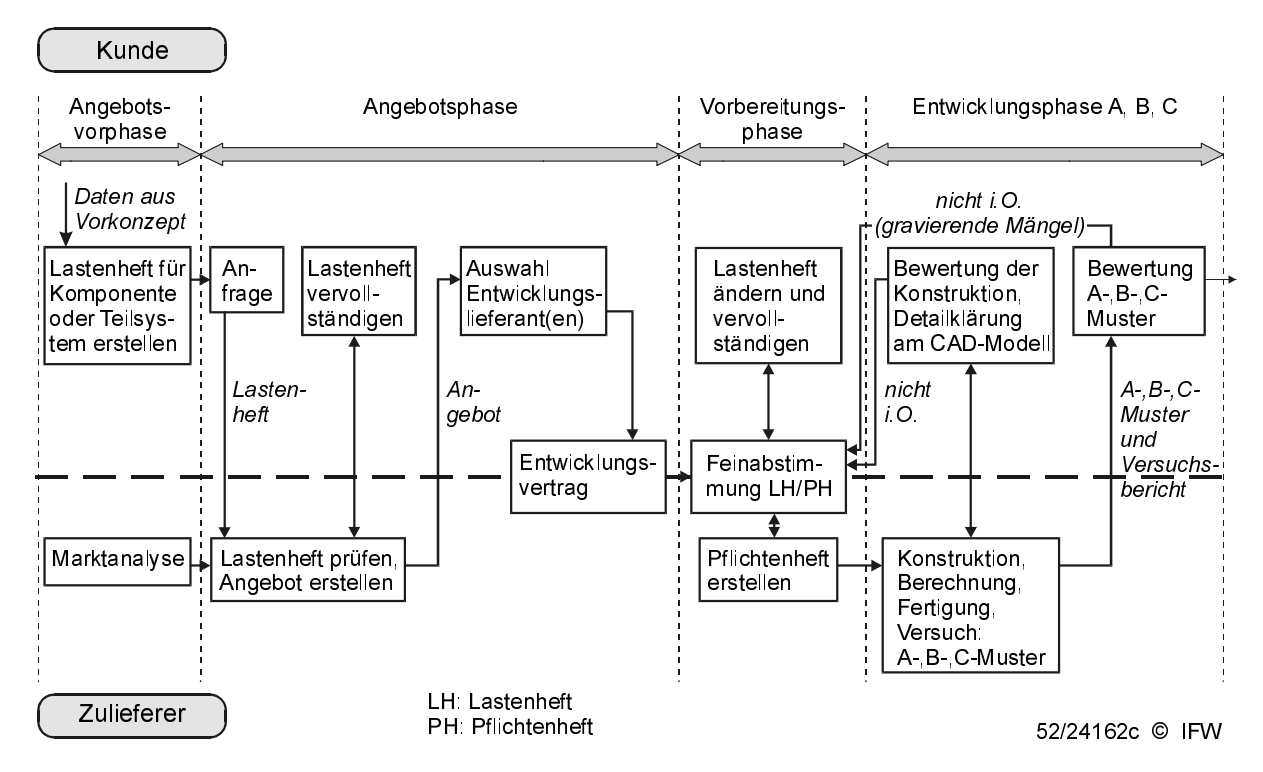

Bild 1: Geschäftsprozesse in Entwicklungskooperationen

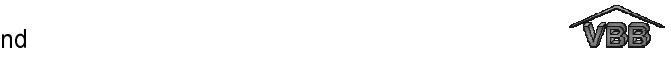

Wenn der Kunde sich für einen Entwicklungspartner entschieden hat, so schließen diese idealerweise einen Entwicklungsvertrag zum Schutz des Know-hows ab. Die möglichen Rechtsformen einer Entwicklungskooperation, die im Rahmen des Projektes VBB analysiert wurden, sind von SALJE u.a. [SAL98] umfassend dokumentiert.

In der Vorbereitungsphase arbeitet der Zulieferer sein Angebot detailliert zu bzw. in einem Pflichtenheft aus. Der Zweck des Pflichtenheftes ist nach der VDI-Richtlinie 2519 [VDI96] wie folgt festgelegt: "Im Pflichtenheft wird definiert wie und womit die Anforderungen zu realisieren sind." Das bedeutet, im Pflichtenheft werden die Vorgaben des Kunden detailliert und die Realisierungsanforderungen beschrieben. Das Pflichtenheft referenziert dabei auf alle Anforderungen des Lastenheftes. Die Angebotsunterlagen sind somit eine Teilmenge des Pflichtenheftes.

ALJE u.a. [SAL98] umfassend doku-<br>
er sein Angebot detailliert zu bzw. in<br>
tenheftes ist nach der VDI-Richtlinie<br>
eft wird definiert wie und womit die<br>
leutet, im Pflichtenheft werden die<br>
leutet, im Pflichtenheft werden d Im weiteren Verlauf der Entwicklung sind immer wieder Feinabstimmungen des Lasten- und Pflichtenheftes erforderlich. In jeder aufeinanderfolgenden Entwicklungsphase A, B bzw. C, die in Bild 1 aus Gründen der Übersichtlichkeit in einem Abschnitt dargestellt sind, erfolgt sowohl eine Bewertung der Konstruktion als auch eine Bewertung eines Musters bzw. Prototyps. Der Zeitraum vom Beginn der Entwicklung der Komponente bis zur Anlieferung von ersten erprobungswürdigen Teilen liegt zwischen 4 bis 12 Wochen und 1/2 bis 1 Jahr, wobei sich die erste Schätzung auf einfache Teile bezieht, z.B. die Entwicklung einer Variante, der zweite Wert betrifft die Entwicklung von umfangreichen Komponenten, z.B. vollständige Neuentwicklung. Für den Fall, dass die Konstruktion bzw. das Muster nicht mit den Anforderungen des Kunden übereinstimmt, erfolgen Änderungen des Lasten- bzw. des Pflichtenheftes. Im ungünstigen Fall sind Modifikationen des Lasten- und/oder Pflichtenheftes bis in die Entwicklungsphase C oder die nachfolgende Vor- bzw. Nullserienphase möglich. Die Dauer der Erprobungsphasen A, B und C liegt zwischen 8 Wochen bis 1 Jahr bei einfachen Teilen und zwischen 1/2 bis 2 Jahr(en) bei umfangreicheren Komponenten.

## 3.2 Verzögerungsgründe in unternehmensübergreifenden Produktentwicklungen

Die gesamte Entwicklungsdauer hängt zum einen von der Komplexität der Teile an sich ab, zum anderen wird sie wesentlich von verschiedenen Störfaktoren

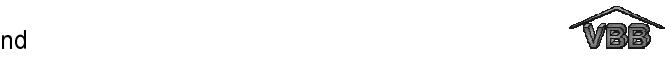

beeinflusst. Im Rahmen der Analyse der Geschäftsprozesse wurden diese Hinderungs- und Verzögerungsgründe in unternehmensübergreifenden Produktentwicklungen aus Sicht des Kunden und des Zulieferers untersucht.

Aus Sicht des Kunden führen die folgenden Aspekte zu einer deutlichen Verlängerung der Produktentwicklung:

- Die Vorkonzeptphase und die daraus abgeleitete Daten sind für eine Anfrage bei Zulieferern unvollständig.
- Die von den Zulieferern erhaltenen Angebote entsprechen nicht den Vorstellungen (technische Ausführung, Preis).
- Zwischenzeitliche wesentliche Änderungen des Lastenheftes.
- Probleme bei der Ausarbeitung der endgültigen Konstruktion.
- Verzögerungen im Werkzeugbau.
- Herstellungsprobleme bei der Musterteilfertigung.
- Misserfolge bei der Vorerprobung (lieferantenseitig).
- Fehlerhaft angelieferte Musterteile.
- Unvermögen des Lieferanten erkannte Schäden zu beseitigen.
- Mängel an den aus Serienwerkzeugen gelieferten Musterteilen.

Aus Sicht des Zulieferers kommt es im Verlauf einer unternehmensübergreifenden Produktentwicklung zu 3 bis 12 Iterationsschleifen, von denen die Hälfte vermieden werden könnte. Folgende Gründe führen zu den erwähnten Iterationsschleifen:

- Änderungen, die durch den Kunden verursacht werden.
- Schlechte Kommunikation, Informationen nicht verfügbar.
- Zu viele Schnittstellen führen zu Fehlern.
- Mangelhafte Ressourcenplanung.
- Bei europäischen Kunden gibt es in der Regel keinen Änderungsstop. Bei asiatischen Kunden gibt es diesen, d.h. leichte Fehler werden bewusst mitgezogen.

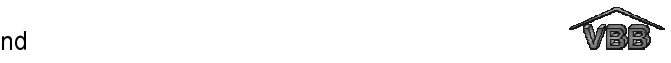

Die Gründe, die aus Sicht des Kunden eine unternehmensübergreifende Produktentwicklung verzögern, erstrecken sich von den ersten Schritten der Produktentwicklung - der Definition der Anforderungen - über die Ausarbeitung der Lösung bis zur Fertigung der Muster. Gerade die eindeutige und möglichst vollständige Definition der Anforderungen bildet eine wichtige Grundlage für den Start einer verteilten Produktentwicklung. Nur wenn der Kunde seine Anforderungen exakt beschreibt, kann der Zulieferer ein Angebot erarbeiten, das mit den Wünschen des Kunden übereinstimmt. Im Verlauf einer Produktentwicklung werden häufig Anforderungen verändert, z.B. wenn sich Änderungen im Gesamtkonzept ergeben, die Auswirkungen auf die einzelnen Module bzw. Komponenten haben, oder Anforderungen werden nachträglich neu definiert, wenn diese zu Beginn noch nicht festgelegt werden konnten bzw. nicht berücksichtigt wurden. Das heißt, Änderungen des Lastenheftes müssen nachträglich definiert und möglichst schnell allen Projektbeteiligten zur Verfügung gestellt werden können, um Verzögerungen der Entwicklung zu minimieren.

Auch aus Sicht des Zulieferers ist die Verbesserung der Kommunikation, d.h. der schnelle Austausch von Informationen über neue bzw. geänderte Anforderungen ein wichtiger Faktor, um Iterationsschleifen zu vermeiden. Die große Zahl der Projektbeteiligten führt zu vielen Schnittstellen, an denen ein Informationsverlust auftreten kann. Ein Beispiel hierfür ist auf Seiten des Zulieferers die Information des Konstrukteurs über die Änderungen des Lastenheftes. Der Konstrukteur muss möglichst automatisch an seinem CAD-Arbeitsplatz informiert werden, damit er die Auswirkungen von Modifikationen des Lastenheftes auf die Konstruktion des Bauteils umgehend prüfen bzw. berücksichtigen kann.

### 3.3 Abgeleitete Definitionen des Lasten- und Pflichtenheftes

Um einen Teil der genannten Probleme zukünftig zu vermeiden, ist es das Ziel des Projektes, eine geeignete Kommunikationsplattform zu entwickeln, über die die Entwicklungspartner alle Informationen wie Lastenheft, Pflichtenheft, Angebot, CAD-Daten und die jeweiligen Änderungen redundanzfrei austauschen können [TOE99b, UHL99]. Die Inhalte des Lasten-, Pflichtenheftes und des Angebotes wurden von den Projektpartnern in Anlehnung an die DIN 69905 [DIN95] und die VDI-Richtlinie 2519 [VDI96] wie folgt festgelegt:

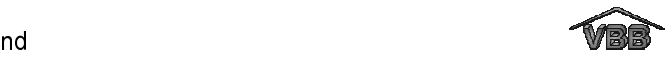

Für das Lastenheft soll gelten:

- Das Lastenheft beschreibt die Gesamtheit der Anforderungen des Auftraggebers an die Lieferungen und Leistungen eines Auftragnehmers [DIN95].
- Im Lastenheft wird definiert WAS und WOFÜR zu lösen ist [VDI96].
- Das Lastenheft enthält alle Informationen, die der Auftragnehmer zur Erstellung eines verbindlichen Angebots benötigt. Dies sind:
	- die Anforderungen des Auftraggebers an das Produkt (z.B. Funktionalität).
	- die Voraussetzungen, unter denen diese Anforderungen erfüllt werden müssen (z.B. Umgebungstemperaturen).
	- die Rahmenbedingungen, die bei der Entwicklung des Produktes einzuhalten sind (z.B. Termine).
	- die Aufgaben, die der Auftragnehmer bei der Integration seines Produktes in das Gesamtsystem zu übernehmen hat.
- Alle Anforderungen und Voraussetzungen müssen unter Angabe eines Beurteilungskriteriums bzw. Messverfahrens verifizierbar sein.
- Das Produkt wird im Lastenheft ausschließlich über seine Wirkungen an den Schnittstellen zu anderen Systemen oder Komponenten beschrieben (Blackbox Beschreibung).

Für das Pflichtenheft soll gelten:

- Das Pflichtenheft enthält die vom Auftragnehmer erarbeiteten Realisierungsvorgaben aufgrund der Umsetzung des Lastenheftes [DIN95].
- Im Pflichtenheft wird definiert WIE und WOMIT die Anforderungen zu realisieren sind [VDI96].
- Im Pflichtenheft werden die Anwendervorgaben detailliert und die Realisierungsanforderungen beschrieben.
- Das Pflichtenheft referenziert auf alle Anforderungen des Lastenheftes.
- Eine Teilmenge des Pflichtenheftes sind die Angebotsunterlagen. Sie werden dem Auftraggeber für die Bewertung des Angebots zur Verfügung gestellt und sind Grundlage des Entwicklungsvertrages zwischen Auftraggeber und Auftragnehmer.

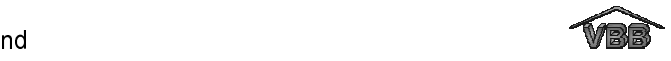

### 4 Beschreibung der Produktanforderungen

Aufbauend auf der Analyse der Geschäftsprozesse und den Definitionen des Lastenund Pflichtenheftes nach der DIN 69905 [DIN95] und der VDI-Richtlinie 2519 [VDI96] wurde ein Konzept für die Beschreibung von Produktanforderungen und deren Umsetzungen bzw. Lösungen erarbeitet. Um dem Zulieferer genau definierte Spielräume bei der Produktentwicklung einzuräumen, wurde eine Beschreibungsmethode entwickelt, bei der die Anforderungen an ein System bzw. eine Komponente ausschließlich auf Basis von Randbedingungen beschrieben werden, die als eigenständige Objekte innerhalb einer formalen Beschreibungsstruktur vorliegen (Bild 2).

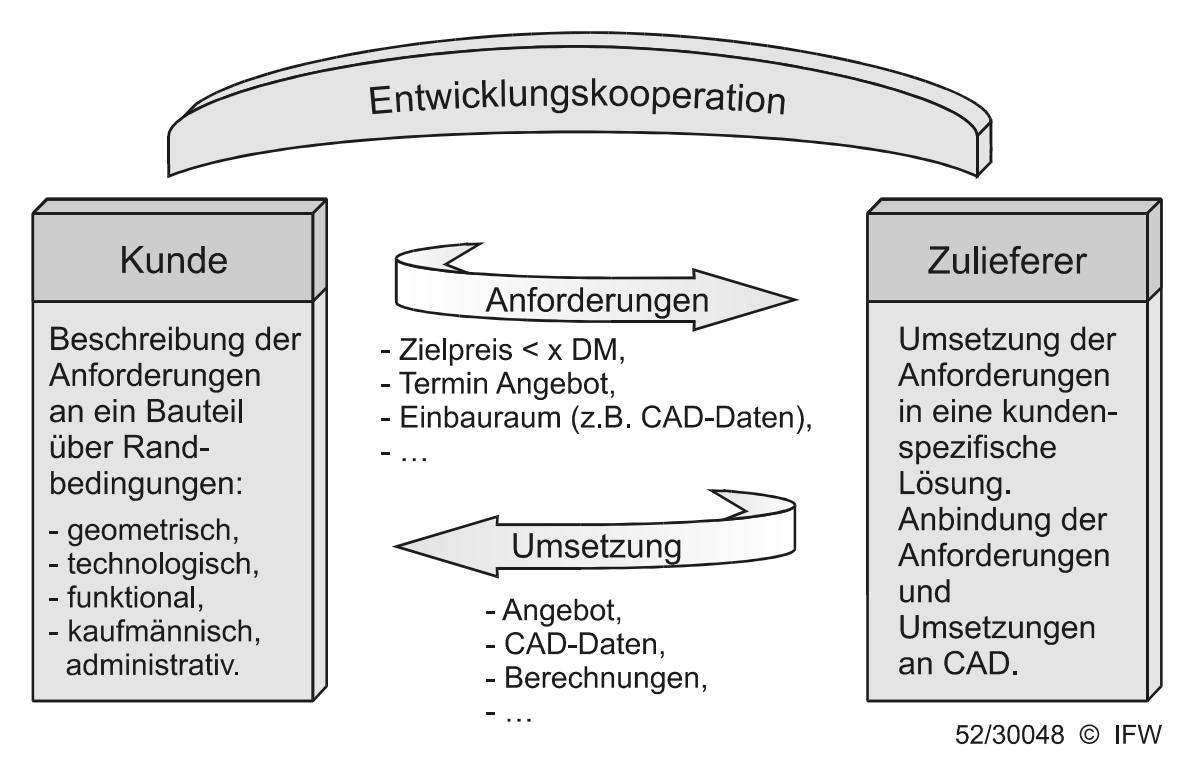

Bild 2: Prinzip der variablen Beschreibung von Produktanforderungen

Die Randbedingungen können dabei funktionaler, geometrischer, technologischer oder kaufmännisch, administrativer Art sein. In den Randbedingungen kann auch direkt auf eine geometrische Ausprägung wie z.B. eine Anschlussfläche verwiesen werden.

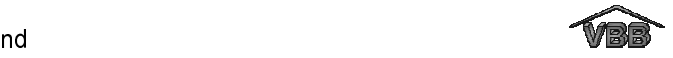

### 4.1 Entwicklung einer Vorlage für eine variable Beschreibungsstruktur

Um eine Beschreibungsstruktur für Produktanforderungen und deren Lösungen entwickeln zu können, wurden vier Beispielkomponenten auf die Randbedingungen untersucht, die für die Spezifikation der jeweiligen Anforderungen an die Entwicklung der Komponente notwendig sind. Bei den untersuchten Komponenten handelte es sich um eine Zylinderkopfhaube, einen Luftpresser mit Energiesparsystem, eine Instrumententafel für einen PKW und einen Schiffspropeller.

Für eine strukturierte Untersuchung der Komponenten haben die Partner im Vorfeld der Analyse eine Vorlage eines Lastenheftes erarbeitet, die aus bestehenden Lastenheften der beteiligten Unternehmen und aus der Literatur [VDI91, VDI96, VDV93, PAH97, STE97] abgeleitet wurde. Die erarbeitete Vorlage besteht aus den folgenden Kategorien:

### 1 Rahmenbedingungen

- 1.1 Allgemeine Übersicht
- 1.2 Verantwortliche
- 1.3 Gesetze und Vorschriften
- 1.4 Termine
- 1.5 Produkt- und Funktionsbeschreibung

### 2 Anforderungen an das System / die Komponente

- 2.1 Geometrische Randbedingungen des Einbaus
- 2.2 Mechanische Anforderungen
- 2.3 Elektrische / elektronische Eigenschaften
- 2.4 Energetische Anforderungen
- 2.5 Materialauswahl / Stoff
- 2.6 Betriebs-/ Umweltbedingungen / Gebrauch / Reinigung / Pflege
- 2.7 Umweltverträglichkeit / Recycling
- 2.8 Ergonomie / Handling / Komfort
- 2.9 Schnittstellenbeschreibung
- 2.10 Gerätesoftware

### 3 Fertigung / Montage / Qualitätssicherung / Instandhaltung

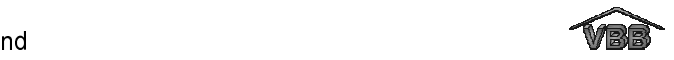

Abstraktion, entspricht

Skalenreduktion

- 4 Zuverlässigkeit
- 5 Inbetriebnahme / Einsatz
- 6 Kosten / Logistik
- 7 Beschreibung der Lieferantenleistung
- 8 Haftung und Gewährleistung

Das Lastenheft soll - wie z.B. auch die Methodik der Produktentwicklung - in der Reihenfolge ausgehend von allgemeinen Angaben zu Spezielleren (soweit notwendig) übergehen. Die Anforderungsdaten sollen deshalb wie die Reihenfolge der zu treffenden Entscheidungen geordnet sein. Aus diesem Grund stehen die Rahmenbedingungen des Projektes gleich zu Beginn des Lastenheftes und allen voran die Allgemeine Übersicht. Als Hilfestellung für den Ersteller des Lastenheftes umfasst jede Kategorie inhaltlich zusammenhängende Randbedingungen, mit denen die Anforderungen an die Entwicklung einer Komponente beschrieben werden können. Die Anforderungen beschreiben dabei die Eigenschaften, die das zu entwickelnde technische System bzw. die Komponente erfüllen soll. Die Eigenschaft eines Objekts ist folgendermaßen definiert [DRE91]:

"Eine Eigenschaft eines beliebigen Objektes wird beschrieben durch die Angabe eines Merkmals und eines Wertes, der die Intensität (die Ausprägung) dieses Merkmals beschreibt. Das Merkmal stellt dabei einen Sammelbegriff für das Spektrum aller möglichen Werte dar."

Die Ausprägung eines Merkmals (z.B. Länge: 8 m) lässt sich in unterschiedlichen Skalen ausdrücken, um ein Rangordnen und Klassifizieren zu ermöglichen. Unterschieden werden:

> Konkretisierung des Produktes und

[DRE91]

Informationsgehalt steigt

- Nominalskala (z.B. hydraulisch),
- Ordinalskala  $(z.B.$  "möglichst gering"),
- Kardinalskala (z.B. Druck: 20 bar) und
- Absolute Skala (z.B. 2 Ventile).

Neben typischen Anforderungen, die aus Sicht der Industrie an Produkte gestellt werden, wurden auch die Anforderungen, die in der Literatur in Hauptmerkmallisten beschrieben sind [PAH97], in die Lastenheftvorlage integriert. In der Hauptmerkmalliste werden Hauptmerkmale und zugehörige Merkmale zur vollständigen Beschreibung von Produkten aufgezählt, siehe Tabelle 1.

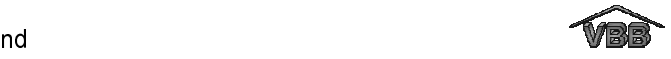

# Tabelle 1: Leitlinie mit Hauptmerkmalen zum Aufstellen einer Anforderungsliste nach [PAH97]

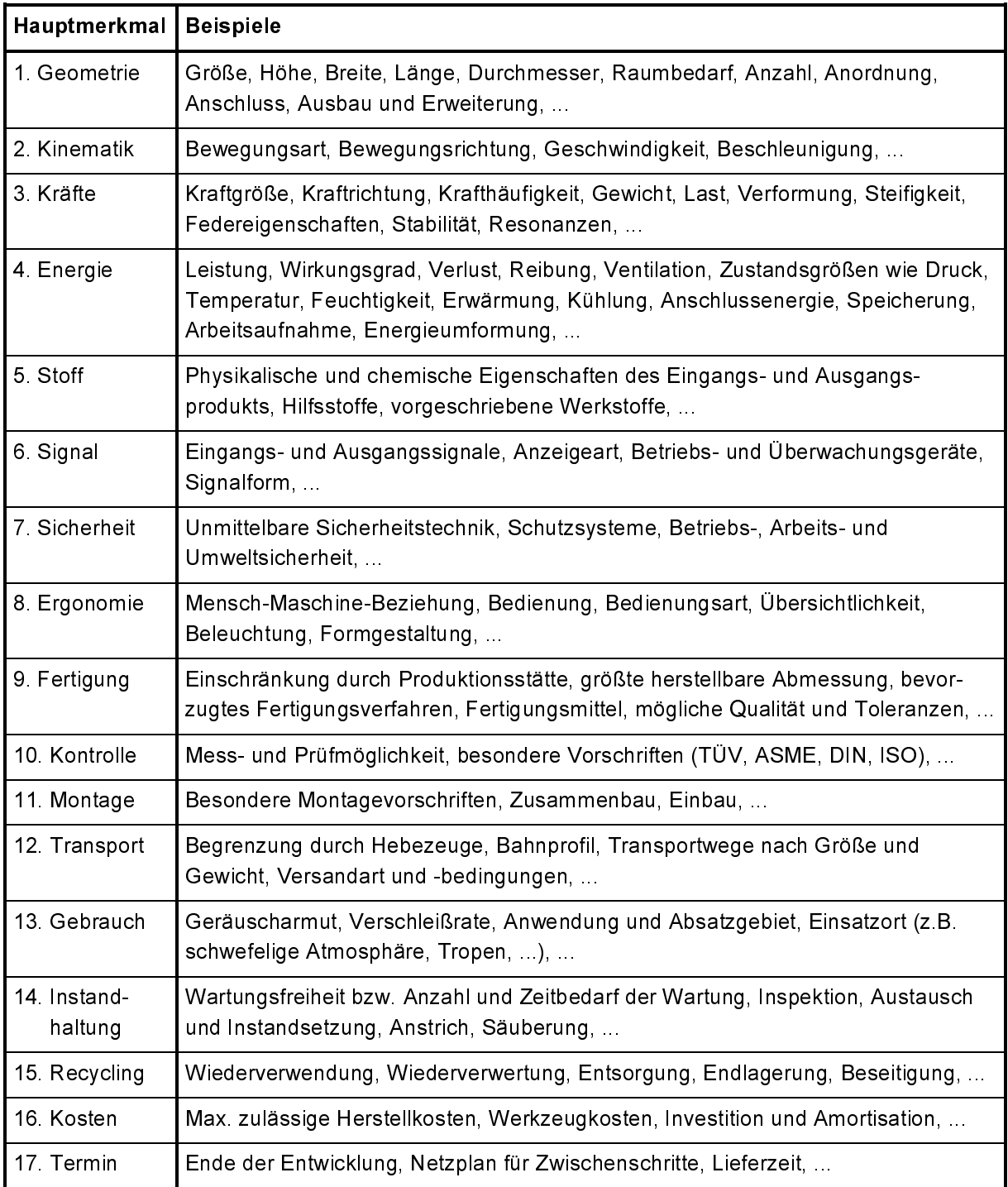

Die entwickelte Lastenheftvorlage wurde als Fragebogen für die Untersuchung der Beispielkomponenten verwendet. In den untersuchten Entwicklungskooperationen erhalten die Zulieferer als Vorgabe für die Entwicklung einer Komponente bzw. eines Systems vom Kunden Lastenheftvorgaben und CAD-Daten. Die CAD-Daten stellen

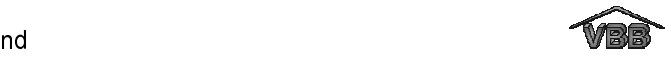

z.B. die Hüllflächen oder Anschlussmaße der zu entwickelnden Komponenten dar. Kaufmännische Daten werden oftmals getrennt vom technischen Lastenheft weitergegeben. Des weiteren wird häufig auf Gesetze, Normen und Richtlinien verwiesen. Als Ergebnis der Analyse wurden je nach Komponente zwischen 50 und 80 verschiedene Typen von Randbedingungen identifiziert, die vom Kunden für die Entwicklung vorgegeben werden müssen. Die Randbedingungen variieren dabei von Anforderungen, die sich auf ein Merkmal beziehen (z.B. "Termin Angebotsabgabe: KW 34"), bis zu Anforderungen, die auf mehrere Merkmale verweisen (z.B. "siehe CAD-File xyz.dwg" oder "siehe Werksnorm ABC"). Das bedeutet, die Zahl der gefundenen Typen von Randbedingungen spiegelt nicht die Anzahl der zu erfüllenden Merkmale wider.

Zum Abschluss der Analyse wurde die Lastenheftvorlage um die Randbedingungen erweitert, die für die Beschreibung der analysierten Komponenten notwendig waren und die nicht in die Vorlage eingeordnet werden konnten. Die auf diese Weise entwickelte Lastenheftstruktur umfasst standardmäßig ca. 200 Randbedingungen, siehe Anlage A. Die Vorlage bietet dabei die Möglichkeit, in den Randbedingungen auf weitere Dokumente wie z.B. Normen oder CAD-Daten zu referenzieren.

### 4.2 Leitlinie zur Spezifikation von Bauteilen mittels Randbedingungen

Für die entwickelte Lastenheftstruktur wurde eine Leitlinie erarbeitet, die dem Anwender die (rechnergestützte) Arbeit mit dieser Vorlage erleichtern soll. Die Vorlage für die variable Bauteilbeschreibung umfasst standardmäßig ein Lastenheft in dem alle Randbedingungen, die für die Entwicklung eines Bauteils, einer Komponente oder eines Systems benötigt werden, enthalten sind. Sie ermöglicht das Erarbeiten eines vollständigen Lastenheftes eines spezifischen Produktes. Die Lastenheftstruktur erhebt keinen Anspruch auf Vollständigkeit. Die Vorlage ist deshalb produkt- und unternehmensspezifisch anpassbar, das heißt um beliebige Kategorien und Randbedingungen erweiterbar. Im Verlauf der Produktentwicklung kann das Lastenheft um ein zugehöriges Pflichtenheft erweitert werden.

### Allgemeine Angaben und formale Hinweise:

Für die Arbeit mit der Vorlage gelten die Bestimmungen aus der Definition des Lasten- und Pflichtenheftes, siehe Kapitel 3.3. Demnach wird das Lastenheft vom Auftraggeber, d.h. dem Kunden oder in dessen Auftrag erstellt. Es ist nur eine

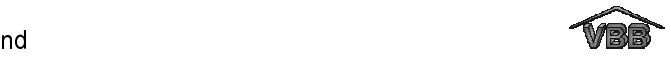

Person autorisiert, Änderungen und Eintragungen im Lastenheft vorzunehmen. Diese Person wird zu Beginn des Projektes bestimmt, im Idealfall ist diese Person der Projektleiter auf Seiten des Auftraggebers. Die Inhalte des Lastenheftes dürfen Dritten ohne ausdrückliche Genehmigung durch den Kunden nicht zugänglich gemacht werden.

Das Pflichtenheft wird vom Auftragnehmer, d.h. dem Zulieferer, erstellt. Nur der Auftragnehmer hat die Berechtigung das Pflichtenheft zu ändern bzw. zu erweitern. Hierbei ist nur eine Person autorisiert, Änderungen in der Lastenheftstruktur vorzunehmen. Diese Person wird zu Beginn des Projektes bestimmt, im Idealfall ist diese Person der Projektleiter auf Seiten des Zulieferers.

### Inhaltliche Hinweise:

Die Beschreibung der Randbedingungen erfolgt in Stichworten. Ziel ist eine klare, eindeutige und vollständige Spezifikation der Anforderungen, die den Entwicklungsspielraum nicht unnötig einengt, aber entscheidende Grenzen zeigt.

Um eine kurze, aber präzise und eindeutige Ausdrucksweise zu erreichen, ist zur Unterstützung folgendes zu beachten:

- Reduzierung vollständiger Sätze auf Stichworte.
- Stichwortartige Beschreibung durch:
	- Qualitative Angaben: Verwendung nominal oder ordinal skalierter Merkmalsausprägungen in Form von Adjektiven oder Substantiven vorziehen (z.B.: ", hoch / tief", "fest / flüssig", "klein / groß / gering", "Kugel / Zylinder / Kegel / Quader").
	- Quantitative Angaben: Kardinal oder absolut skalierte Merkmalsausprägungen (z.B.: Zahlenangaben mit SI-Grundeinheiten "3 m", "350 N/mm<sup>2</sup>) nur wählen, wenn unvermeidbar bzw. wenn Grenzwerte genannt werden.
	- Verben auch als Hauptwörter (z.B. "Verwendung", "Einsatz", "Regelung") nutzen.

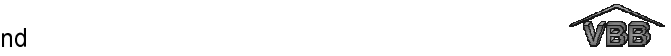

Die Spezifikation einer Randbedingung des Lastenheftes ist folgendermaßen charakterisiert:

- Die Anforderungen müssen sich am Stand der Technik orientieren.
- Die Randbedingungen sind so zu spezifizieren, dass ihre Erfüllung möglichst nachprüfbar ist.
- Eine Unterscheidung nach Wunschforderung / Festforderung ist nicht vorgesehen, d.h. eine beschriebene Anforderung kann nur eine Festforderung sein. Daher sind Ausdrücke wie "falls", "evtl." usw. zu vermeiden.

### Verknüpfung von Randbedingungen:

Die Vorlage ermöglicht die Verknüpfung voneinander abhängiger Randbedingungen im Lasten- bzw. Pflichtenheft bzw. zwischen diesen. Ziel ist es zum einen, eine Mehrfachnennung (Redundanz) zu vermeiden. Zum anderen soll bei der Verknüpfung von Anforderungen des Lastenheftes mit den zugehörigen Umsetzungen des Pflichtenheftes der Zusammenhang zwischen diesen verdeutlicht werden. Grundsätze sind daher:

- Bestehende Angaben von Verknüpfungen sind zu beachten.
- Entstehen weitere identische bzw. voneinander abhängige Randbedingungen, wird eine beiderseitige Verknüpfung vom Bearbeiter hinzugefügt.

### Belange der Dokumentation von Änderungen:

Soll ein erstelltes und freigegebenes Lastenheft geändert werden, so sind die Änderungen von der verantwortlichen, autorisierten Person einzubringen. Ist das Lastenheft bereits an einen bzw. mehrere Zulieferer versendet, so ist die Zustimmung des/der Zulieferer(s) zu dieser Änderung erforderlich, bevor die Änderung gültig wird. Dies gilt auch für Änderungen des Pflichtenheftes, wenn die Änderungen Aussagen betreffen, die in das Angebot übernommen und dem Kunden gesendet wurden.

Die entwickelte Vorlage für eine variable Beschreibungsstruktur und die zugehörige Leitlinie, die die Arbeit mit der Vorlage beschreibt, wurden in einen Softwareprototypen - das sogenannte Constraint-Modul - integriert. Das Constraint-Modul ermöglicht die rechnergestützte Arbeit mit dieser Vorlage. Das Konzept des Softwareprototypen wird im nächsten Kapitel erläutert.

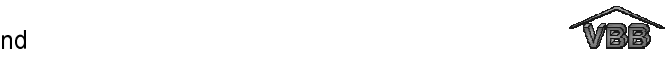

### 5 Konzept des Constraint-Moduls

### 5.1 Zielsetzung des Constraint-Moduls

Ziel des Constraint-Moduls ist es, den Kunden bei der variablen Beschreibung von Produktanforderungen und den Zulieferer bei der Entwicklung des entsprechenden Produktes zu unterstützen. Für die Beschreibung der Produktanforderungen sollen dem Kunden Vorlagen für Lastenhefte zur Auswahl stehen (siehe Anhang A), die er unternehmensspezifisch anpassen und in elektronischer Form an den Zulieferer versenden kann. Der Zulieferer soll das Lastenheft um ein Pflichtenheft erweitern können, um seine Umsetzungen zu beschreiben. Gleichzeitig soll dem Zulieferer die Möglichkeit gegeben werden, ein Angebot zu erstellen und die Anforderungen bzw. Umsetzungen mit dem zugehörigen CAD-Modell zu verknüpfen. In Bild 3 sind die erforderlichen Beschreibungskonzepte dargestellt, die mit dem Constraint-Modul erstellt und gehandhabt werden müssen.

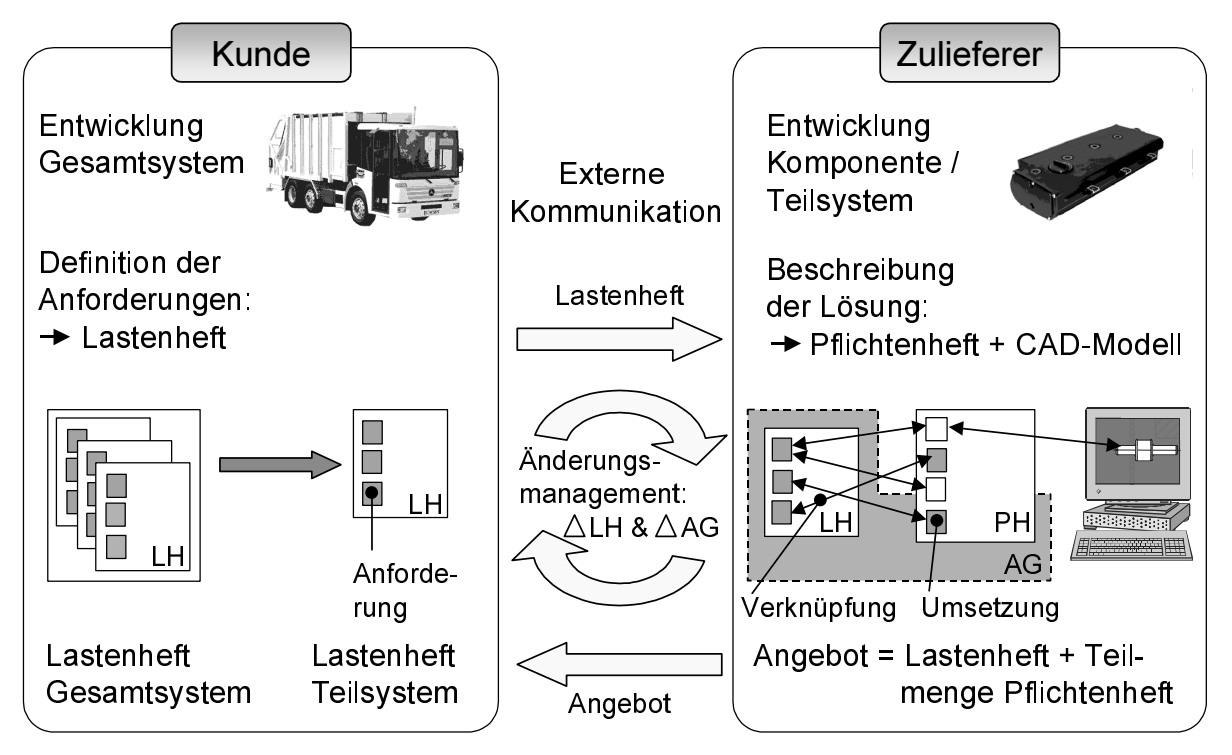

AG : Angebot; LH : Lastenheft; PH : Pflichtenheft

52/30416 © IFW

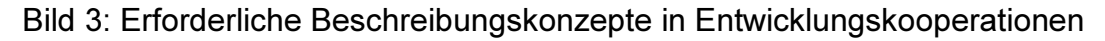

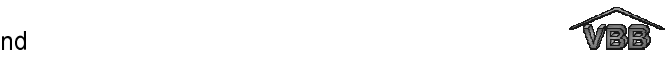

### 5.2 Anforderungen an das Constraint-Modul

Laut Rahmenplan des Projektes sollte das Constraint-Modul zur Beschreibung und zum Austausch von Lasten-, Pflichtenheften und Angeboten aus drei Modulen bestehen: dem Definitions-Modul, dem Anwendungs-Modul und dem Kommunikations-Modul (siehe Bild 4).

Jedes Modul übernimmt bestimmte Funktionen: Mit dem Definitions-Modul können Typen von Randbedingungen definiert werden. Das Anwendungs-Modul dient zur Spezifikation der Produktstruktur und zur Beschreibung von Produktkomponenten auf der Basis von Randbedingungen, den sogenannten Constraints. Mit dem Kommunikations-Modul wird schließlich die organisatorische Zusammenarbeit von Kunde und Zulieferer in der Entwicklungsphase unterstützt. Außerdem übernimmt dieses Modul den eigentlichen Datenaustausch zwischen den Kooperationspartnern.

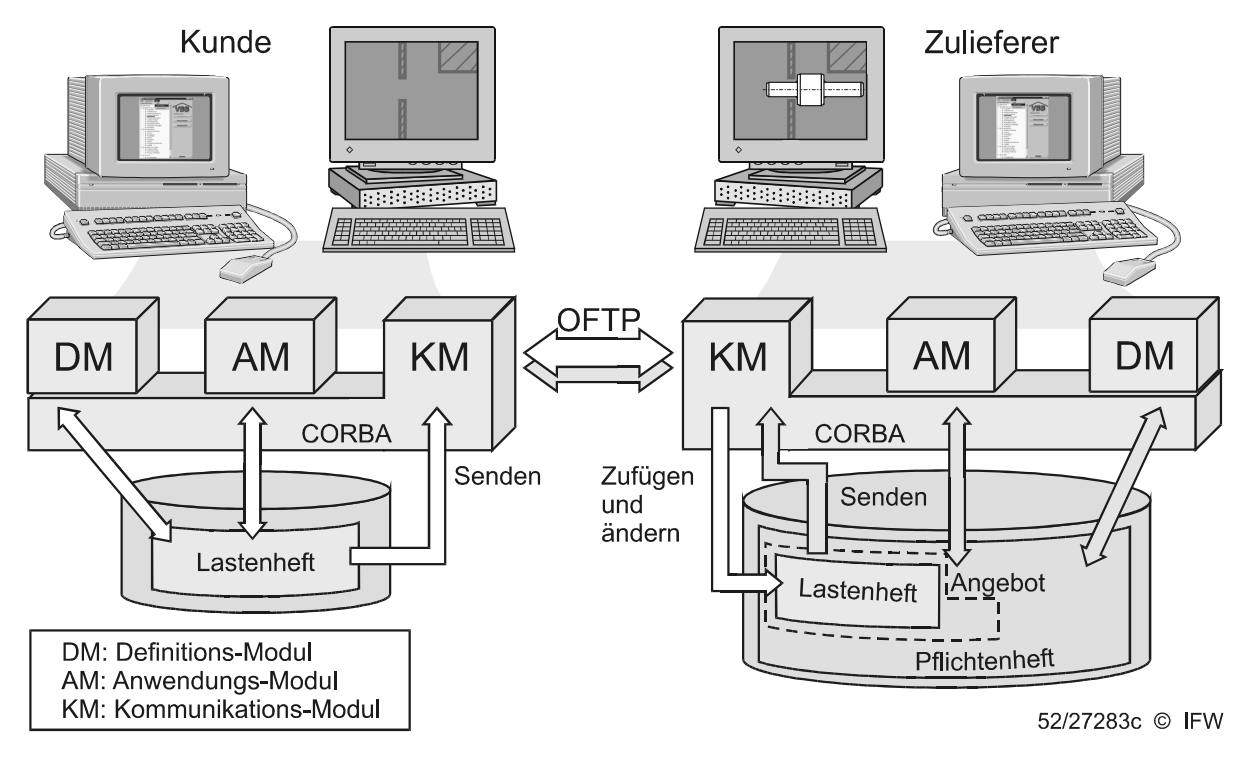

Bild 4: Architektur des Constraint-Moduls

Aufbauend auf der Analyse der Geschäftsprozesse, der Definition der Inhalte von Lasten- und Pflichtenheften sowie der erarbeiteten Vorlage für eine Lastenheftstruktur haben die Projektpartner Anforderungen an den Funktionsumfang des Definitions-, Anwendungs- und Kommunikations-Moduls festgelegt.

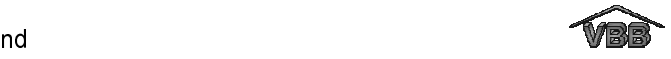

### 5.2.1 Anforderungen an das Definitions-Modul

Zweck des Definitions-Moduls ist der Aufbau von Lastenheften und die spätere Erweiterung dieser um die zugehörigen Pflichtenhefte. Für das Erstellen von Lastenheften sind zwei Vorgehensweisen wünschenswert: Zum einen die Modifikation auf Basis einer möglichst umfassenden Vorlage und zum anderen die Neuerstellung einer Struktur. Als Vorlage soll die entwickelte Struktur (siehe Kapitel 4.1) im Definitions-Modul zur Verfügung stehen.

Da es nicht möglich ist, alle für die Produktentwicklung erforderlichen Anforderungen im Voraus festzulegen, muss das Definitions-Modul die Modifikation vorhandener Anforderungen und die Erweiterung der Vorlage um neue Randbedingungen erlauben, so dass die Vorlage variabel an die unterschiedlichen Unternehmensbedürfnisse anpassbar ist. Ebenso muss es möglich sein, Randbedingungen, die ein Unternehmen aufgrund seines Produktspektrums nicht benötigt, zu löschen. Im Verlauf der Analyse der Beispielkomponenten (siehe Kapitel 4.1) wurde deutlich, dass einige Randbedingungen miteinander in Verbindung stehen. Deshalb soll das Definitions-Modul die Möglichkeit bieten, Randbedingungen miteinander zu verknüpfen, um den Zusammenhang dieser zu verdeutlichen. Des weiteren gibt es Anforderungen, die auf jeden Fall benannt werden müssen, bevor ein Lastenheft freigegeben und an einen oder mehrere Zulieferer gesendet werden darf (z.B. Termin der Angebotsabgabe, Targetpreis usw.). Aus diesem Grund soll das Definitions-Modul eine Unterscheidung ermöglichen, ob eine Randbedingung von Beginn an ausgefüllt werden muss oder kann.

Randbedingungen des Lasten- bzw. Pflichtenheftes können Auswirkungen auf die geometrische Repräsentation der zu entwickelnden Komponente haben. Beispiele hierfür sind Anforderungen, die einen Werkstoff betreffen oder Kraftangriffspunkte mit den zugehörigen Kräften definieren. Aus diesem Grund soll es mit dem Definitions-Modul möglich sein, konstruktive Randbedingungen zu benennen. Diese können im CAD-Modell mit einer geometrischen Ausprägung verknüpft werden.

Um die Arbeit mit den unternehmensspezifisch erstellten Lasten- bzw. Pflichtenheften zu erleichtern, soll für jede hinzugefügte oder geänderte Kategorie (Überschrift) oder Randbedingung ein Hilfeeintrag generiert werden können. Dieser beschreibt den Zweck der Überschrift bzw. Randbedingung und gibt Hinweise zum korrekten Ausfüllen der Struktur.

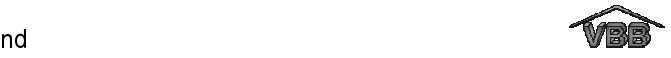

Folgende Aufgaben und Zuständigkeiten wurden für das Definitions-Modul (DM) festgelegt:

- Das Lastenheft (LH) und später das Pflichtenheft (PH) für das jeweilige Unternehmen erstellen. Das heißt, es muss möglich sein, Überschriften und Randbedingungen zu erzeugen, zu modifizieren und zu löschen.
- Das DM dürfen nur autorisierte Personen nutzen. Die LH bzw. PH sollten dabei vom Projektleiter erstellt werden. Des weiteren darf das LH nur vom Kunden geändert werden, das PH nur vom Zulieferer.
- Der Anwender des DM muss für jede neue Überschrift (ÜB) folgendes festlegen können:
	- Name der ÜB,
	- Hilfeeintrag.
- Der Anwender des DM muss für jede neue Randbedingung (RB) folgendes festlegen können:
	- -Zugehörigkeit zu einer Überschrift,
	- Name der RB,
	- Datentyp des Wertes (Zeichenkette, Zahl, BOOLEAN usw.) und die zugehörige Einheit,
	- Hilfeeintrag,
	- ob die Randbedingung konstruktiv ist und
	- ob die Randbedingung ausgefüllt werden muss (nur im LH).
- Im DM soll es möglich sein, Verknüpfungen zwischen Randbedingungen zu setzen und diese zu visualisieren. Folgende Verknüpfungsarten sollen verfügbar sein: LH-LH, PH-PH und LH-PH.
- Die Eindeutigkeit der erzeugten bzw. modifizierten Überschriften und Randbedingungen muss vom DM sichergestellt werden.

### 5.2.2 Anforderungen an das Anwendungs-Modul

Das Anwendungs-Modul soll die Beschreibung der Anforderungen an ein(e) zu entwickelnde(s) System / Komponente (Lastenheft) und die Spezifikation der zugehörigen Lösungen (Pflichtenheft) ermöglichen. Das heißt, für ein System oder eine Komponente werden die Randbedingungen der Lastenheft- bzw. Pflichtenheft-

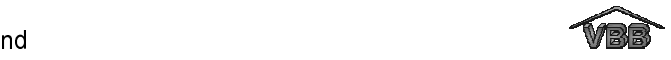

struktur mit Werten versehen, Werte werden geändert, Werte werden gelöscht. Für die Arbeit mit einem Lastenheft gelten andere Anforderungen als mit einem Pflichtenheft. Deshalb werden die Anforderungen an das Anwendungs-Modul im folgenden unterteilt in Forderungen des Kunden und des Zulieferers.

Folgende Aufgaben und Zuständigkeiten wurden für das Anwendungs-Modul (AM) aus Sicht des Kunden (Lastenheft) festgelegt:

- Das LH wird vom Projektleiter oder einem Projektmitarbeiter (LH-Ersteller) ausgefüllt. Hierzu ist nur ein festgelegter Personenkreis autorisiert.
- Das AM muss einen Freigabestatus des Lastenheftes ermöglichen.
- Der LH-Ersteller muss alle Muss-Felder ausfüllen, bevor das Lastenheft freigegeben werden kann.
- Randbedingungen, die nicht vom Typ "Muss" sind und denen kein Wert zugewiesen wird, können ausgeblendet werden. Diese Felder muss der LH-Ersteller auch wieder sichtbar machen können, um nachträglich Einträge zu ergänzen.
- Das Lastenheft muss aus dem AM heraus an einen oder mehrere Zulieferer gesendet werden können. Lastenhefte sollen auch versendet werden können, wenn noch nicht allen Randbedingungen (außer Muss-Felder) die zugehörigen Werte zugewiesen worden sind.
- Bei Änderungen an einem bereits versendeten Lastenheft muss das AM die Änderung(en) mit einer zugehörigen Änderungsmeldung erstellen und diese über das Kommunikations-Modul versenden. Nachdem ein Lastenheft an Zulieferer versendet und ein Entwicklungsvertrag geschlossen wurde, dürfen Änderungen des LH nur noch in Absprache mit dem Zulieferer erfolgen.
- Das AM muss die Funktionalität bieten, Änderungen des LH mit Datum in das Änderungsmanagement zu schreiben. Zu jeder Änderung soll ein Änderungsgrund angegeben werden können. Mit dem AM soll es möglich sein, sich die Änderungshistorie anzusehen.
- Das AM hat eine Online-Hilfe zu der Lastenheftstruktur (Richt- bzw. Leitlinie: Was muss wo und wie ausgefüllt werden).

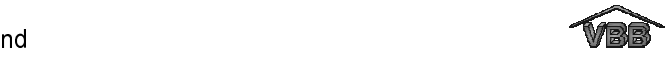

Folgende Aufgaben und Zuständigkeiten wurden für das Anwendungs-Modul (AM) aus Sicht des Zulieferers (Pflichtenheft) festgelegt:

- Das PH und das Angebot wird vom Projektleiter oder einem Projektmitarbeiter (PH-Ersteller) ausgefüllt. Das Angebot ist dabei eine Teilmenge des PH. Es ist nur ein festgelegter Personenkreis autorisiert, das PH oder Angebot zu erstellen bzw. zu ändern.
- Randbedingungen des LH-Bereiches müssen gegen Änderung gesperrt sein, d.h. der Zulieferer darf das Lastenheft nicht ändern können.
- Auch die PH-Angaben, die im Angebot genannt wurden, müssen gegen Änderung gesperrt werden, damit der Zulieferer diese nicht versehentlich ohne Einwilligung des Kunden ändert. Diese Sperrung muss im Falle von genehmigten Änderungen aufgehoben werden können.
- Der Zulieferer muss alle Anforderungen des LH mit den zugehörigen Umsetzungen des PH verknüpfen können, um die Beachtung aller Kundenanforderungen sicherzustellen.
- Das AM muss die Möglichkeit bieten, die Entscheidung für eine Entwicklung zu dokumentieren und zu kommentieren.
- Das AM soll eine Online-Hilfe zur Arbeit mit dem PH enthalten.

### 5.2.3 Anforderungen an das Kommunikations-Modul

Das Kommunikations-Modul hat die Aufgabe, die interne und externe Kommunikation zwischen allen beteiligten Projektmitarbeitern zu übernehmen. Für die interne Kommunikation soll das Kommunikations-Modul einen einheitlichen Zugriff auf die Daten des Lasten- bzw. Pflichtenheftes mit allen zugehörigen Dateien (Historie, Online-Hilfen, CAD-Modelle) ermöglichen. Diese sollen im Unternehmen auf einem zentralen Server redundanzfrei gehalten werden. Wird unternehmensintern eine Randbedingung des Lasten- bzw. Pflichtenheftes geändert, so müssen die Konstrukteure an ihrem Arbeitsplatz über die Änderung informiert werden, wenn die Modifikation Auswirkungen auf das CAD-Modell haben kann.

Die externe Kommunikation zwischen Kunde und Zulieferer soll über definierte Ansprechpartner laufen. Der Informationsaustausch zwischen den Kooperations-

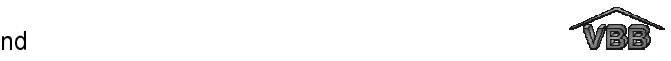

partnern soll dabei ohne Medienbruch realisiert werden. Ausgetauscht werden sollen Lastenhefte und Angebote mit den zugehörigen Dateien (Online-Hilfe, CAD-Daten, usw.). Werden Änderungen am versendeten Lastenheft bzw. Angebot vorgenommen, so muss der Kooperationspartner sofort über die Änderung benachrichtigt werden. Für den externen Datenaustausch über ein digitales Netz soll auf vorhandene Kommunikationsmöglichkeiten zurückgegriffen werden, welche die hohen Sicherheitsansprüche der beteiligten Endanwender erfüllen.

Bei Änderung des Lastenheftes durch den Kunden soll automatisch eine Nachricht vom Anwendungs-Modul an das Kommunikations-Modul gegeben werden. Das Kommunikations-Modul soll anschließend eine Benachrichtigung des Anwendungs-Moduls des Zulieferers initiieren. Es soll keine automatische Änderung des Lastenheftes auf Seite des Zulieferers erfolgen, sondern der Zulieferer soll die Möglichkeit haben, die Änderung durch Quittieren zu übernehmen oder abzulehnen, d.h. zurückzuweisen. Gleiches gilt für Änderungen des Angebots.

Wird einer Änderung auf beiden Seiten zugestimmt, so müssen alle Beteiligten über die Änderung informiert werden. Ein Beispiel hierfür sind geänderte konstruktive Randbedingungen, die bereits mit einer geometrischen Ausprägung in einem CAD-Modell verknüpft sind. Das Kommunikations-Modul muss hierzu eine Änderungsmeldung an die angekoppelten CAD-Systeme senden.

### 5.3 Spezifikation des Beschreibungsformates

Im Anschluss an die Aufnahme der Anforderungen an das zu entwickelnde Constraint-Modul wurde das Beschreibungsformat für Lasten- und Pflichtenhefte sowie für Angebote definiert. Das zu entwickelnde Format sollte dabei die entwickelte Lastenheftstruktur (siehe Kapitel 4.1) abbilden können.

Die Anforderungen, die an das Definitions-Modul gestellt wurden (Kapitel 5.2.1), beziehen sich vor allem auf den Aufbau einer variablen Struktur, die jederzeit um neue Randbedingungen erweitert werden kann und in der zusammengehörige Randbedingungen miteinander und mit einer zugehörigen CAD-Geometrie verknüpft werden können. Um diesen Anforderungen gerecht zu werden, wurde eine Struktur entwickelt, in der alle Überschriften und Randbedingungen als eigenständige Objekte vorliegen. Jedes Objekt ist dabei eindeutig über eine Identifikationsnummer (ID)

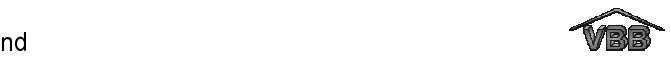

gekennzeichnet. Das Modell der entwickelten Beschreibungsstruktur für Lasten-, Pflichtenhefte und Angebote ist in Bild 5 dargestellt.

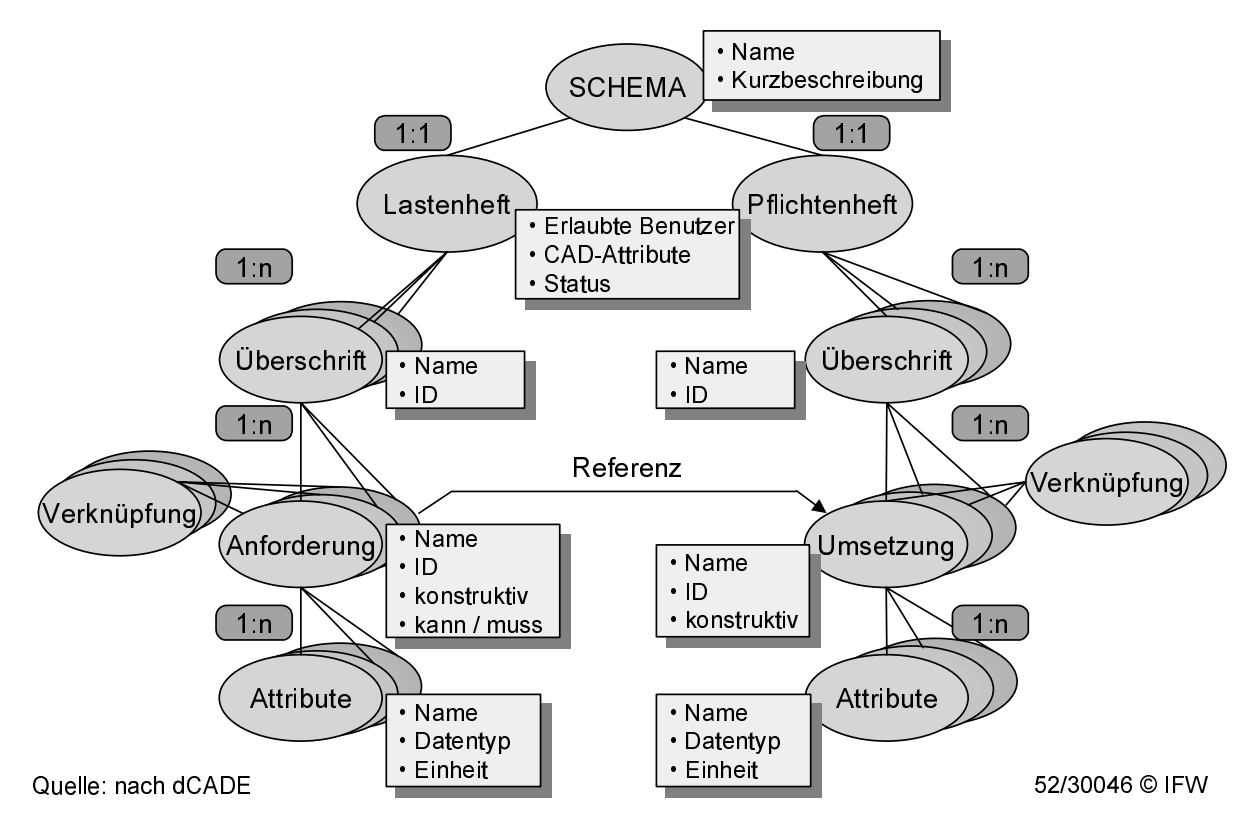

Bild 5: Diagramm der entwickelten Beschreibungsstruktur

Die entwickelte Beschreibungsstruktur ist ein Schema, das zwei voneinander getrennte Bereiche für Lasten- und Pflichtenhefte vereint. Zu Beginn existiert nur der Lastenheftbereich. Das Modell wird später beim Zulieferer um das Pflichtenheft erweitert. Der Speichername eines Modells ist zugleich der Name des Schemas. Zu jedem Schema kann eine Kurzbeschreibung erstellt werden. Die Kurzbeschreibung soll den Einsatzbereich einer Beschreibungsstruktur kennzeichnen.

Wie in Bild 5 dargestellt, enthält ein Modell zur Beschreibung von Produktanforderungen und Lösungen getrennte Lasten- und Pflichtenheftbereiche. Für jeden Bereich müssen eigene Benutzer festgelegt werden, die schreibend auf diesen Teil des Modells zugreifen dürfen. Dies ist wichtig, um die Forderung zu erfüllen, dass nur autorisierte Personen schreibend auf die Lasten- bzw. Pflichtenhefte zugreifen können. Mit der Vergabe von erlaubten Benutzern wird die Zahl der Personen, die im Unternehmen die Modelle verändern dürfen, limitiert und es wird sichergestellt, dass der Entwicklungspartner nicht schreibend auf diesen Bereich zugreifen kann. Die einzige Ausnahme besteht durch die Möglichkeit des Zulieferers, Anforderungen des

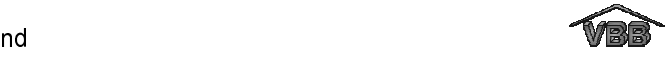

Lastenheftes mit einer Umsetzung des Pflichtenheftes zu verknüpfen. Den Wert der Anforderung des Lastenheftes kann er dabei jedoch nicht verändern.

Des weiteren werden für jeden Bereich (Lasten- oder Pflichtenheft) die CAD-Attribute "Projekttitel", "Projektnummer" und "Teilenummer" festgelegt. Diese Attribute kennzeichnen das zugehörige Entwicklungsprojekt und sollen an verknüpfte CAD-Modelle übergeben werden.

Für das Lasten- bzw. Pflichtenheft kann ein Status vergeben werden. Dieser kennzeichnet den Freigabestatus des Lasten- und Pflichtenheftes und gibt an, ob eine Struktur (Lastenheft oder Angebot) bereits an einen oder mehrere Entwicklungspartner versendet wurde.

Im Bereich des Lastenheftes können Überschriften definiert werden. Für jede Überschrift kann ein Name vergeben werden, z.B. "Verantwortliche". Jede Überschrift erhält zusätzlich eine eindeutige Identifikationsnummer (ID), die die Zugehörigkeit zum Lasten- oder Pflichtenheftbereich kennzeichnet. Eine Überschrift fasst eine oder mehrere Randbedingungen zusammen. Im Fall des Lastenheftes sind dies die Anforderungen (siehe Bild 5). Der Name einer Randbedingung ist dabei nicht eindeutig, das heißt ein Name kann mehrfach vergeben werden. Der Kontext, d.h. der Zweck einer Randbedingung wird durch die zugehörige Überschrift beschrieben. Auf diese Weise kann die Randbedingung "Temperatur" unter verschiedenen Überschriften wie z.B. "Umgebung" und "Betriebsbedingungen" vergeben werden. Zusätzlich kann eine Anforderung konstruktiv und/oder notwendigerweise auszufüllen sein. Des weiteren können Randbedingungen des Lastenheftes miteinander verknüpft werden (LH - LH). Eine Randbedingung kann ein oder mehrere Attribute beinhalten. Ist nur ein Attribut vorhanden, so ist der Name des Attributes gleich dem Namen der Randbedingung. Ein Attribut hat einen Namen, einen Wert eines festgelegten Datentyps und eine Einheit.

Der Bereich des Pflichtenheftes ist ähnlich aufgebaut wie der des Lastenheftes. Im Unterschied zum Lastenheft müssen Randbedingungen (Umsetzungen), die im Pflichtenheftbereich definiert werden, berücksichtigt werden. Dies resultiert aus der Tatsache, dass ein Pflichtenheft immer mit Bezug zu einem speziellen Lastenheft erstellt wird. Im Gegensatz dazu kann ein Lastenheft als Vorlage für mehrere Entwicklungsaufträge verwendet werden. Ein weiterer Unterschied liegt in den Möglichkeiten der Verknüpfung. Umsetzungen des Pflichtenheftes können sowohl

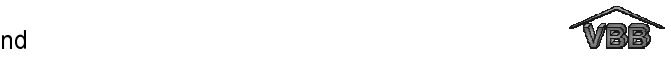

untereinander (PH - PH) als auch mit Anforderungen des Lastenheftes verknüpft werden (LH - PH). Das Angebot ist eine Teilmenge des Pflichtenheftes, das heißt Überschriften und Randbedingungen des Pflichtenheftes können zusätzlich vom Typ Angebot sein.

Für die Realisierung des Beschreibungsformates der Modelle (Lasten-, Pflichtenhefte oder Angebote) wurde ein Dateiformat gewählt, dessen Datenstruktur an die Datenmodellierungssprache EXPRESS [ISO94] angelehnt ist. Das gewählte Dateiformat basiert auf dem dCADE/toolkit des beteiligten Projektpartners dCADE GmbH. Zur Unterscheidung des Typs der Modelle, die jeweils das Lasten-, Pflichtenheft oder Angebot repräsentieren, wurden unterschiedliche Dateiendungen festgelegt. Die Dateiendung \*.lhn kennzeichnet eine Lastenheftvorlage, das Lastenheft selbst ist durch \*.lhv bezeichnet, die Endung \*.phv kennzeichnet ein Pflichtenheft und ein Angebot hat die Dateiendung \*.agv. Die entwickelte Struktur ist grafisch als EXPRESS-G Diagramm dargestellt. Bild 6 zeigt die Struktur des Lastenheftbereiches und in Bild 7 ist der Pflichtenheftbereich dargestellt.

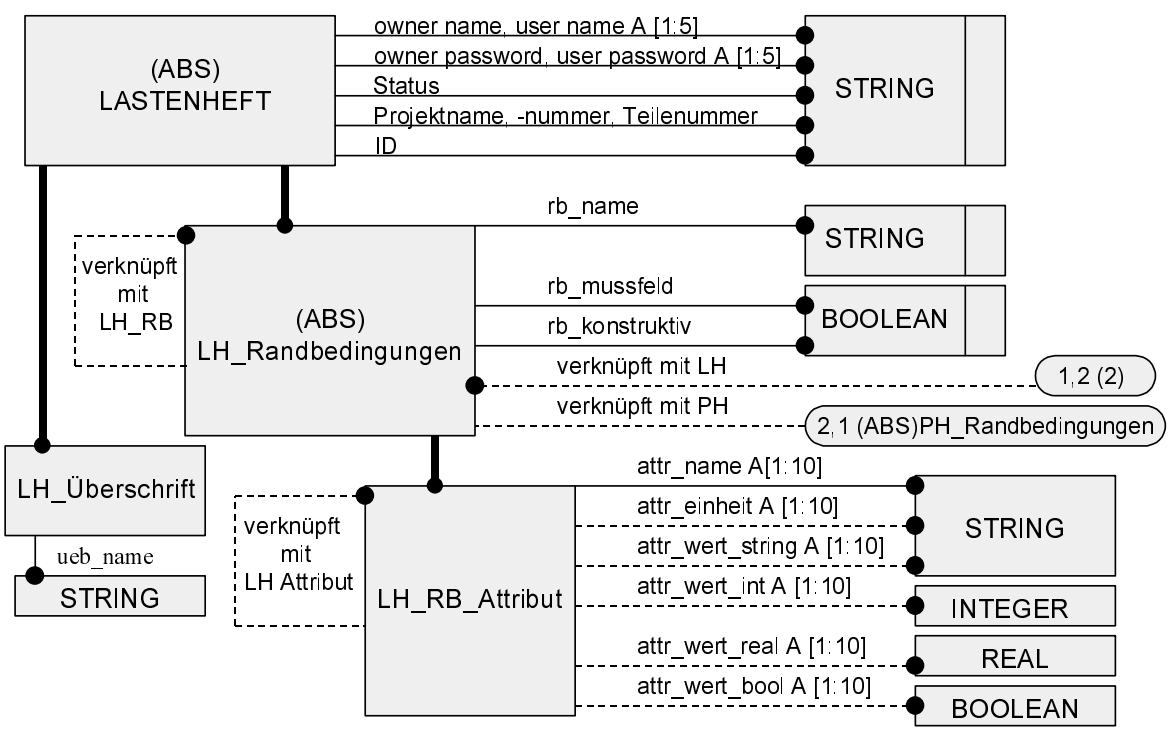

52/31590 © IFW

Bild 6: EXPRESS-G Diagramm des Lastenheftbereiches

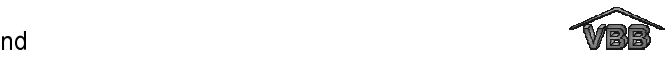

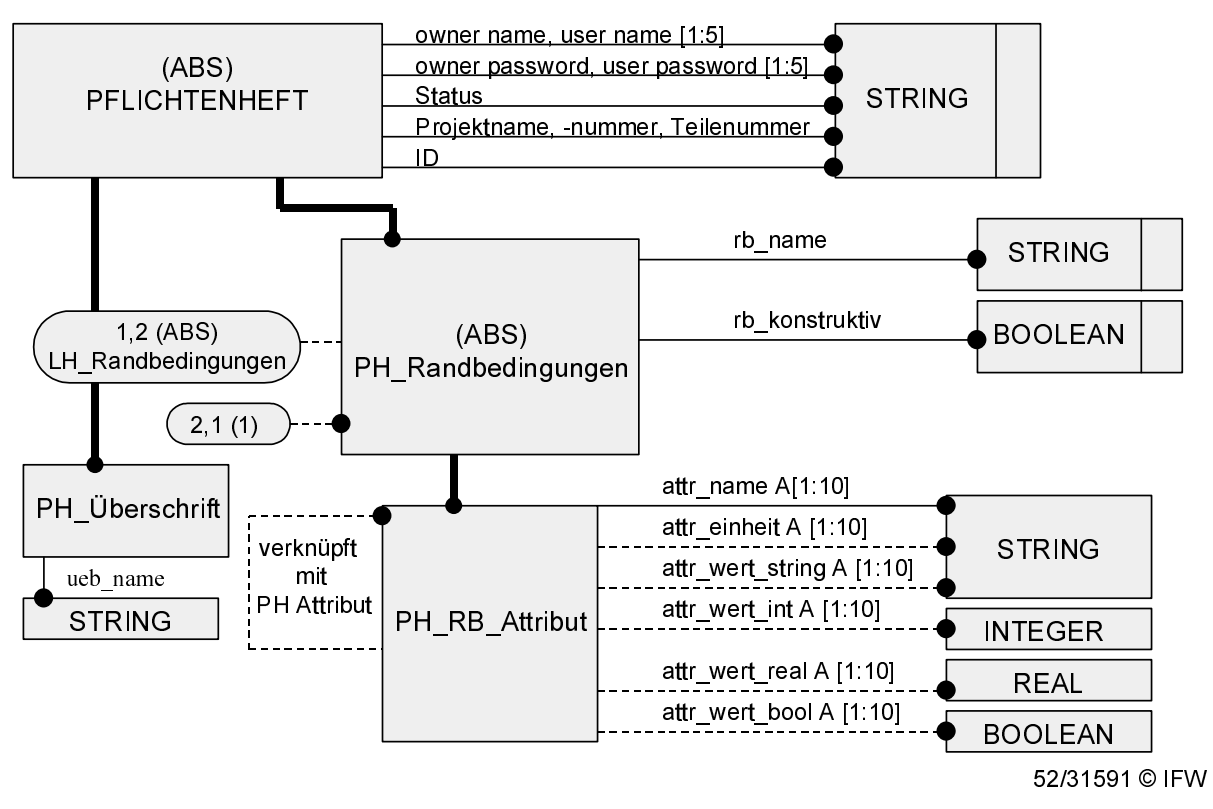

Bild 7: EXPRESS-G Diagramm des Pflichtenheftbereiches

Die Hilfeeinträge zu den Überschriften und Randbedingungen des Lasten- und Pflichtenheftes werden in einer separaten Online-Hilfe abgelegt. Das Dateiformat der Hilfe ist HTML, so dass diese in Internet-Browsern angezeigt werden kann. Die Nutzung einer separaten Struktur wurde gewählt, um zusätzlich zu der Information zu einer Überschrift oder Randbedingung auch die Richtlinie zur Vorgehensweise, das heißt der allgemeinen Arbeit mit dieser Struktur (siehe Kapitel 4.2), verfügbar zu machen.
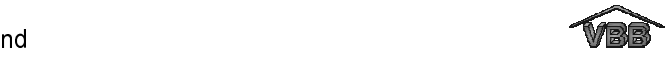

# 6 Realisierung des Constraint-Moduls

Das Constraint-Modul zur Beschreibung der Lasten- und Pflichtenhefte wurde in der objektorientierten Sprache JAVA unter Verwendung des JDK1.1.7b realisiert, um eine plattformunabhängige Nutzung zu gewährleisten. Die Lasten- und Pflichtenhefte werden hierbei in einem Dateiformat abgelegt, dessen Datenstruktur an die Datenmodellierungssprache EXPRESS [ISO94] angelehnt ist (siehe Kapitel 5.3). Der Zugriff auf die Dateien erfolgt über die standardisierte und plattformunabhängige Middleware-Technologie CORBA. Für die Arbeit mit den Beschreibungsstrukturen, d.h. mit Lasten-, Pflichtenheft und Angebot, wurde ein sogenannter Modellserver implementiert, der über den Verwaltungsserver auf die zentral gespeicherten Modelle zugreift. Der Verwaltungsserver speichert die erstellten Modelle in einer hierfür konzipierten Verzeichnisstruktur und dokumentiert diese in einer Verwaltungsstruktur. Zusätzlich enthält diese Struktur die projektbeschreibenden Daten jedes Modells (CAD-Attribute), die für die Ankopplung an CAD genutzt werden.

Die Lasten- und Pflichtenhefte des Constraint-Moduls können mit CAD-Modellen verknüpft werden. Die Kopplung wurde für die CAD-Systeme CATIA, Pro/Engineer, Unigraphics und AutoCAD realisiert. Im Hinblick auf die zunehmende Bedeutung von PDM-Systemen wurde ein Konzept für die Anbindung des Constraint-Moduls an PDM-Systeme entwickelt. Für den externen Datenaustausch wird auf Wunsch der beteiligten Projektpartner aus der Automobilindustrie der Standard OFTP (ODETTE File Transfer Protocol) verwendet.

## 6.1 Definitions-Modul

Das Definitions-Modul unterstützt den Kunden und den Zulieferer beim Aufbau unternehmens- und produktspezifischer Beschreibungsstrukturen für Lasten- und Pflichtenhefte. Für die Arbeit mit diesem Modul wurde eine Online-Hilfe entwickelt, die als HTML-Datei vorliegt, und direkt aus den Dialogoberflächen des Definitions-Moduls gestartet werden kann.

Mit Hilfe des Definitions-Moduls kann der Kunde seine individuelle Lastenheft-Struktur für die variable Beschreibung von Produktkomponenten definieren. Hierfür stehen ihm standardmäßig zwei Vorlagen zur Verfügung. Die erste Vorlage enthält einen Lastenheftbereich, in dem alle Kategorien und Randbedingungen, die bei der

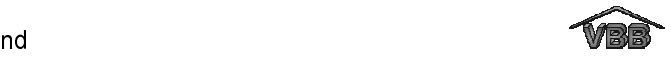

Analyse der Beispielkomponenten gefunden wurden, enthalten sind. Die zweite Struktur, die sogenannte Grundstruktur, besteht aus einem Lastenheftbereich mit einer Kategorie, d.h. einer Überschrift, und einer zugehörigen Randbedingung, siehe Bild 8. Die Vorlagen selbst sind schreibgeschützt. Sie können unter einem anderem Namen gespeichert werden und auf diese Weise für eine unternehmens- und produktspezifische Lastenheftstruktur verwendet werden.

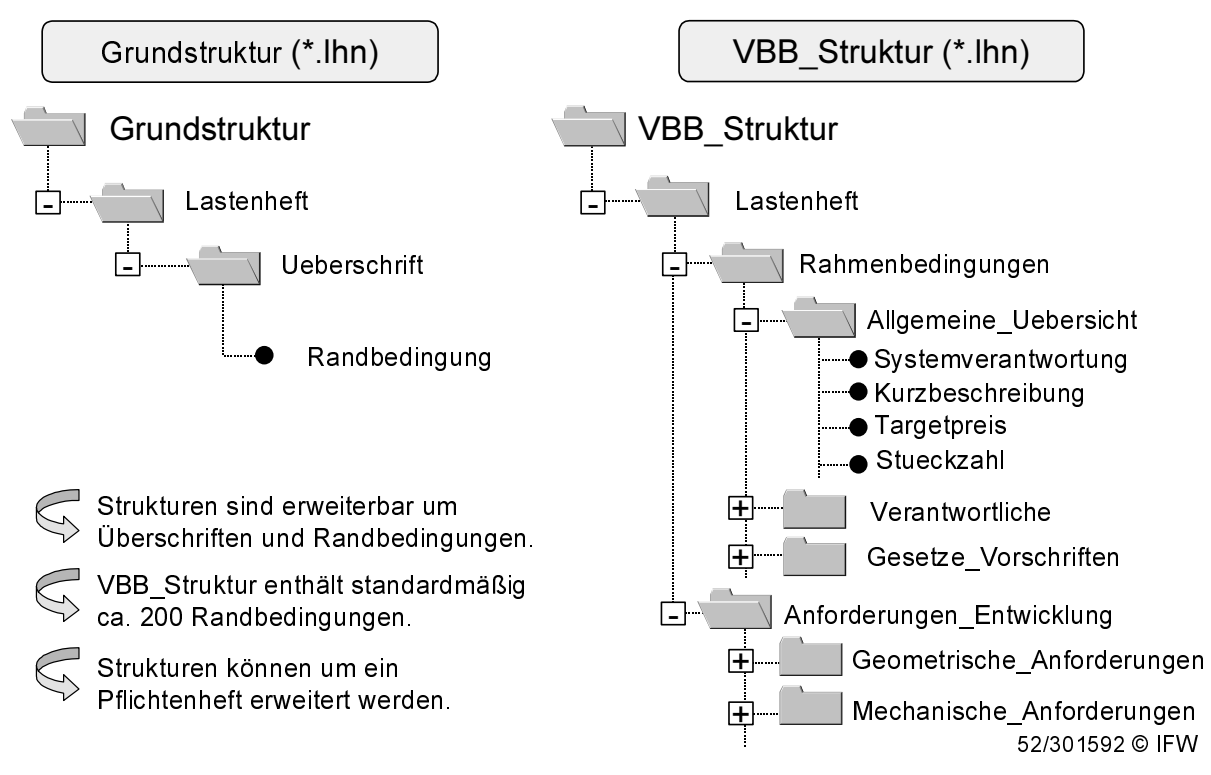

Bild 8: Vorlagen für den Aufbau unternehmens- und produktspezifischer Lastenhefte

Zu Beginn definiert der Projektleiter auf Seite des Kunden die Zugriffsrechte für den Lastenheftbereich der Beschreibungsstruktur. Eine Vergabe von Zugriffsrechten für das Lastenheft ist notwendig, da nur der Kunde die Inhalte des Lastenheftes ändern darf. Der Zulieferer darf nicht die Möglichkeit haben, das Lastenheft zu modifizieren. Es muss mindestens eine Zugriffsberechtigung für die Struktur vergeben werden. Dies ist das Kennwort des Projektleiters. Weiterhin können bis zu 5 Mitarbeiter benannt werden, die ebenfalls Schreibrechte für das Lastenheft haben. Zu jedem Kennwort muss ein Passwort eingegeben werden. Des weiteren legt der Projektleiter den "Projekttitel", die "Projektnummer" und die "Teilenummer" für die zu entwickelnde Produktkomponente fest. Diese drei Randbedingungen können im späteren Verlauf der Entwicklung nicht mehr geändert werden. Sie kennzeichnen ein Lastenheft eindeutig. Im späteren Verlauf der Entwicklung werden diese

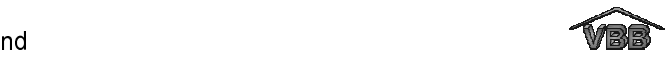

Randbedingungen mit der CAD-Datei der entwickelten Komponente verknüpft, um eine eindeutige Zuordnung des CAD-Modells zum Projekt sicherzustellen. Im Anschluss daran baut der Projektleiter die Beschreibungsstruktur für das Lastenheft einer zu entwickelnden Komponente auf. Diese Struktur kann entweder für die Entwicklung einer speziellen Komponente erstellt werden oder für eine Gruppe von ähnlichen Komponenten. Für jede Randbedingung wird ein Name und ein zugehöriger Datentyp vergeben (Zeichenkette, Zahl, Termin, Datensatz, Ja/Nein, Wenn ja/dann). Für Randbedingungen, die vom Datentyp "Zahl", "Termin" oder "Datensatz" sind, kann eine Einheit angegeben werden, z.B. "kg" für den Wert "100" der Randbedingung "Tragkraft" oder "CATIA V4.2" für den Wert "CAD-Datei" der Randbedingung "Einbauraum". Weiterhin wird für jede neu definierte Randbedingung festgelegt, ob diese vor der Versendung des Lastenheftes ausgefüllt werden muss und ob diese konstruktiv ist, d.h. im Verlauf der Entwicklung mit CAD-Geometrie verknüpft werden kann. Für die erstellte Struktur kann der Projektleiter auf Seite des Kunden eine Kurzbeschreibung eingeben, die den Einsatzbereich der Struktur beschreiben soll. Diese Kurzbeschreibung wird in der Dialogoberfläche "Projekt öffnen" des Definitions- und Anwendungs-Moduls angezeigt, wenn eine Struktur selektiert wird. Die Kurzbeschreibung dient somit als Entscheidungshilfe zur Auswahl einer Struktur. Parallel zu dem Aufbau der Beschreibungsstruktur wird automatisch eine Online-Hilfe für die spätere Nutzung der Struktur aufgebaut. Die Hilfeeinträge zu einer Randbedingung oder Überschrift werden direkt in der Dialogoberfläche des Definitions-Moduls eingegeben und automatisch in die zugehörige HTML-Struktur übernommen.

Auf der Seite des Zulieferers wird das Definitionsmodul genutzt, um die Beschreibungsstruktur des Kunden um einen Pflichtenheftbereich zu erweitern. Dazu wählt der Zulieferer die Funktion "Pflichtenheft erstellen" aus. Auch für den Bereich des Pflichtenheftes müssen die Zugriffsrechte und die projektbeschreibenden Daten "Projekttitel", "Projektnummer" und "Teilenummer" definiert werden. Der Aufbau des Pflichtenheftes erfolgt analog zum Aufbau des Lastenheftes. Dabei können auch Teilbereiche des Lastenheftes, d.h. Überschriften oder Randbedingungen in das Pflichtenheft kopiert werden. Im Unterschied zum Aufbau des Lastenheftes, sind alle Randbedingungen des Pflichtenheftes vom Typ "muss". Diese Beschränkung der Wahlmöglichkeit wurde festgelegt, da sich ein Pflichtenheft immer auf das

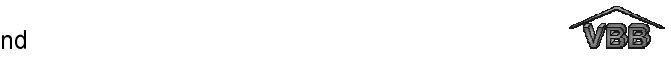

zugehörige Lastenheft bezieht. Das heißt, es soll keine Beschreibungen von Lösungen geben, ohne dass die zugehörigen Anforderungen dokumentiert sind. Aus diesem Grund ist es nicht sinnvoll, allgemeine Vorlagen von Pflichtenheften zu erstellen, deren Randbedingungen später ausgefüllt werden können oder müssen.

In Bild 9 ist der Funktionsumfang des Definitions-Moduls dargestellt. Die Funktionalität der ebenfalls dargestellten Modell- und Verwaltungsserver wird in Kapitel 6.3.1 erläutert.

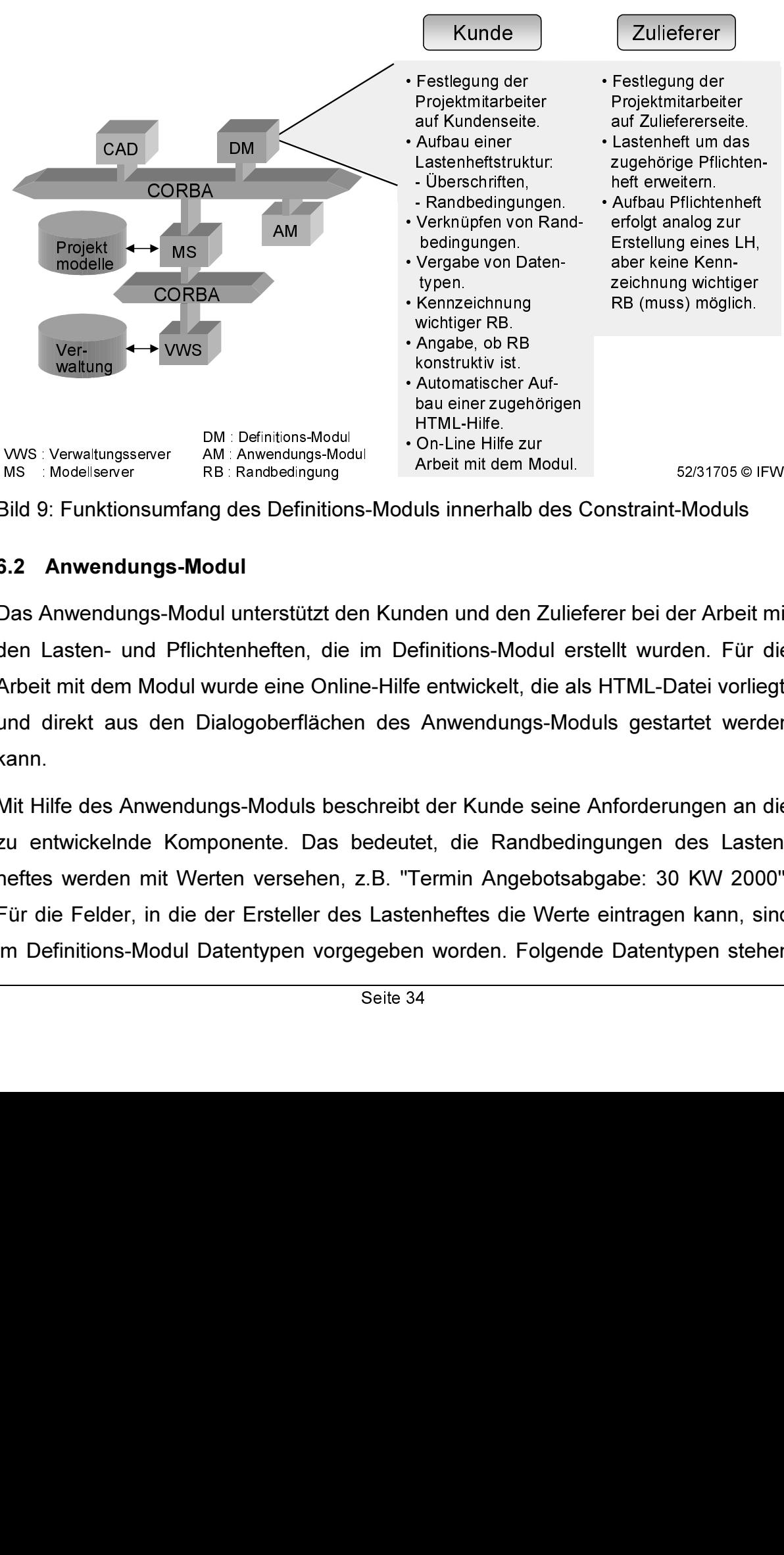

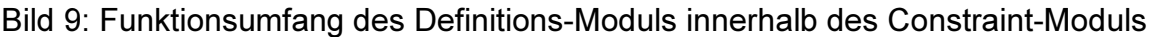

#### 6.2 Anwendungs-Modul

Das Anwendungs-Modul unterstützt den Kunden und den Zulieferer bei der Arbeit mit den Lasten- und Pflichtenheften, die im Definitions-Modul erstellt wurden. Für die Arbeit mit dem Modul wurde eine Online-Hilfe entwickelt, die als HTML-Datei vorliegt, und direkt aus den Dialogoberflächen des Anwendungs-Moduls gestartet werden kann.

Mit Hilfe des Anwendungs-Moduls beschreibt der Kunde seine Anforderungen an die zu entwickelnde Komponente. Das bedeutet, die Randbedingungen des Lastenheftes werden mit Werten versehen, z.B. "Termin Angebotsabgabe: 30 KW 2000". Für die Felder, in die der Ersteller des Lastenheftes die Werte eintragen kann, sind im Definitions-Modul Datentypen vorgegeben worden. Folgende Datentypen stehen

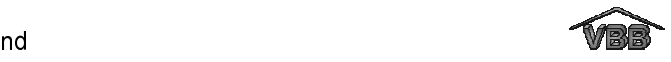

zur Verfügung: Zeichenkette, Zahl, Termin, Datensatz, Ja/Nein, Wenn ja/dann. Wenn der Wert vom Typ "Termin" ist, so kann für diese Anforderung im Anwendungs-Modul nur ein Datum angegeben werden. Das folgende Beispiel verdeutlicht die zulässigen Schreibweisen: "30 KW 2000" oder "28.07.2000". Die Randbedingungen vom Typ "Termin" werden im Anwendungs-Modul in ihrer zeitlichen Reihenfolge in einem Meilensteinplan dargestellt. Der Datentyp "Wenn ja/dann" weist auf verknüpfte Attribute einer Randbedingung hin. Das erste Attribut ist dabei vom Typ "ja/nein", also ein BOOLEAN, die weiteren Attributtypen können frei gewählt werden. Ein Beispiel hierzu ist die Randbedingung "Anbauteile", die sich aus den zwei Attributen "Vorhanden?" und "Welche" zusammensetzt. Nur wenn im Anwendungs-Modul der Wert "ja" für das Attribut "Vorhanden?" selektiert wird, kann das verknüpfte Attribut "Welche" ausgefüllt werden. Mit dem Datentyp "Datensatz" werden alle Randbedingungen vordefiniert, in denen ein Verweis auf mitgelieferte Datensätze beschrieben werden soll. Mitgelieferte Datensätze können CAD-Dateien von Bauräumen oder Anschlüssen oder interne Richtlinien, Werksnormen oder ähnliches sein.

Jedem Attribut einer Randbedingung wird im Definitions-Modul standardmäßig der Wert "nicht definiert" zugewiesen. Während der Arbeit mit dem Anwendungs-Modul trägt der Benutzer die Werte, die für die Entwicklung der Komponente definiert sein müssen, in das Lastenheft ein. Dabei muss er nicht alle optionalen Randbedingungen bzw. deren Attribute beachten. Werden Randbedingungen der Lastenheftvorlage nicht benötigt, so können diese ausgeblendet werden. Ausgeblendete Randbedingungen können jederzeit wieder sichtbar gemacht werden. Die Funktion "Ausblenden" gilt jedoch nicht für Randbedingungen, die vom Typ "Muss" sind. Diese wurden vom Projektleiter als zwingend erforderlich definiert und müssen mit einem Wert belegt werden.

Für jede Randbedingung, die im Definitions-Modul definiert wurde, steht ein Hilfeeintrag zur Verfügung, der den Anwender beim Ausfüllen der Struktur, das heißt beim Erstellen des Lastenheftes unterstützt. Der Hilfeeintrag soll den Zweck der Randbedingung beschreiben und nach Möglichkeit ein Beispiel geben.

Randbedingungen, die thematisch zusammengehören und eine Abhängigkeit untereinander aufweisen, können miteinander verknüpft werden. Ein Beispiel ist die Verknüpfung der Randbedingung "Einbauraum", die auf eine CAD-Datei verweist, mit

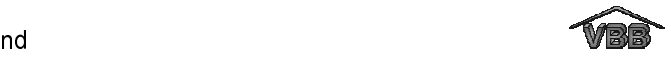

der Randbedingung "Anschlussmaße", in der die Verbindungsanschlüsse spezifiziert sind. Diese Verknüpfungen sind besonders für den Verlauf der Entwicklungskooperation wichtig. Ändert der Kunde zu einem späteren Zeitpunkt eine Anforderung, die bereits mit einer oder mehreren Randbedingung(en) verknüpft ist, so wird er automatisch auf die verbundenen Anforderungen hingewiesen. Das bedeutet, er kann überprüfen, ob die geänderte Anforderung konsistent mit den verknüpften Randbedingungen ist.

Bevor das Lastenheft an verschiedene Zulieferer versendet werden kann, wird es intern freigegeben. Die Freigabe des Lastenheftes kann dabei erst erfolgen, wenn alle Randbedingungen, die ausgefüllt werden müssen (siehe Kapitel 5.2.2) mit Werten belegt wurden. Nach der internen Freigabe des Lastenheftes wird die Entwicklungshistorie gestartet, das heißt alle nachträglichen Änderungen werden dokumentiert. Der erste Eintrag in die Entwicklungshistorie ist das Datum der Lastenheftfreigabe. Wird zu einem späteren Zeitpunkt der Wert oder die Einheit einer Randbedingung geändert oder eine neue Randbedingung hinzugefügt, so wird das Änderungsdatum, die Art der Änderung (Wert, Einheit), der alte Wert, der neue Wert und optional ein Änderungsgrund dokumentiert.

Im Rahmen der Angebotsaufforderung wird das erstellte Lastenheft an verschiedene Zulieferer versendet. Ein Lastenheft kann erst verschickt werden, wenn es freigegeben wurde. Die Funktionalität "Versenden" kann in der Dialogoberfläche des Anwendungs-Moduls angewählt werden. Lastenhefte können auch dann versendet werden, wenn noch nicht alle Randbedingungen mit Werten versehen wurden (außer Randbedingungen vom Typ "Muss"). Die Informationsübertragung zwischen dem Kunden und den ausgewählten Zulieferern übernimmt das Kommunikations-Modul, siehe Kapitel 6.3. Das Lastenheft wird dabei mit der zugehörigen HTML-Hilfe versendet.

Nach der Auswahl eines Zulieferers durch den Kunden, d.h. dem Beginn der eigentlichen Zusammenarbeit, können Änderungen der Inhalte des Lastenheftes und der Teile des Pflichtenheftes, die in das Angebot übernommen wurden, nur noch mit gegenseitigem Einverständnis durchgeführt werden. Ändert der Kunde ein bereits versendetes Lastenheft, so müssen die Änderungen vor dem "Beenden" bzw. "Schließen" des Lastenheftes an den betroffenen Zulieferer versendet werden. Das heißt, die Arbeit mit dem Lastenheft kann nicht beendet werden, ohne dass der

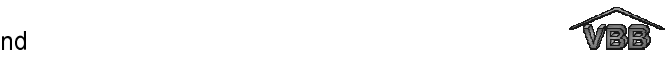

Anwender die Weiterleitung der Änderung(en) an den Entwicklungspartner bestätigt. Nach dem Versenden einer Änderung, ist die Lastenheftstruktur solange gegen weitere Änderungen gesperrt, bis der Zulieferer die Änderung bestätigt bzw. ablehnt. Bestätigt der Zulieferer die Änderung, so wird eine neue Version des Lastenheftes auf beiden Seiten gültig und wird für die weitere Arbeit verwendet. Des weiteren wird die Änderung in die Entwicklungshistorie übernommen. Lehnt der Zulieferer die Änderung ab, so wird die Ablehnung mit einem zugehörigen Ablehnungsgrund in die Entwicklungshistorie des Lastenheftes eingetragen und die Änderung wird zurückgenommen. Die Aufgabe der Versionierung der Strukturen übernimmt dabei der Verwaltungsserver, der Bestandteil des Kommunikations-Moduls ist, siehe Kapitel 6.3.

Auf der Seite der Zulieferers ist der Lastenheftbereich des Kunden gegen Änderungen durch den Zulieferer gesperrt. Die Zugriffsrechte hat der Zulieferer nur auf den Pflichtenheftbereich, in dem er die Umsetzungen der Anforderungen des Lastenheftes beschreiben kann. Beim Ausfüllen des Pflichtenheftes hat der Zulieferer die Möglichkeit, alle Anforderungen des Kunden, d.h. alle Randbedingungen des Lastenheftes, mit der zugehörigen Umsetzung in seinem Pflichtenheft zu verknüpfen. Ein Beispiel hierfür ist die Verknüpfung der Umsetzung "Werkstoffauswahl" mit den Anforderungen des Lastenheftes "Einsatztemperatur", "Kraftgröße" und "Lastkollektive". Des weiteren können Umsetzungen des Pflichtenheftes, die miteinander in Verbindung stehen, verknüpft werden. Die Verknüpfungen geben im Fall von Änderungen einer Randbedingung Hinweise auf die Randbedingungen, die von der Änderung beeinflusst werden können und erleichtern dem Anwender somit die Aufrechterhaltung einer konsistenten Beschreibung.

Bevor der Zulieferer das Angebot, das eine Teilmenge des Pflichtenheftes ist, erstellen kann, muss er das Pflichtenheft freigeben. Genau wie beim Freigabemechanismus des Lastenheftes, startet dann die Entwicklungshistorie, die die nachfolgenden Änderungen im Pflichtenheft und somit den Entwicklungsverlauf dokumentiert. Des weiteren muss der Zulieferer alle Anforderungen des Lastenheftes mit einer Umsetzung des Pflichtenheftes verknüpft haben. Auf diese Weise wird sichergestellt, dass der Zulieferer alle Anforderungen des Kunden berücksichtigt hat. Um das Angebot zu erstellen, selektiert der Zulieferer alle beschriebenen Umsetzungen des Pflichtenheftes, die er dem Kunden offen legen möchte. Die

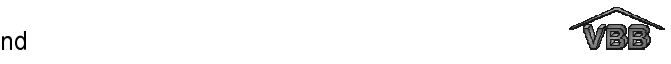

Randbedingungen, die in das Angebot übernommen wurden, werden vom Anwendungs-Modul in der Baumstruktur farblich hervorgehoben, so dass der Zulieferer einen Überblick darüber hat, welche Zusagen über die zu entwickelnde Lösung an den Kunden übermittelt wurden. Wenn das Angebot an den Zulieferer versendet wurde, sind alle Randbedingungen, die in das Angebot übernommen wurden, gegen Änderungen gesperrt. Das heißt, wenn der Zulieferer eine Randbedingung des Angebotes nachträglich verändern möchte, muss er sich diese Änderung vom Kunden bestätigen lassen. Der Änderungsmechanismus funktioniert dabei nach demselben Schema wie bereits bei den Modifikationen des Lastenheftes beschrieben. In Bild 10 ist der Funktionsumfang des Anwendungs-Moduls dargestellt.

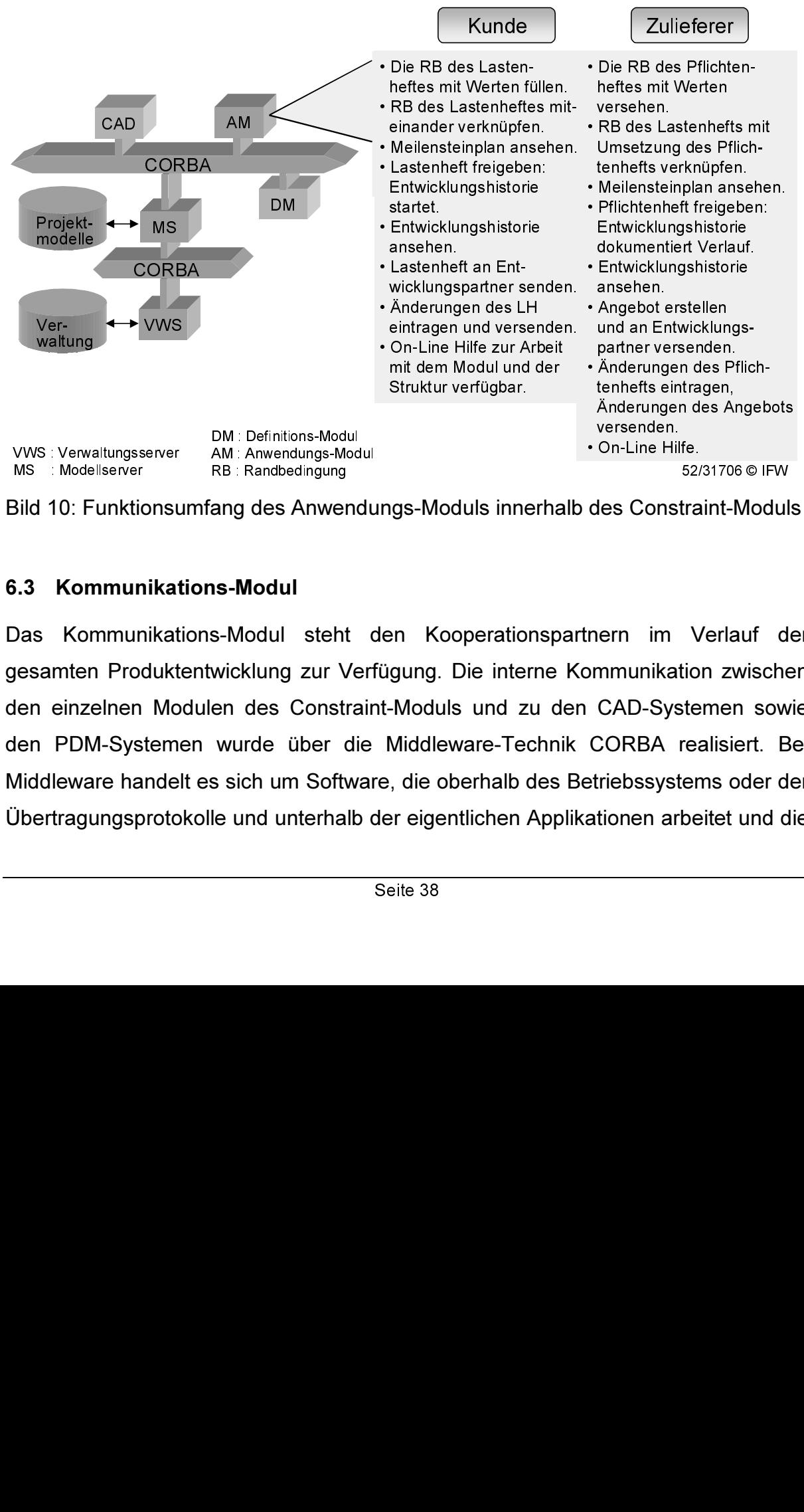

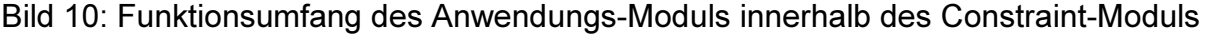

## 6.3 Kommunikations-Modul

Das Kommunikations-Modul steht den Kooperationspartnern im Verlauf der gesamten Produktentwicklung zur Verfügung. Die interne Kommunikation zwischen den einzelnen Modulen des Constraint-Moduls und zu den CAD-Systemen sowie den PDM-Systemen wurde über die Middleware-Technik CORBA realisiert. Bei Middleware handelt es sich um Software, die oberhalb des Betriebssystems oder der Übertragungsprotokolle und unterhalb der eigentlichen Applikationen arbeitet und die

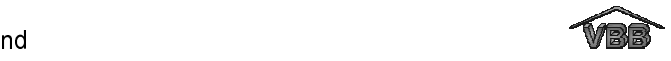

Zusammenarbeit und Kommunikation zwischen verschiedenen Softwareprogrammen ermöglicht. Die Verwendung von CORBA als Kommunikationsstandard erleichtert die spätere Integration des Softwareprototypen in Web-Umgebungen, um diese im Bereich des E-Business nutzen zu können [TOE00a, TOE00b]. Für die externe Kommunikation wird zur Zeit der Standard OFTP (ODETTE File Transfer Protocol) verwendet.

#### 6.3.1 Interne Kommunikation

Im Rahmen der internen Kommunikation greifen die verschiedenen Applikationen (Definitions- und Anwendungs-Modul, CAD-Systeme, PDM, usw.) über eine CORBA-Schnittstelle direkt auf die Modelle zu, die die Lasten-, Pflichtenhefte und Angebote beschreiben. Für jede aktuell zu bearbeitende Beschreibungsstruktur wird ein Modellserver gestartet. Der Modellserver übernimmt alle Funktionen zum Aufbau und Ändern eines Lastenheft-, Pflichtenheft- oder Angebot-Modells. Neben dem Modellserver wurde auch ein Verwaltungsserver entwickelt, der die Verwaltung der Modelle übernimmt, siehe Bild 11.

Für die Beschreibung von Lasten- und Pflichtenheften wurden zwei Modelle entwickelt, die dem Anwender des Definitions- und Anwendungs-Moduls standardmäßig als Vorlage zur Verfügung stehen. Die beiden Lastenheft-Vorlagen "VBB\_Struktur.lhn" und "Grundstruktur.lhn" (siehe Kapitel 6.1) sind in der Verwaltungsstruktur des Verwaltungsservers eingetragen. Um eine Beschreibungsstruktur zu öffnen, greifen das Definitions- und Anwendungs-Modul auf die Verwaltungsstruktur zu. Alle hier vermerkten Modelle können über den Modellserver geladen werden. Eine Vorlage kann z.B. mit dem Definitions-Modul modifiziert werden. Die Änderungen der Struktur, die der Anwender im Definitions-Modul vornimmt, werden vom Modellserver im Modell vorgenommen. Zu den möglichen Modifikationen zählen beispielsweise das Löschen oder Umbenennen von Strukturelementen (Überschriften oder Randbedingungen), das Ändern von Attributwerten und das Verschieben, Kopieren, Einfügen oder Löschen von Teilbereichen der Struktur. Des weiteren kann der Modellserver ein Modell nach bestimmten Typen von Randbedingungen durchsuchen. Beispiele hierzu sind die Suche aller Randbedingungen vom Datentyp "Termin", die anschließend im Anwendungs-Modul in einem Meilensteinplan angezeigt werden können oder die

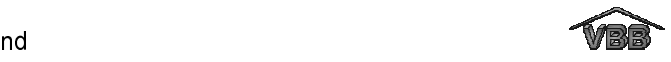

Suche nach Randbedingungen vom Datentyp "Datensatz", die auf mitgelieferte CAD-Dateien verweisen.

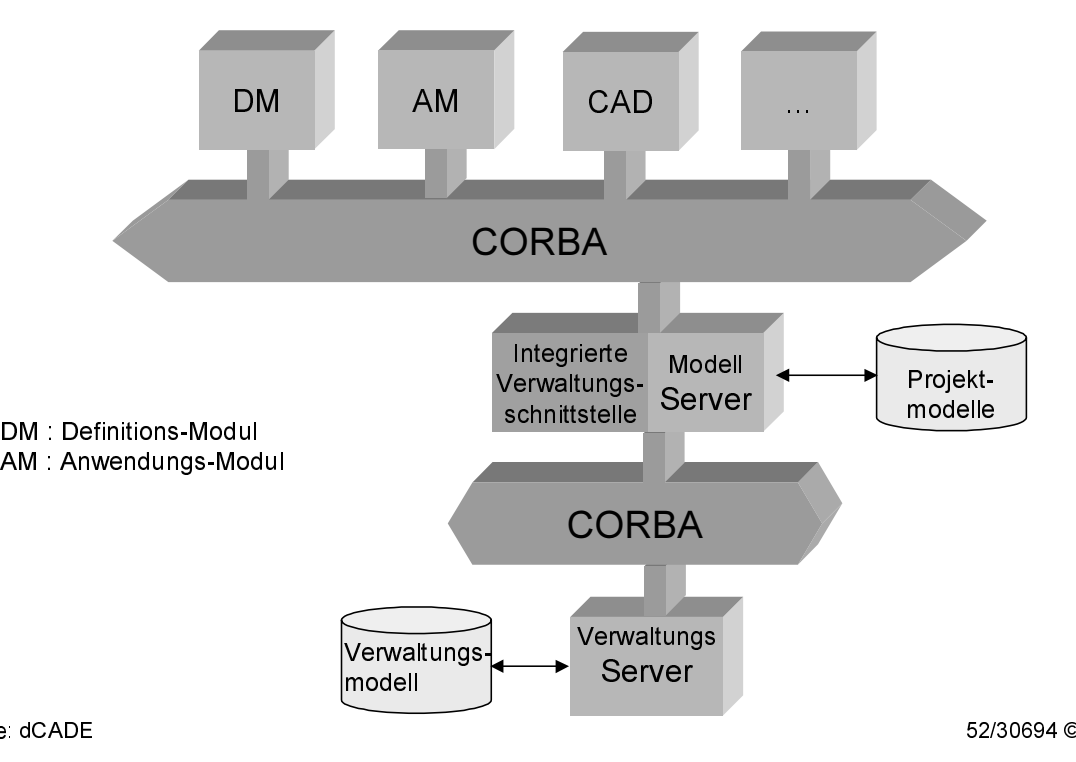

Bild 11: Zusammenspiel des Modell- und Verwaltungsservers

 CORBA<br>
The contract of the contract of the contract of the contract of the contract of the contract of the control of the control of the control of the control of the control of the contract of the contract of the contract and 11: Zusammenspiel des Modell- und Verwaltungsservers<br>
Bied 11: Zusammenspiel des Modell- und Verwaltungsservers<br>
Beschreibungsstrukturen, die vom Anwender des Definitions-Moduls<br>
hierzu vergibt der Anwender des Definit zier<br>den<br>auch<br>ger in des<br>wird<br>legt<br>of is is des<br>meh Beschreibungsstrukturen, die vom Anwender des Definitions-Moduls modifiziert wurden, können anschließend unter einem neuen Namen gespeichert werden. Hierzu vergibt der Anwender des Definitions-Moduls neben dem Dateinamen auch die Zugriffsberechtigungen (User und Passwörter), die in das Modell eingetragen werden. Der Verwaltungsserver erzeugt für das neue Modell bzw. Projekt im Modellordner eine eigene Verzeichnisstruktur. Der physikalische Speicherort des Modellordners, unter dem alle Entwicklungsprojekte zentral gespeichert werden, wird bei der Installation des Constraint-Moduls durch eine Umgebungsvariable festgelegt. Das Verzeichnis besteht aus fünf Unterverzeichnissen, in die alle Projektinformationen eingeordnet werden, siehe Bild 12. Der Name des Verzeichnisses ist automatisch der vom Anwender gewählte Dateiname des Modells, also des Lastenheftes. Der Modellname wird im Verlauf der gesamten Entwicklung nicht mehr geändert. Lediglich der Typ des Modells ändert sich von Lastenheft zu Pflichtenheft und Angebot.

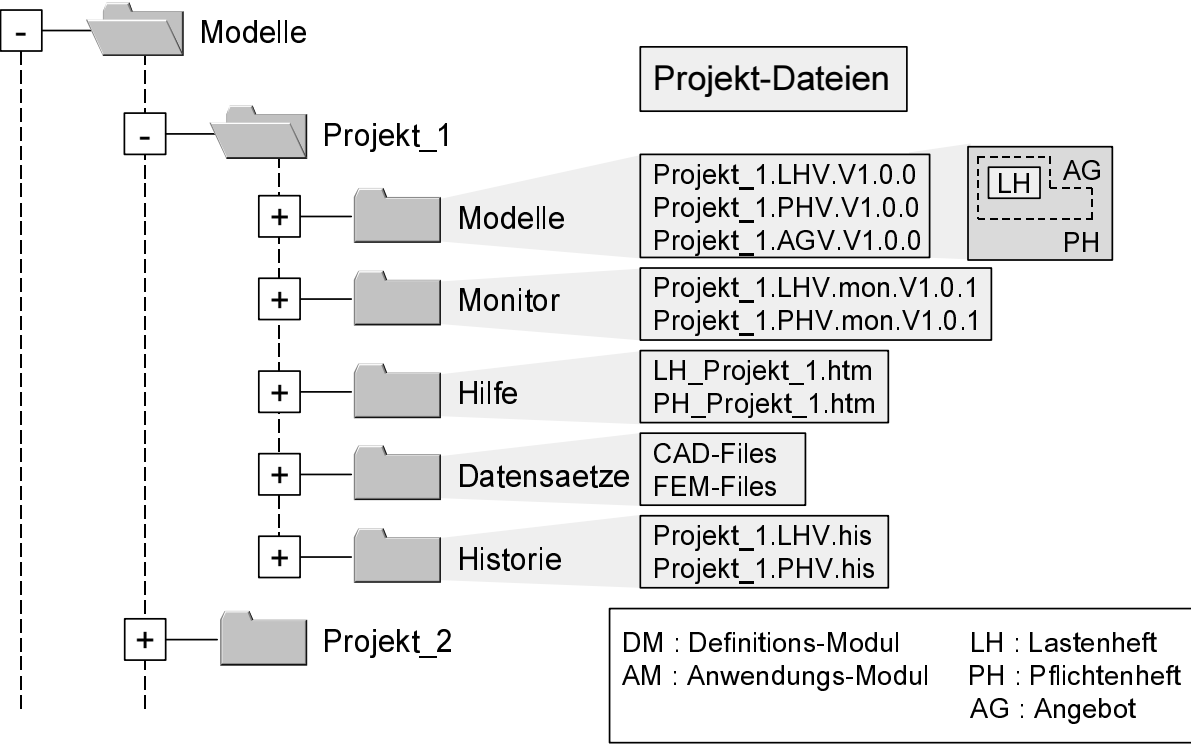

## Bild 12: Verzeichnisstruktur der Modelle

Im Verlauf einer Produktentwicklung durchlaufen die Modelle verschiedene Stadien. Auf Seite des Kunden kann z.B. das Lastenheft freigegeben werden, wenn es in einen ausgereiften Stand erreicht hat. Der Modellserver trägt den Freigabestatus in das Modell ein und schaltet gleichzeitig die Historie (\*.his) ein, so dass ab diesem Zeitpunkt alle Änderungen dokumentiert werden. Der Verwaltungsserver übernimmt den Aufbau der Historie und erlaubt den Zugriff auf diese, so dass die Historie im Anwendungs-Modul angezeigt werden kann. Wenn der Verwaltungsserver die Historie initialisiert hat, kann der Modellserver die für die Historie relevanten Zugriffe auf die jeweilige Beschreibungsstruktur dokumentieren. Protokolliert werden Erzeugen, Löschen und Ändern von Strukturelementen. Der Verwaltungsserver trägt das Freigabe- und Versendedatum in die Historie ein. Jede geänderte Randbedingung wird vom Modellserver mit Änderungsdatum, dem Namen der geänderten Randbedingung bzw. des Attributs, dem alten und neuen Wert, dem Modellbereich in dem die Änderung vorgenommen wurde (LH, PH oder AG) und dem Änderungsgrund in die Historie eingetragen. Auf Seite des Zulieferers kann später das Pflichtenheft freigegeben werden, um dort die Entwicklungshistorie zu starten.

Ist ein Lastenheft freigegeben, so kann der Kunde im Anwendungs-Modul die Funktionalität "Versenden" anwählen. Der Modellserver trägt den Versendestatus in

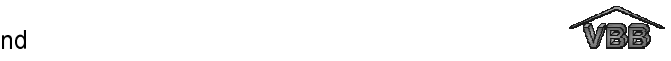

das zugehörige Modell ein und der Verwaltungsserver kopiert das Lastenheft mit der zugehörigen Hilfe in das OFTP-Ausgangsverzeichnis. Während des Projektverlaufes sind immer wieder Änderungen der Randbedingungen des Lastenheftes notwendig. Sollen Randbedingungen am Lastenheft geändert werden, so müssen diese vom Entwicklungspartner zuerst genehmigt werden, bevor die Änderungen in Kraft treten. Dies verhindert, dass aufgrund nicht bekannter oder genehmigter Änderungen Abstimmungsprobleme zwischen den Entwicklungspartnern auftauchen.

Wenn eine versendete Lastenheftstruktur im Verlauf der Entwicklung verändert wird, erfolgt dies in einer neuen Version. Um diese neue Version verbindlich zu machen, werden die geänderten Objekte in einer Monitor-Datei (\*.mon) als Vorschlag an den Entwicklungspartner versendet. Dazu kopiert der Verwaltungsserver die Monitor-Datei in das OFTP-Ausgangsverzeichnis des Kunden und sperrt die zugehörige Struktur gegen weitere Änderungen, um Redundanzen zu vermeiden. Auf Seite des Zulieferers übernimmt der Verwaltungsserver die Änderungsdatei in die zugehörige Struktur und das Anwendungs-Modul visualisiert dem Zulieferer die Änderungen. Der Zulieferer hat die Möglichkeit, die angezeigten Änderungen zu übernehmen, d.h. zu bestätigen, oder diese abzulehnen. Im Fall einer Ablehnung kopiert der Verwaltungsserver ein Ablehnungsprotokoll in das OFTP-Ausgangsverzeichnis auf Seite des Zulieferers. Das Protokoll enthält die Ablehnung inklusive Ablehnungsgrund. Auf Seite des Kunden stellt der Verwaltungsserver die Version, die vor der Änderung gültig war, wieder her. Die abgelehnte Änderung wird mit dem Ablehnungsgrund in die Entwicklungshistorie übernommen. Im Fall der Annahme einer Änderung wird die Änderung in den Lastenheftbereich auf Seite des Zulieferers übernommen und der Verwaltungsserver erstellt eine neue Version des Pflichtenheftes (das den Lastenheftbereich umfasst) und kopiert ein Annahmeprotokoll in das OFTP-Ausgangsverzeichnis. Wenn der Verwaltungsserver auf Seite des Kunden eine Bestätigung der Änderung erhält, gibt dieser die zugehörige Struktur wieder frei und ändert die Versionsnummer, so dass auf beiden Seiten eine neue verbindliche Version vorhanden ist. Der Änderungsmechanismus gilt ebenso für Änderungen von Randbedingungen des Pflichtenheftes, die der Zulieferer in das Angebot übernommen und an den Kunden gesendet hat. Der Ablauf der Änderungen und das Versionsmanagement ist in Bild 13 dargestellt.

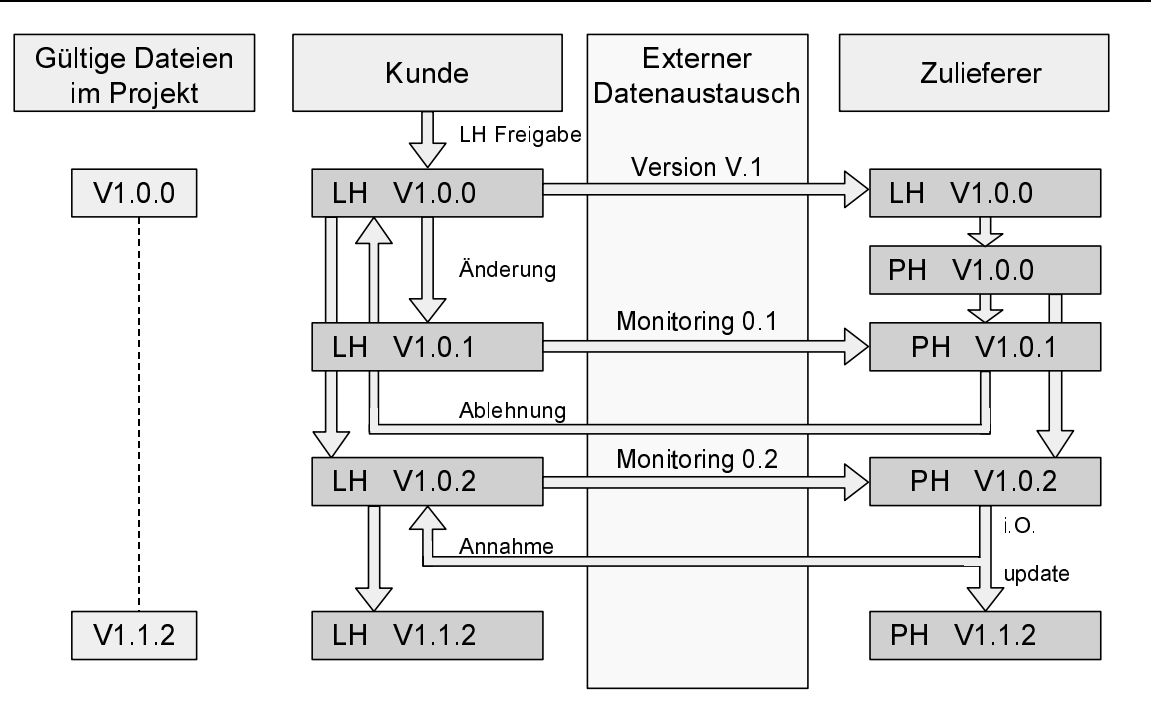

```
LH Lastenheft PH Pflichtenheft V Version
```
52/30695 © IFW

Bild 13: Prinzip des Änderungsmanagements

Neben den bereits beschriebenen Funktionen ermöglicht der Verwaltungsserver auch die Abfrage der projektbeschreibenden Modellattribute "Projekttitel", "Projektnummer" und "Teilenummer". Diese sind jeweils für das Lastenheft bzw. Pflichtenheft in der Verwaltungsdatei eingetragen und können im Verlauf der Produktentwicklung mit einem CAD-Modell verknüpft werden, siehe Kapitel 7.

## 6.3.2 Externe Kommunikation

Als externe Kommunikation wird der Datenaustausch zwischen den kooperierenden Unternehmen - also über die Unternehmensgrenzen hinweg - verstanden. Der externe Kommunikationsweg wird dabei zum Versenden des Lastenheftes und des Angebotes zwischen Kunde und Zulieferer sowie aller Änderungen dieser Beschreibungsstrukturen genutzt. In Bild 14 sind die im Rahmen einer kooperativen Produktentwicklung auszutauschenden Dateien dargestellt. Zusätzlich zu den dargestellten Beschreibungen der Anforderungen an die Entwicklung (Lastenheft) und der resultierenden Lösungen (Angebot) werden bei Bedarf auch CAD-Dateien ausgetauscht, die beispielsweise den Einbauraum beschreiben.

Aufgrund der Sicherheitsbestimmungen der beteiligten Endanwender wurde für den externen Datenaustausch OFTP (ODETTE File Transfer Protocol) gewählt. OFTP

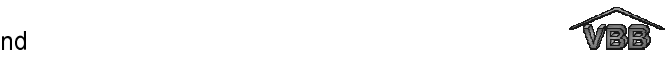

wurde auf europäischer Ebene von der "Organisation for Data Exchange by Tele Transmission in Europe (ODETTE)" [ODE86] entwickelt und liegt als VDA Norm vor [VDA88]. In der VDA 4914/2 ist das Verfahren zur Übertragung von Dateien über Netzwerke beschrieben.

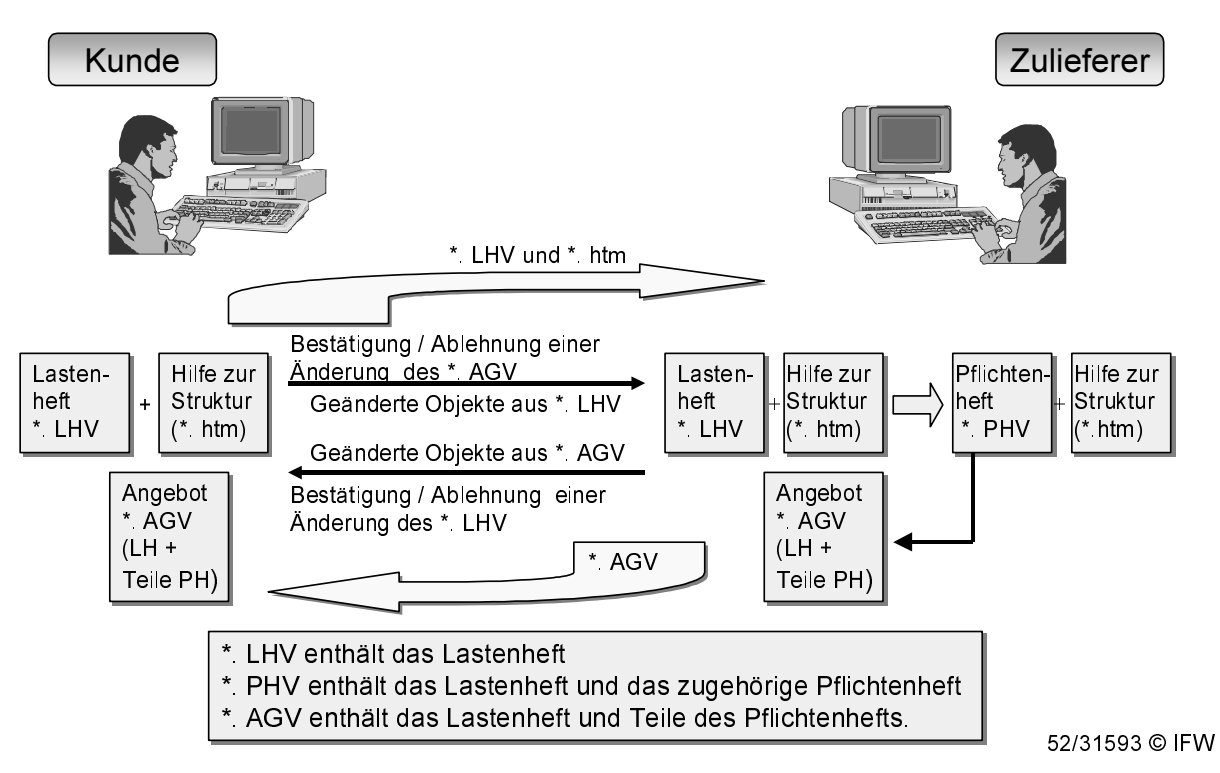

Bild 14: Austausch und Inhalt der Dateien zwischen Kunde und Zulieferer

OFTP ist ein File Transfer Protokoll der Schichten 4 bis 7 des OSI-Schichtenmodells. Es ist ein peer-to-peer Protokoll, d.h. eine Direktverbindung zwischen Partnern, die Daten austauschen. OFTP arbeitet über die Netzwerke X.25, ISDN (Erweiterung 1993) und TCP/IP (Erweiterung 1997). Der OFTP-Datenaustausch ist in folgende Phasen gegliedert (siehe Bild 15):

- OFTP-Sessionaufbau (mit variablen, aushandelbaren Eigenschaften, z.B. Credit),
- Übertragungsbeginn (Empfänger entscheidet über Annahme der Daten),
- Übertragung,
- Übertragungsende,
- OFTP-Sessionabbau.

Dabei werden folgende Aufgaben realisiert:

• Identifikationskontrolle (Partnererkennung, jedes Unternehmen hat eine eindeutige Identifikation (OID), die in Deutschland vom VDA vergeben wird),

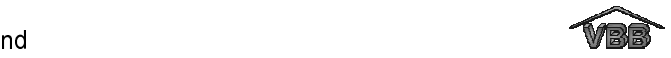

- Datentransport (und Kontrolle).
- End to End Kontrolle (zwischen den Anwendern).

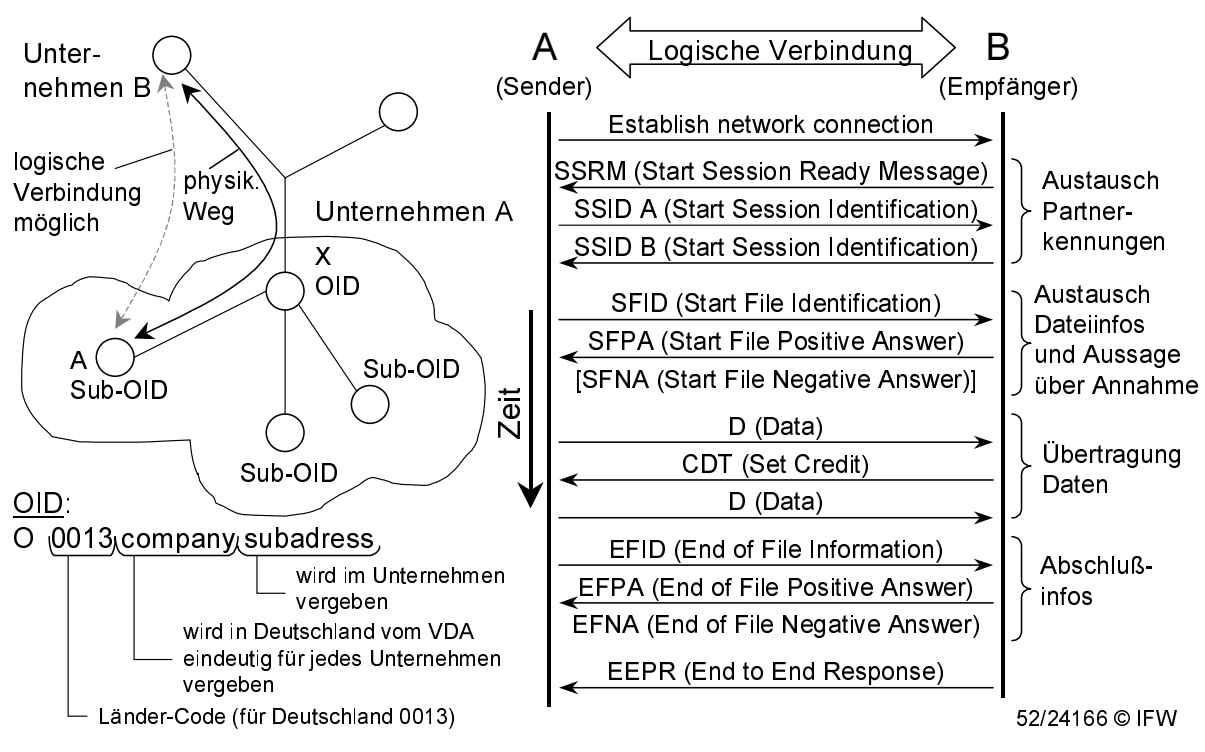

Bild 15: Datenaustausch über OFTP

Für den Datenaustausch mit OFTP gibt es verschiedene Sicherheitsmechanismen:

- In den SSID's werden die ODETTE-Kennungen (OID'S) ausgetauscht, d.h. jeder Partner kann entscheiden, ob er mit dem anderen Partner Daten austauschen möchte.
- Zusätzlich gibt es noch einen Passwort-Austausch. Diese werden individuell von den Partnern vereinbart (die Passwörter sind auf Protokollebene allerdings unverschlüsselt).

In der VDA 4919/2 ist jedoch nicht die semantische Beschreibung einer Nachricht definiert. Die VDA 4951, Teil 1 [VDA00] ist eine ODETTE-Nachricht, die für den Austausch strukturloser Daten konzipiert wurde. ENGDAT ist eine zusätzliche Datei, die erzeugt wird, um dem Empfänger von Dateien (z.B. CAD-Files, Textfiles usw.) Informationen über den Ansprechpartner, die Anzahl der gesendeten Dateien und deren Zusammenhang usw. zu übermitteln (siehe Bild 16). ENGDAT dient als Inhaltsverzeichnis der gesendeten Dateien, die Dateien selbst hängen nicht an der ENGDAT-Nachricht.

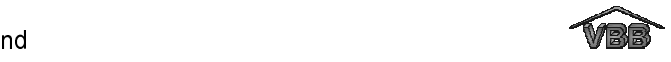

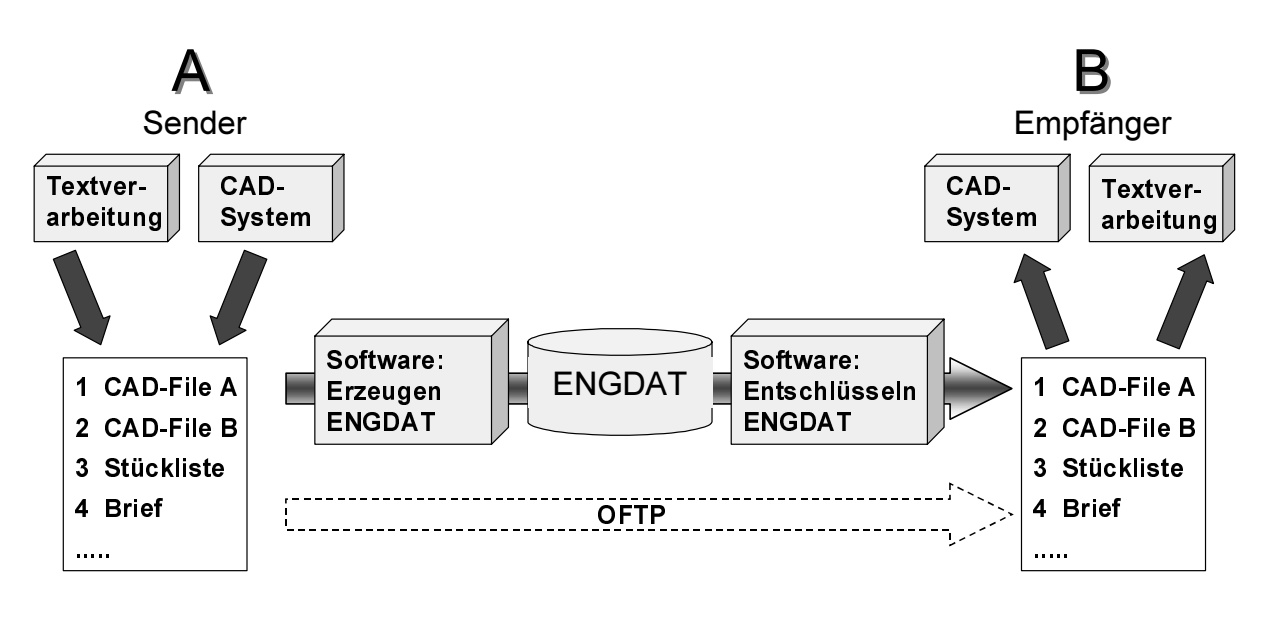

ENGDAT: Nachricht im ODETTE-Format, welche Dateien übermittelt werden (VDA 4951, Teil 1) OFTP: Aufgabe des Transports aller Dateien (VDA 4914/2)

Bild 16: Prinzip ENGDAT

Für die Versendung der Lastenhefte, Angebote und der zugehörigen Änderungen wird die in Bild 17 dargestellte Vorgehensweise genutzt. Der Kunde kann im Anwendungs-Modul die Funktionalität "Versenden" anwählen, wenn er ein Lastenheft an einen oder mehrere Zulieferer versenden möchte. Der Verwaltungsserver kopiert in diesem Fall das Lastenheft mit der zugehörigen Hilfe zum Lastenheft in ein OFTP-Ausgangsverzeichnis. Der Speicherort des Ausgangsverzeichnisses muss auf der Seite des Kunden bei der Installation des Constraint-Moduls festgelegt werden. Der Speicherort kann dabei beliebig im Netzwerk definiert werden. Sinnvoll ist die Einrichtung des Verzeichnisses auf einem DFÜ-Server, auf das eine Standardsoftware zum Erzeugen von ENGDAT Zugriff hat.

Da bei der Versendung von Dateien die ENGDAT Software automatisch die Dateinamen der zu versendenden Dateien ändert, enthält der Header der Dateien (Lastenheft, Angebot und Änderungsdateien) den Dateityp (VBB), den Dateinamen mit zugehöriger Endung und den Namen des Erstellers. Diese Angaben im Header der Dateien sind notwendig, damit eine Identifikation der ankommenden Dateien erfolgen kann und der Dateiname auf der Seite des Zulieferers in jedem Fall automatisch wiederhergestellt werden kann. Nach dem Erzeugen der ENGDAT-Nachricht werden auch die Dateien, die in das Ausgangsverzeichnis kopiert wurden, über OFTP versendet. Zur Entgegennahme der Dateien entschlüsselt die ENGDAT

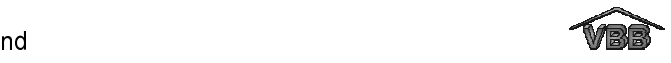

Software beim Zulieferer die ENGDAT-Nachricht des Kunden und speichert die gesendeten Dateien nach ihrer Identifizierung an einem hierfür definiertem Ort, dem OFTP-Eingangsverzeichnis. Diesen Speicherort hat der Zulieferer bei der Installation des Constraint-Moduls definiert. Alle ankommenden Lastenhefte stehen hier zentral zur Verfügung. Arbeitet ein Mitarbeiter auf Seite des Zulieferers mit dem Definitionsoder Anwendungs-Modul so wird er automatisch über ein Meldungsfenster über ein neu angekommenes Lastenheft informiert, sobald sich dieses im OFTP-Eingangsverzeichnis befindet. Der Mitarbeiter kann in diesem Fall das Lastenheft öffnen und dieses als neues Projekt speichern. Der Verwaltungsserver erstellt dann automatisch die zugehörige Verzeichnisstruktur des neuen Projektes und trägt das Lastenheft in die Verwaltungsstruktur ein, so dass diese Beschreibungsstruktur über das Definitions- bzw. Anwendungs-Modul geöffnet werden kann. Nach dem Erstellen des neuen Projektes löscht der Verwaltungsserver das Lastenheft im OFTP-Eingangsverzeichnis. Die Versendung des Angebotes vom Zulieferer zum Kunden funktioniert analog zu der beschriebenen Versendung des Lastenheftes. Auf der Seite des Kunden ist jedoch das zugehörige Projekt bereits vorhanden und der Verwaltungsserver ordnet die ankommenden Angebote dem zugehörigen Lastenheft zu.

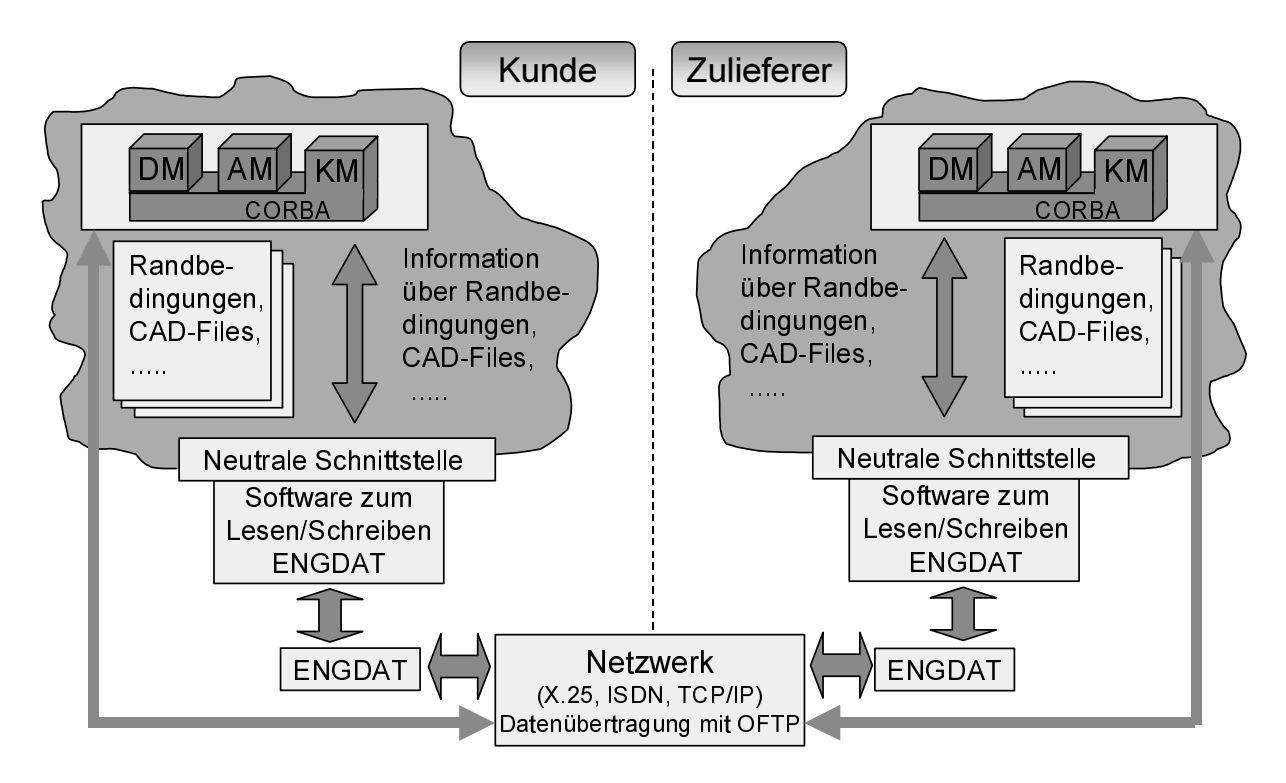

DM: Definitions-Modul; AM: Anwendungs-Modul; KM: Kommunikations-Modul 52/27280 © IFW Bild 17: Externe Versendung von Informationen des Lastenheftes und Angebotes

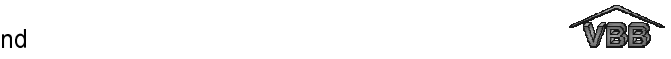

# 7 Anbindung an CAD-Systeme

Um den Konstrukteur in der Phase der Produktentwicklung effektiv zu unterstützen, können die Lasten- und Pflichtenhefte des Definitions- und Anwendungsmoduls mit der geometrischen Ausprägung eines Bauteils verknüpft werden. Die Ankopplung wurde als Prototyp für die CAD-Systeme CATIA, Pro/Engineer, Unigraphics und AutoCAD realisiert. Für jedes dieser CAD-Systeme wurde eine Zusatzapplikation entwickelt, die den nachfolgend beschriebenen Funktionsumfang bietet.

Die Eintragung der projektbeschreibenden Attribute "Projekttitel", "Projektnummer" und "Teilenummer" in die CAD-Datei des zu entwickelnden Produktes erfolgt automatisch, sobald der Konstrukteur eine Randbedingung eines Lasten- bzw. Pflichtenheftes mit einem geometrischen Element des CAD-Modells verknüpft. Auf diese Weise wird ein eindeutiger Zusammenhang zwischen der CAD-Datei und den zugehörigen Anforderungen und Umsetzungen des Lasten- bzw. Pflichtenheftes hergestellt. Jede CAD-Datei einer entwickelten Komponente oder die CAD-Datei einer Baugruppe kann genau mit einem Projekt, d.h. mit einer Beschreibungsstruktur verknüpft werden. Wird beispielsweise ein Pflichtenheft mit einer CAD-Datei verknüpft, so werden die projektbeschreibenden Attribute des Kunden aus dem Lastenheftbereich und die Attribute des Zulieferers aus dem Pflichtenheftbereich im CAD-Modell gespeichert.

Des weiteren sind in den Lastenheften auch die Dateinamen der CAD-Datensätze des Kunden enthalten, die verbindlich zum Entwicklungsprojekt gehören, siehe Bild 18. Die Randbedingungen, die auf mitgelieferte CAD-Dateien verweisen, sind vom Datentyp "Datensatz". Der Projektleiter auf Seite des Zulieferers prüft bei der Annahme eines neuen Projektes, ob alle CAD-Dateien des Kunden, die im Lastenheft angegeben sind, mitgeliefert wurden. Anschließend prüft der Projektleiter die Dateien auf ihre Lesbarkeit und Vollständigkeit. Dies erfolgt in enger Zusammenarbeit mit dem Projektleiter auf Seite des Kunden. Wenn alle Datensätze vorhanden sind, gibt der Projektleiter das Projekt frei und die Ausarbeitung des Pflichtenheftes (Angebots) mit der Erstellung des CAD-Modells der zu entwickelnden Komponente beginnt.

Für die Ausarbeitung des CAD-Modells kann sich der Konstrukteur auf Seite des Zulieferers die Randbedingungen vom Typ "Datensatz" in der Zusatzapplikation des

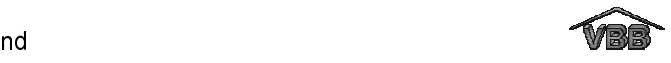

CAD-Systems anzeigen lassen und die zugehörigen CAD-Dateien bei Bedarf zu seinem CAD-Modell hinzuladen. Ein Beispiel hierfür ist ein CAD-Modell des Einbauraums, das die maximalen Abmaße der zu entwickelnden Komponente festlegt.

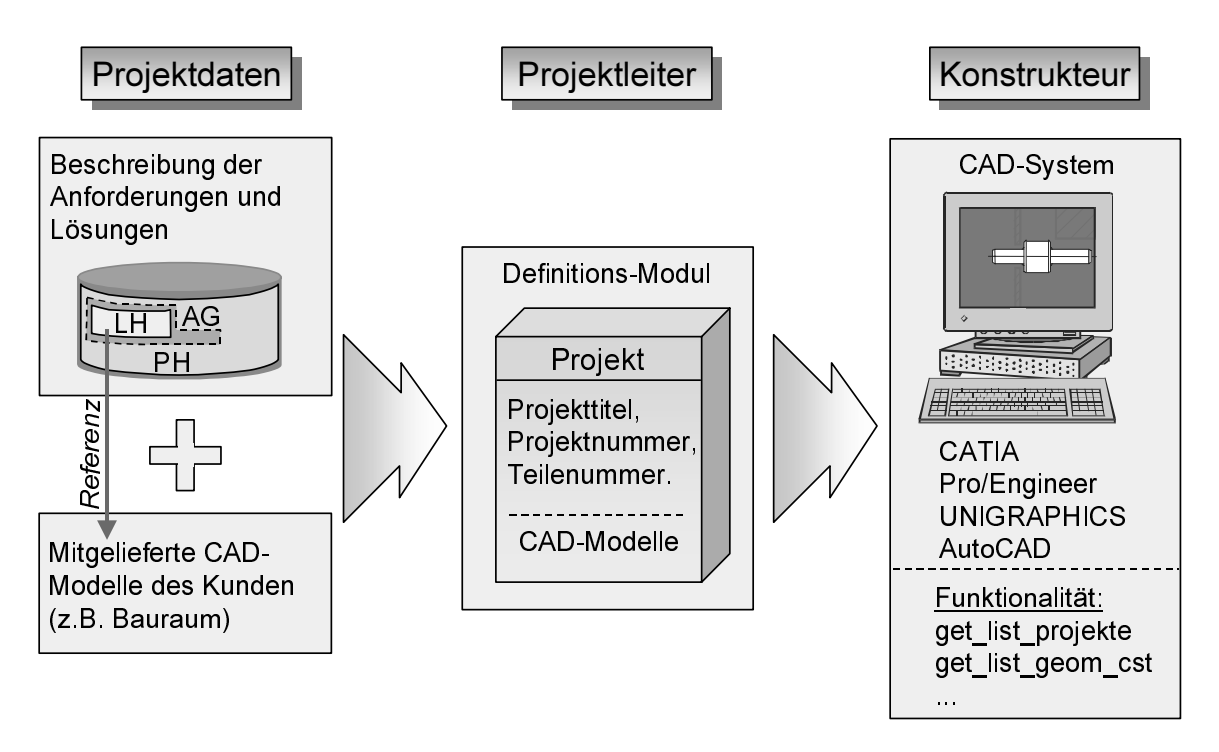

LH: Lastenheft; PH: Pflichtenheft; AG: Angebot

-1999 - P.E T,

Bild 18: Übergabe der projektbeschreibenden Daten an CAD-Systeme

Die Randbedingungen des Lasten- bzw. Pflichtenheftes, die vom Datentyp "konstruktiv" sind, kann der Konstrukteur direkt mit einer geometrischen Ausprägung der zu entwickelnden Komponente verknüpfen. Wie in Bild 19 dargestellt, können beispielsweise Berechnungen einen Mindestwellendurchmesser von d = 20 mm ergeben haben. Der Konstrukteur hat die Möglichkeit, diese Lösung mit dem entsprechenden geometrischen Element "Welle" zu verknüpfen. Die Information über die Verknüpfung wird zum einen an das zugehörige Geometrieelement gehängt und zum anderen im entsprechenden Lasten- bzw. Pflichtenheft gespeichert. Ergibt sich im Verlauf der Entwicklung eine Änderung des verknüpften Elements im Lasten- oder Pflichtenheft, wird der Konstrukteur automatisch über ein Meldungsfenster über die Art der Änderung informiert. Der Konstrukteur ist in diesem Fall aufgefordert zu prüfen, ob die Änderung Einfluss auf die geometrische Ausprägung hat und kann diese gegebenenfalls anpassen. Weiterhin ist es denkbar, dass der Konstrukteur die verknüpfte Geometrie des CAD-Modells im Verlauf der Entwicklung ändern möchte.

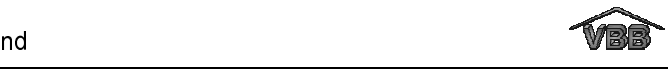

Für diesen Fall kann der Konstrukteur das Element selektieren, das geändert werden soll, und sich die verknüpften Randbedingungen mit ihren Werten anzeigen lassen. Auf diese Weise hat der Konstrukteur die Möglichkeit, sich zu vergewissern, ob die geplante Änderung des CAD-Modells konsistent zu den Angaben im Lasten- bzw. Pflichtenheft ist. Im Falle von Änderungen des CAD-Modells, die nicht konsistent zu den Beschreibungsstrukturen sind, muss sich der Konstrukteur mit dem Projektleiter in Verbindung setzen, um eine für alle Beteiligten tragbare Lösung zu erarbeiten.

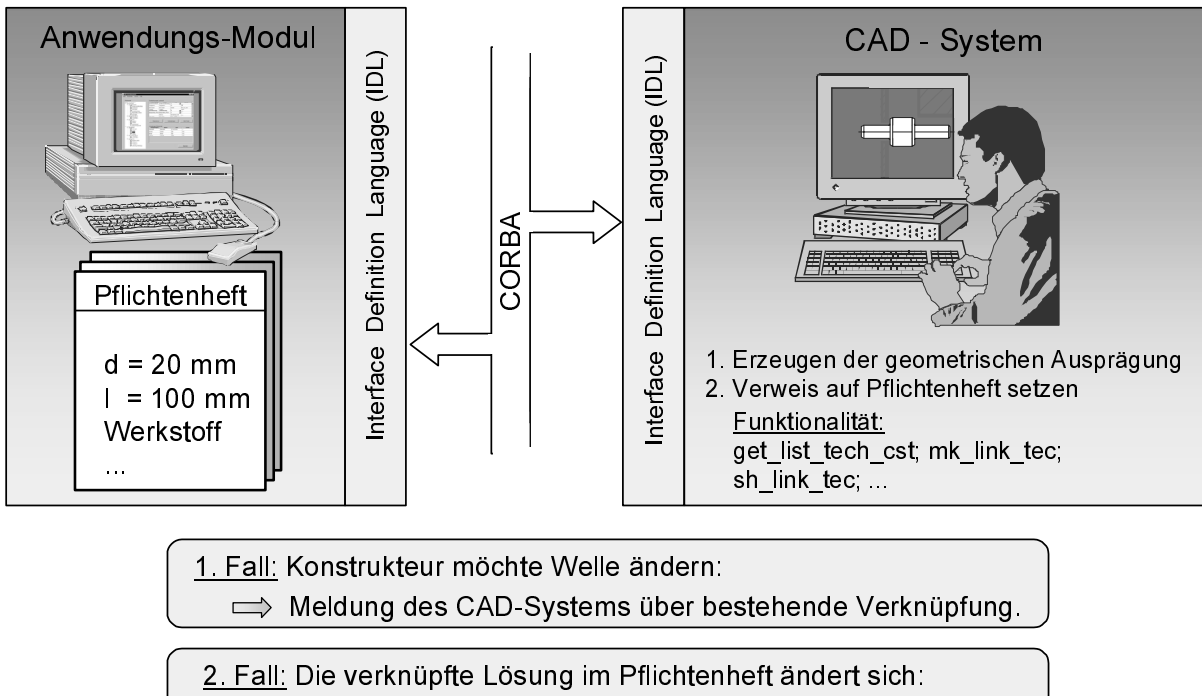

 $\implies$  Das Pflichtenheft meldet dem CAD-System die Änderung.

52/30049 © IFW

Bild 19: Prinzip der Ankopplung an CAD-Systeme

## 7.1 Ankopplung an CATIA

Die Online-Kopplung des Constraint-Moduls mit dem CAD-System CATIA erfolgte für die CATIA Version 4.1.8, ein Update wurde bis zur Version 4.2.0 vorgenommen. Als Sprache und Schnittstelle für die Entwicklung eigener Applikationen steht das Softwarepaket GII (Graphics Interactive Interface) zur Verfügung. Die graphischen Benutzeroberflächen sind in der CATIA-eigenen, auf X11 aufbauenden FSD-Schnittstelle implementiert. Die Sprache ist Fortran 77, die Schnittstelle zum Socket-Client bildet ein C++-Programm. Der Socket-Server ist gleichzeitig CORBA-Client und stellt die Verbindung zum Verwaltungs- und Modellserver her. In Bild 20 ist das Prinzip der Ankopplung an CATIA dargestellt. Informationen aus dem Lasten- und

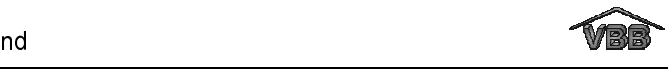

Pflichtenheft werden als "Application Elements" am Modell bzw. an den CATIA Elementen abgelegt.

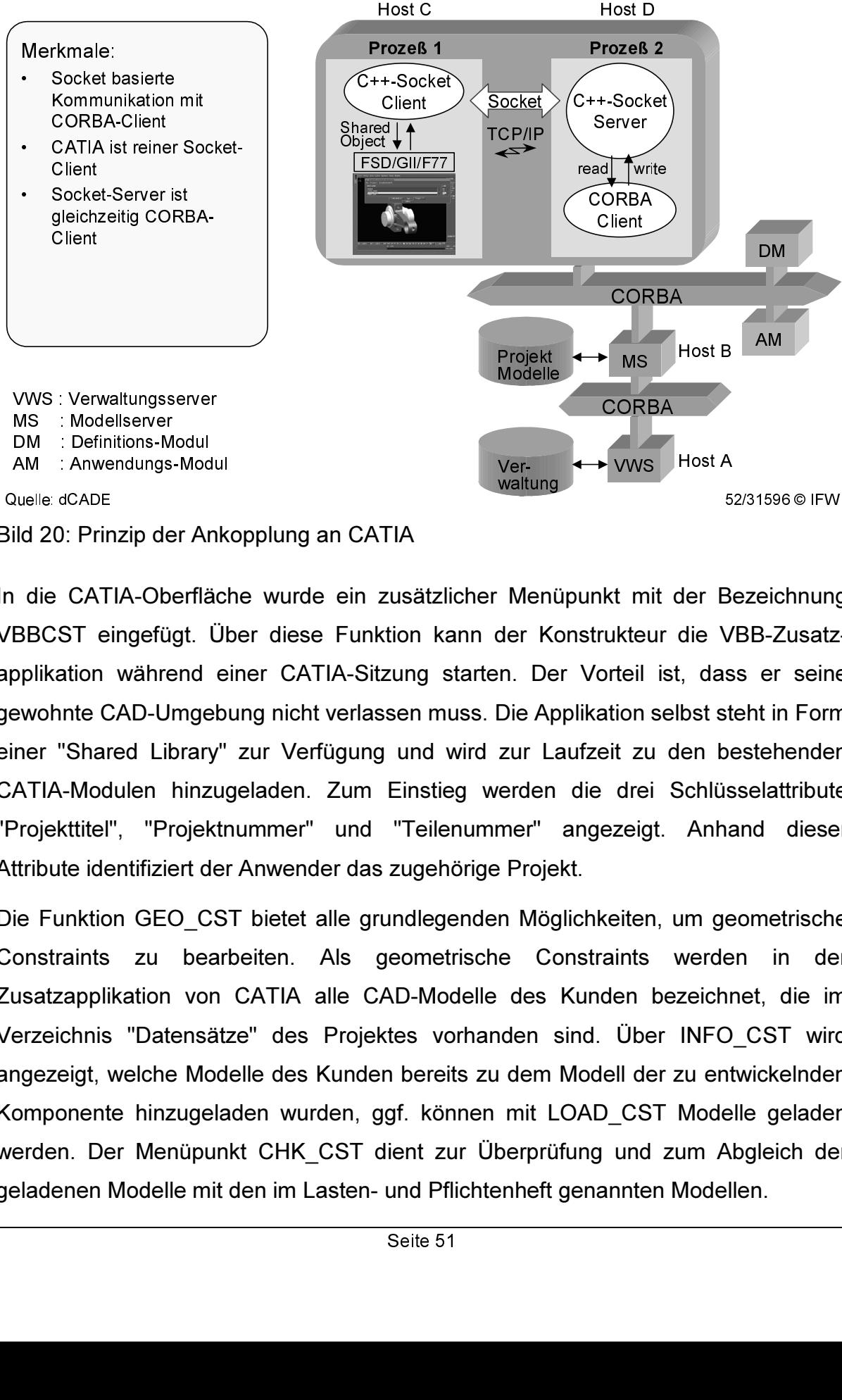

Bild 20: Prinzip der Ankopplung an CATIA

In die CATIA-Oberfläche wurde ein zusätzlicher Menüpunkt mit der Bezeichnung VBBCST eingefügt. Über diese Funktion kann der Konstrukteur die VBB-Zusatzapplikation während einer CATIA-Sitzung starten. Der Vorteil ist, dass er seine gewohnte CAD-Umgebung nicht verlassen muss. Die Applikation selbst steht in Form einer "Shared Library" zur Verfügung und wird zur Laufzeit zu den bestehenden CATIA-Modulen hinzugeladen. Zum Einstieg werden die drei Schlüsselattribute "Projekttitel", "Projektnummer" und "Teilenummer" angezeigt. Anhand dieser Attribute identifiziert der Anwender das zugehörige Projekt.

ws<br>miteur<br>iil is ne se vieigt.<br>en, ts be ber der :<br>ST nd z ten l RBA Is a limit de la sella de la sella de la sella de la sella de la sella de la sella de la sella de la sell<br>De la sella de la sella de la sella de la sella de la sella de la sella de la sella de la sella de la sella de Zusatzapplikation von CATIA alle CAD-Modelle des Kunden bezeichnet, die im - Constraints zu bearbeiten. Als geometrische Constraints werden in der Bild 20: Prinzip der Ankopplung an CATIA<br>
alid 20: Prinzip der Ankopplung an CATIA<br>
alid 20: Prinzip der Ankopplung an CATIA<br>
HBBCST eingefügt. Über diese Funktion kann der Konstrukteur die VBB-Zusatz<br>
Applikation während Die Funktion GEO CST bietet alle grundlegenden Möglichkeiten, um geometrische Verzeichnis "Datensätze" des Projektes vorhanden sind. Über INFO\_CST wird angezeigt, welche Modelle des Kunden bereits zu dem Modell der zu entwickelnden Komponente hinzugeladen wurden, ggf. können mit LOAD\_CST Modelle geladen werden. Der Menüpunkt CHK\_CST dient zur Überprüfung und zum Abgleich der geladenen Modelle mit den im Lasten- und Pflichtenheft genannten Modellen.

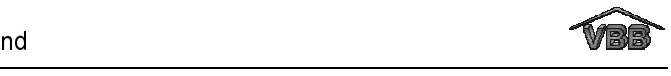

Die über TEC\_CST zu aktivierenden Funktionen dienen der Bearbeitung von Links von konstruktiven Randbedingungen des Lasten- und Pflichtenheftes und dem aktuellen Modell. Entsprechend der Funktion GEO\_CST gibt es hier ebenfalls INFO\_CST und CHK\_CST. Über die INFO\_CST werden zu einer konstruktiven Randbedingung eines Lasten- bzw. Pflichtenheftes alle bestehenden Verknüpfungen angezeigt. Über CHK\_CST kann der Konstrukteur ein Element aus seinem CAD-Modell selektieren und sich die gelinkten konstruktiven Randbedingungen anzeigen lassen. Mit der Funktion DEL\_CST können wahlweise geometrische Randbedingungen (CAD-Modelle), konstruktive Randbedingungen und deren Links zu einem Modell gelöscht werden. Dies ist dann erforderlich, wenn ein Modell für ein weiteres Projekt erneut verwendet werden soll.

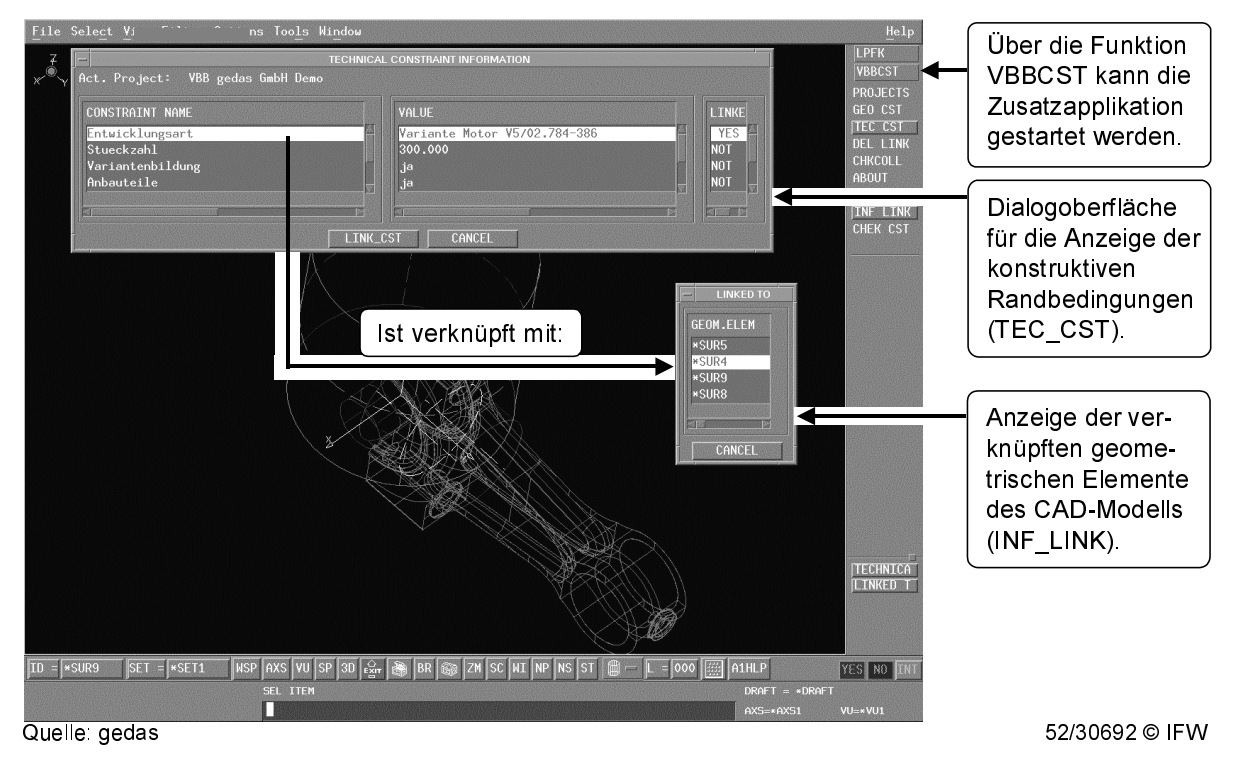

Bild 21: Bildschirmansicht von CATIA mit Zusatzapplikation

## 7.2 Ankopplung an Pro/Engineer

Die Parametric Technology Corporation (PTC) bietet für Pro/Engineer verschiedene Schnittstellen an. Pro/Toolkit, eine Bibliothek mit C-Funktionen, J-Link, ein JAVAbasiertes, objektorientiertes Interface, und Pro/Web.Link, eine für web-orientierte Applikationen geschaffene Schnittstelle. Der web-basierte Zugriff erfolgt hier mittels einer Kombination von HTML/Java/JavaScript. Diese Verbindung wird über das LiveConnect-PlugIn gesteuert. Mit LiveConnect steht eine Software zur Verfügung,

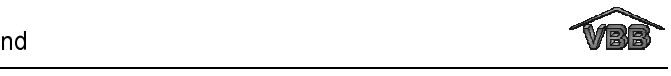

mit der eine Verbindung zwischen Java und JavaScript in beiden Richtungen hergestellt werden kann. Damit ist es möglich, die mit den beiden für Pro/Web.Link zur Verfügung stehenden Schnittstellen JavaScript und HTML, Objekte der Java-Applets anzusprechen. Um modernen Anforderungen im Konstruktionsbereich gerecht zu werden, fiel die Wahl daher auf die flexiblen Integrationsmöglichkeiten von Pro/Web.Link. Die Kopplung des Constraint-Moduls an Pro/Engineer erfolgte dabei über einen Web-Server, Java-Applets, JavaScript und Pro/Web.Link. Eingesetzt wurden Pro/Engineer Release 19 und 20. Pro/Web.Link ermöglicht es, innerhalb von JavaScript-Routinen Pro/Engineer eigene Funktionen aufzurufen und auszuführen. Die Kommunikation mit den CORBA-Servern wird über Java-Applets basierend auf dem IIOP-Protokoll realisiert, wobei beide Server auf einem dem Web-Server "Apache" zugänglichen Bereich platziert sein müssen. Das Constraint-Modul wurde dahingehend erweitert, dass man auf die Daten des Lasten- und Pflichtenheftes über einen Web-Server Zugriff hat, ihre Anzeige erfolgt über Java-Applets. Die Informationen über Randbedingungen werden bei Pro/Engineer als "External Data" in den Assemblies bzw. Parts abgelegt. In Bild 22 ist das Prinzip der Ankopplung an Pro/Engineer dargestellt. Neben der realisierten Ankopplung über Pro/WebLink ist auch die Kopplungsmöglichkeit über Pro/Toolkit dargestellt, die ähnlich der Ankopplung an AutoCAD (siehe Kapitel 7.4) realisiert werden kann.

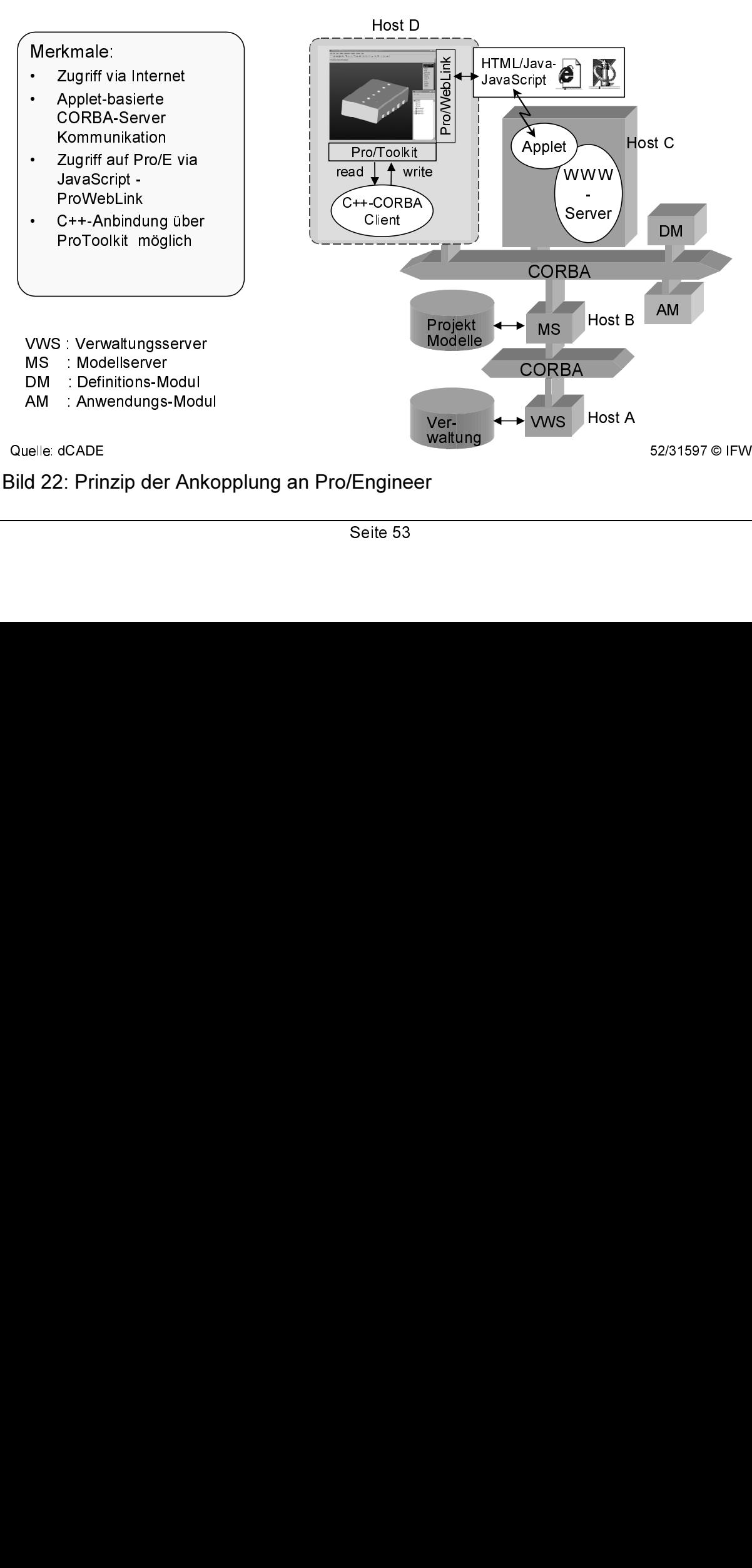

Bild 22: Prinzip der Ankopplung an Pro/Engineer<br>Seite 53 Bild 22: Prinzip der Ankopplung an Pro/Engineer

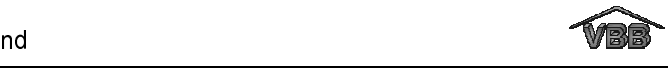

Der Dialog des Konstrukteurs mit dem Verwaltungs- und Modellserver findet bei Pro/Engineer über einen Web-Browser statt. Über den Button "Connect to Pro/Engineer" im JAVA-Applet wird die Verbindung zum CAD-System hergestellt. Über "OpenModel" wird das gewünschte Modell geladen und gleichzeitig eine Verbindung zum Verwaltungs- und Modellserver hergestellt.

Innerhalb der Java-Applets können alle Funktionen analog denen der AutoCAD-Anbindung (siehe Kapitel 7.4) abgehandelt werden. Layout und Benutzerdialog wurden den AutoCAD-Benutzeroberflächen angepasst und nachempfunden, siehe Bild 23. Zu den Funktionen gehören das Auswählen und Laden von Lasten- bzw. Pflichtenheften, das Darstellen von konstruktiven und technischen Randbedingungen sowie das Verknüpfen dieser Constraints mit Pro/E-Modellen. Verlinkte Modelle können durch entsprechende Farbänderungen präsentiert bzw. bei erfolgter Änderung dieser Randbedingung hervorgehoben werden. Eine tabellarische Zuordnung der verknüpften Randbedingungen mit den entsprechenden geometrischen Modellen ist ebenfalls möglich. Die Pro/E-Applets erlauben zusätzlich eine Vorabvisualisierung auch anderer durch die Browser unterstützten Formate wie z.B. VRML oder CGM. Mittels dieser Funktionalität kann sich der Benutzer einen ersten Eindruck von mitgelieferten Modellen machen, ohne sofort das entsprechende Zielsystem starten zu müssen bzw. auf seinem Rechner verfügbar zu haben.

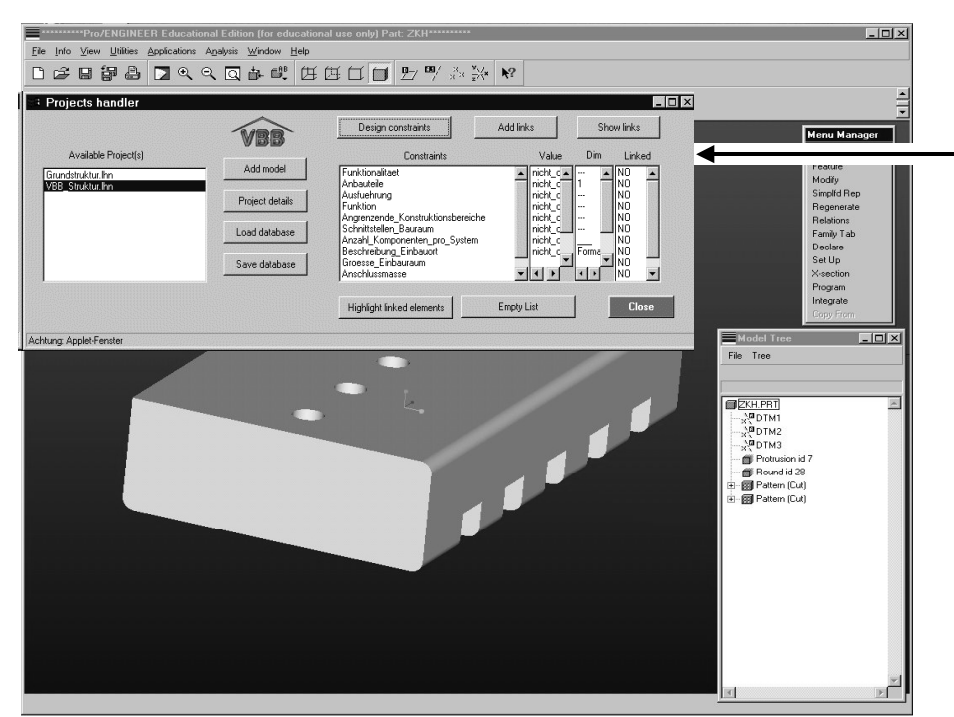

Zusatzapplikation als JAVA-Applet

Für jedes Lasten bzw Pflichtenheft können die konstruktiven Randbedingungen angezeigt und mit dem Pro/Engineer Modell verknüpft werden.

Quelle dCADE / gedas

/31599 © IFW

## Bild 23: Bildschirmansicht von Pro/Engineer mit Zusatzapplikation

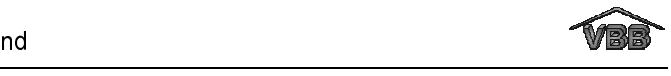

# 7.3 Ankopplung an Unigraphics

Das CAD-System Unigraphics von Unigraphics Solutions wurde, im Gegensatz zu den anderen CAD-Anbindungen, ausschließlich über MIME-Types (Multipurpose Internet Mail Extension) integriert. Mittels sogenannter MIME-Types lassen sich Datentypen anhand ihrer speziellen Endungen Web-Browsern bekannt machen und diese veranlassen, beim Auftreten eines solchen Datentyps die dazugehörige Anwendung mitsamt dem übergebenen Modell zu öffnen. Der Vorteil einer solchen Kopplung besteht in seiner Einfachheit und Flexibilität der Anwendung. Der Nachteil besteht in der Qualität einer solchen Kopplung. Modelle lassen sich so zwar schnell und unkompliziert mit der dazugehörigen Applikation laden und auch bearbeiten, ein Verknüpfen mit dedizierten Randbedingungen ist so allerdings nicht möglich. Bei jeder erfolgten Änderung einer Randbedingung wird die Applikation komplett neu geladen, wobei der Benutzer die Änderungen von Hand nachzuvollziehen hat.

Für die Integration von Unigraphics stehen prinzipiell auch andere Werkzeuge zur Verfügung. So ist es mit der angebotenen UG/Open-Schnittstelle, einer auf C / C++ basierenden Applikationsschnittstelle, möglich, eine tiefere Kopplung zwischen Unigraphics und den CORBA-Servern zu erzielen. Wie in Bild 24 ersichtlich, lässt sich über diesen Weg ein entsprechender CORBA-Client als "Shared Library" innerhalb der UG-Umgebung etablieren.

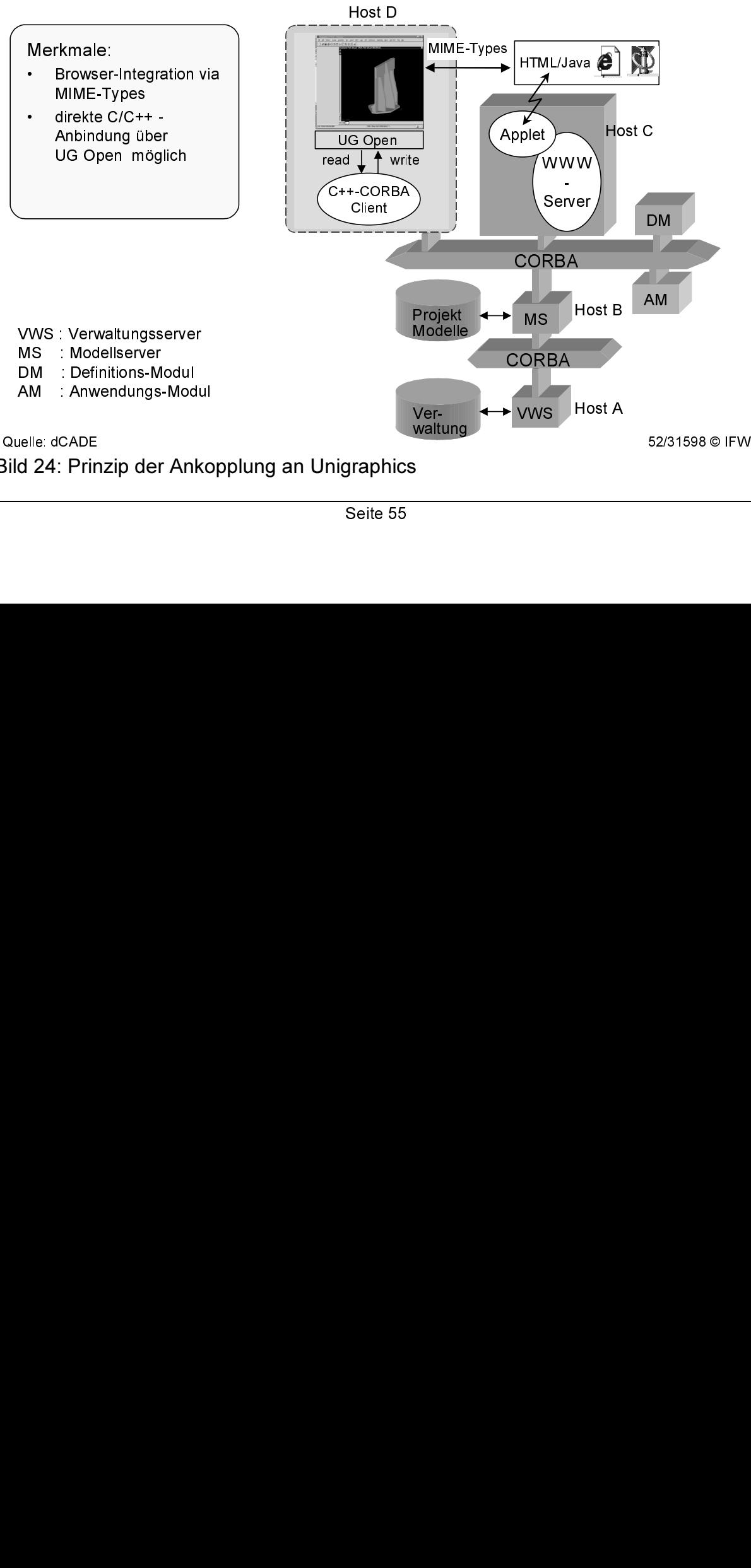

Sild 24: Prinzip der Ankopplung an Unigraphics<br>Seite 55 Bild 24: Prinzip der Ankopplung an Unigraphics

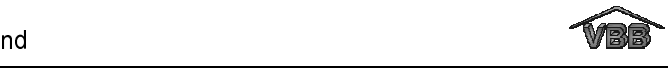

Unigraphics unterstützt derzeit keine speziellen Web-Schnittsschnittstellen wie Java oder JavaScript, erlaubt aber die Integration von Web-Seiten über die Angabe von URL's sowie die Integration von VRML-Parts in die UG-Umgebung.

## 7.4 Ankopplung an AutoCAD

Das CAD-System AutoCAD bietet die Möglichkeit, eigenentwickelte Zusatzfunktionen, die in C++ geschrieben sind, in Form einer ObjectARX-Applikation einzubinden. ObjectARX-Applikationen sind dynamisch ladbare Programmbibliotheken, sogenannte DLLs (Dynamic Link Libraries). Die Bedienung und der Aufruf der in der DLL vorhandenen Funktionalität erfolgt durch den Anwender wie gewohnt über das GUI (Graphical User Interface). ObjectARX-Applikationen können auf die Objekte der systeminternen Datenstrukturen von AutoCAD zugreifen und diese für die anwendungsspezifische Nutzung zur Verfügung stellen.

Für die Anbindung an das Constraint-Modul wurde ein direkter CORBA-Client in die Zusatzapplikation eingebunden. Die Server-Anbindung erfolgte somit über die C++- Schnittstelle von AutoCAD. In Bild 25 ist das Prinzip der Anbindung des Constraint-Moduls an das Windows-basierte CAD-System AutoCAD dargestellt.

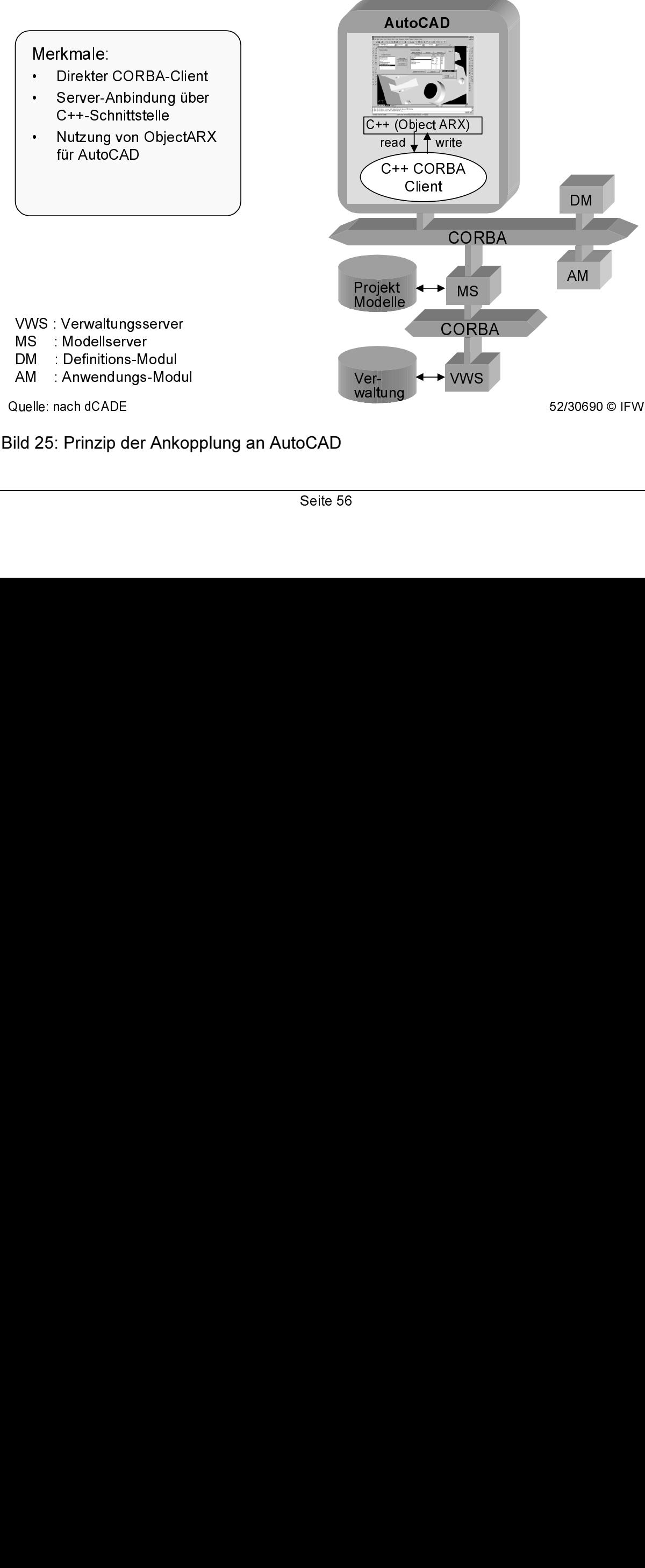

Bild 25: Prinzip d Bild 25: Prinzip der Ankopplung an AutoCAD

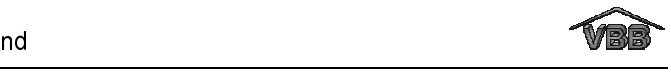

Der Konstrukteur kann die Zusatzapplikation über die AutoCAD-Funktion "Tools/Load Application" direkt aus der Oberfläche starten. Die Applikation greift über CORBA auf die Verwaltungsstruktur zu und zeigt die vorhandenen Projekte, d.h. die Lasten- und Pflichtenhefte, an, siehe Bild 26, linkes Fenster in der Zusatzapplikation. Für jedes Projekt kann sich der Konstrukteur die projektbeschreibenden Attribute "Projekttitel", Projektnummer" und "Teilenummer" anzeigen lassen, bevor er ein Projekt lädt. Dazu selektiert er eine Beschreibungsstruktur und kann sich anschließend die Attribute des selektierten Projektes über die Funktion "View Project Details" ansehen. Ist das CAD-Modell bereits mit Randbedingungen eines Lasten- bzw. Pflichtenheftes verknüpft, so kann sich der Konstrukteur die zugehörigen projektbeschreibenden Attribute auch über die AutoCAD-Funktion "File/Drawing Properties" ansehen. Die Zeichnungseigenschaften sind in Bild 26 in der rechten Bildhälfte dargestellt. Wichtig ist hierbei, dass eine CAD-Datei nur mit einem Lasten- bzw. Pflichtenheft verknüpft werden kann, um die eindeutige Zugehörigkeit zu einem Projekt sicherzustellen.

Über die Funktion "Load Database" kann der Konstrukteur das zugehörige Projekt laden und sich anschließend die konstruktiven Randbedingungen anzeigen lassen (Funktion "Design Constraints"). Jede konstruktive Randbedingung kann über die Funktion "Add Links" mit einem oder mehreren Elementen des CAD-Modells verknüpft werden. Die Randbedingungen, die mit einer geometrischen Ausprägung verbunden wurden, werden in der Zusatzapplikation mit dem Status "Linked" angezeigt. In Bild 26 die Verknüpfung einer konstruktiven Randbedingung des Lastenheftes "Zylinderkopfhaube.lhv" mit einer geometrischen Ausprägung des Bauteils dargestellt. Die verknüpften Elemente des CAD-Modells können über die Funktion "Highlight" farblich hervorgehoben werden. Gleichzeitig ist es möglich, verknüpfte Elemente des CAD-Modells zu selektieren und sich die zugehörigen Randbedingungen anzeigen zu lassen (Funktion "Show Links"). Die Verknüpfungen werden zum einen im CAD-Modell und zum anderen in der Beschreibungsstruktur des Lasten- bzw. Pflichtenheftes gespeichert. Im CAD-Modell werden die projektbeschreibenden Attribute und zu jedem verlinkten Element der Name der zugehörigen Randbedingung vermerkt. In der Beschreibungsstruktur wird zu jeder verknüpften Randbedingung der Dateiname des zugehörigen CAD-Modells gespeichert. Die beiderseitige Speicherung der Verknüpfung ermöglicht im späteren Verlauf der Entwicklung die gegenseitige Information über Änderungen der

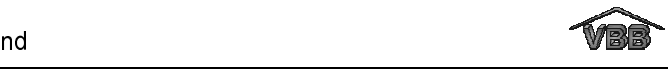

verknüpften Elemente oder Randbedingungen. Die Verknüpfungen zwischen CAD-Elementen und konstruktiven Randbedingungen können vom Konstrukteur bei Bedarf auch wieder gelöscht werden.

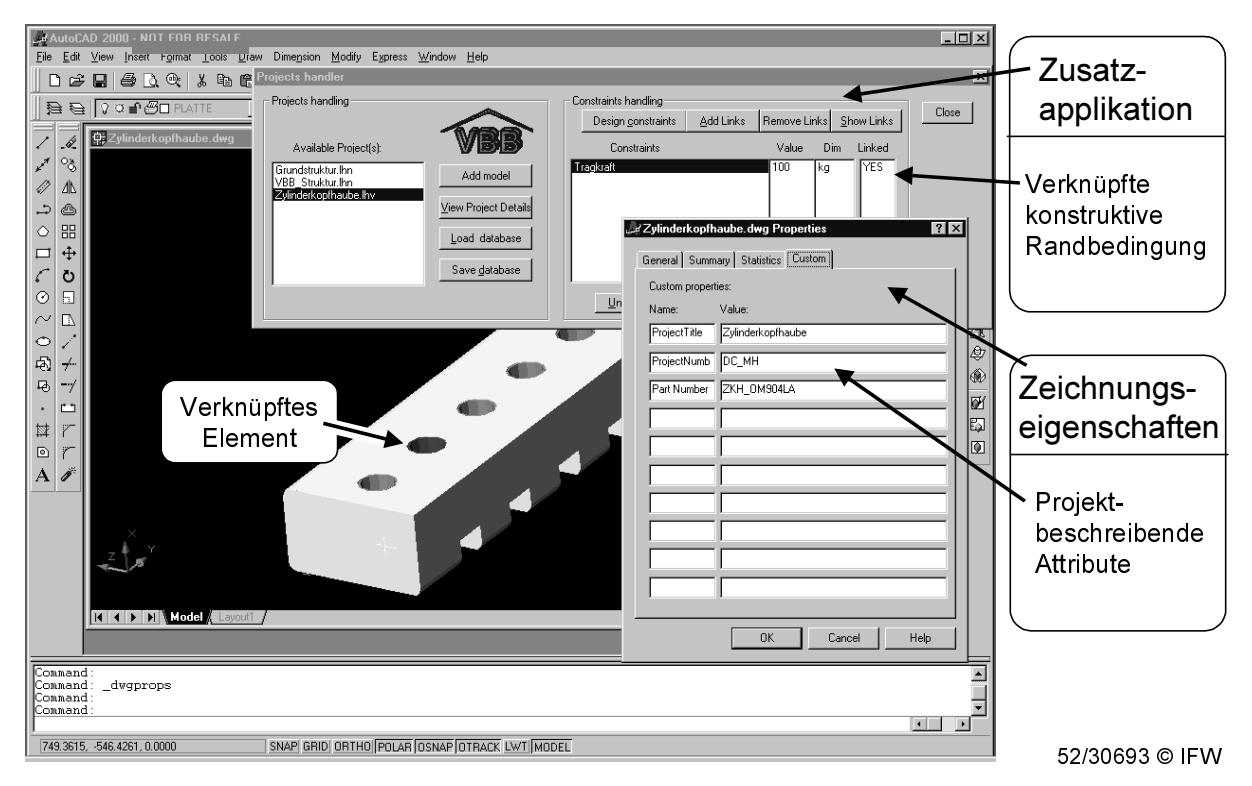

Bild 26: Bildschirmansicht von AutoCAD 2000 mit Zusatzapplikation

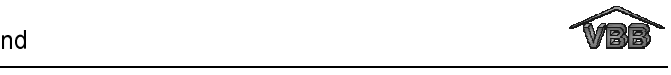

# 8 Anbindung an PDM-Systeme

Im Hinblick auf die zunehmende Bedeutung von PDM-Systemen wurde ein Konzept für die Anbindung des Constraint-Moduls an diese Systeme entwickelt. Die Ankopplung soll zum einen die Funktionalität der Verwaltung (siehe Kapitel 6.3.1) übernehmen und zum anderen die weitergehenden Funktionen der PDM-Systeme für das Management produktbeschreibender Daten zur Verfügung stellen.

Für die Erstellung des Konzeptes wurde analysiert, welche Informationen von den PDM-Systemen bezogen werden bzw. welche Informationen aus dem Constraint-Modul in die PDM-Systeme übergeben werden sollen. Die Vergabe der projektbeschreibenden Daten "Projekttitel", "Projektnummer" und "Teilenummer" erfolgt beim Initiieren eines Projektes im PDM-System. Das bedeutet, in diesem Fall ist eine Übergabe der Daten an die Lasten- bzw. Pflichtenhefte erforderlich.

Des weiteren sollen die Lastenhefte, Pflichtenhefte und Angebote, die im Rahmen eines Entwicklungsprojekts erstellt werden, in die Datenverwaltung der PDM-Systeme aufgenommen werden. Der Status der Dateien, wie z.B. "freigegeben", "versendet", "Änderung akzeptiert bzw. abgelehnt" (siehe Kapitel 6.3.1), wird ebenfalls vom Constraint-Modul an das PDM-System übergeben. Die User-Gruppen, d.h. Projektleiter und -mitarbeiter, die im Definitions-Modul festgelegt werden, können bei Bedarf ebenfalls vom Constraint-Modul an PDM-Systeme übergeben bzw. von diesen übernommen werden. Auf diese Weise kann die Funktionalität der PDM-Systeme genutzt werden, die das Versenden von Benachrichtigungen über Verteilerlisten ermöglicht. Das Konzept der Ankopplung an PDM-Systeme ist in Bild 27 dargestellt.

Weiterhin soll die Ankopplung an PDM-Systemen eine Verknüpfung der Dateiendungen:

- \*.lhn und \*.lhv (Lastenheft).
- \*.phv (Pflichtenheft) sowie
- \*.agv (Angebot)

mit dem Constraint-Modul als ausführbares Programm beinhalten. Auf diese Weise kann das Constraint-Modul als Viewer für die Lasten- Pflichtenhefte und Angebote genutzt werden.

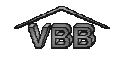

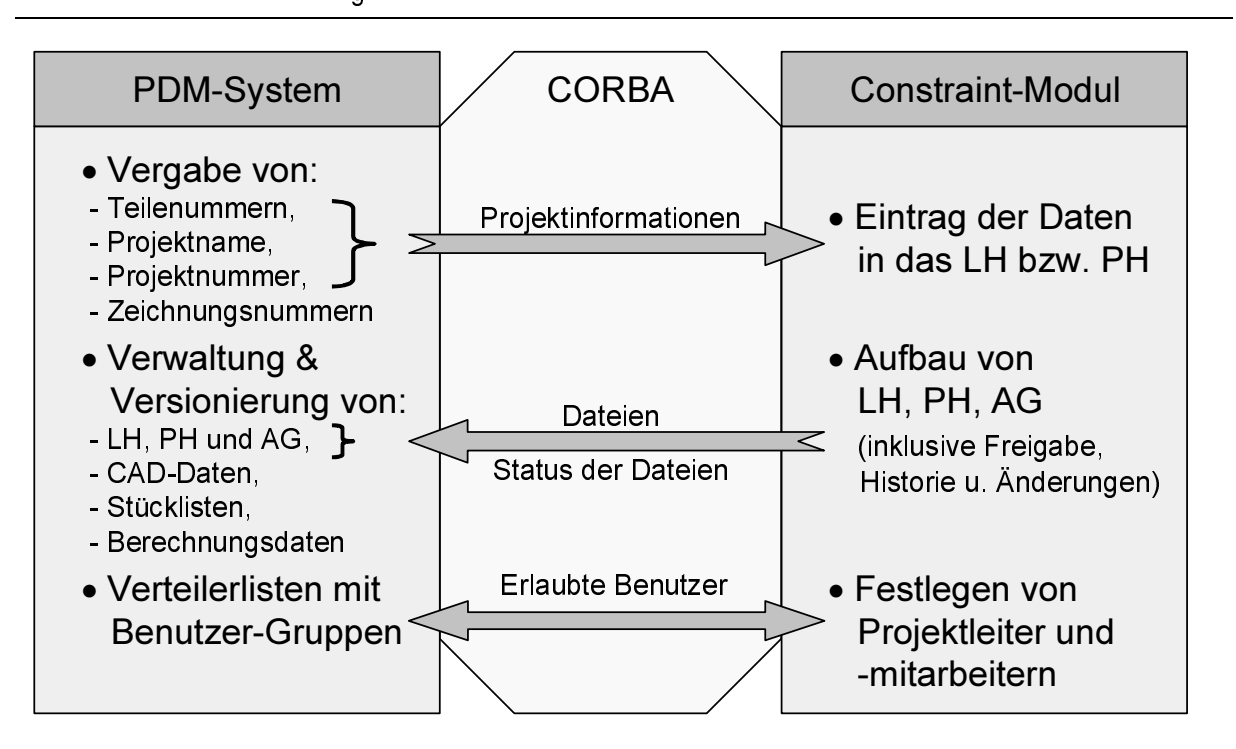

LH : Lastenheft, PH : Pflichtenheft, AG : Angebot Bild 27: Konzept der Ankopplung an PDM-Systeme

Im Rahmen des Projektes wurde ein Verwaltungsserver entwickelt (Kapitel 6.3.1), der die Verwaltung von Lasten- und Pflichtenheften sowie der zugehörigen Angebote in einer sogenannten Verwaltungsstruktur übernimmt. Zusätzlich können aus dieser Struktur die projektbeschreibenden Attribute zu den Lasten-, Pflichtenheften und Angeboten abgefragt und gespeichert werden. In Bild 28 ist die Daten-Management Funktionalität der Verwaltung dargestellt. Die Kommunikation zwischen der Verwaltung und den verschiedenen Applikationen (Definitions-, Anwendungs-Modul und CAD-Zusatzapplikationen) basiert auf CORBA. Auf der Client-Seite befinden sich die Applikationen, die auf die Verwaltungsstruktur zugreifen. Der Object Request Broker (ORB) ermöglicht es einem Client, eine Meldung an ein Serverobjekt zu senden, wobei das Serverobjekt auf derselben oder einer anderen Maschine laufen kann. In Bild 28 sind verschiedene Meldungen dargestellt, die vom Definitions-, Anwendungs-Modul oder den CAD-Applikationen aus der Verwaltungsstruktur abgefragt werden können. Der ORB überbringt dabei eine Anfrage an den Server und ruft dort die entsprechende Funktion auf, z.B. "X get pdm 'Dateiliste'". Anschließend übermittelt der ORB das Resultat an den Client. Im Fall der Anfrage "X get pdm 'Dateiliste'" ist dies eine Liste der Dateinamen aller verfügbaren Lasten-, Pflichtenhefte und Angebote. Über die Funktion "X load project #NAME" lädt der

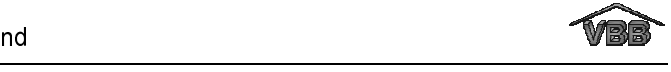

Verwaltungsserver die Beschreibungsstruktur, die ein Anwender auf der Client-Seite in der Dateiliste selektiert hat.

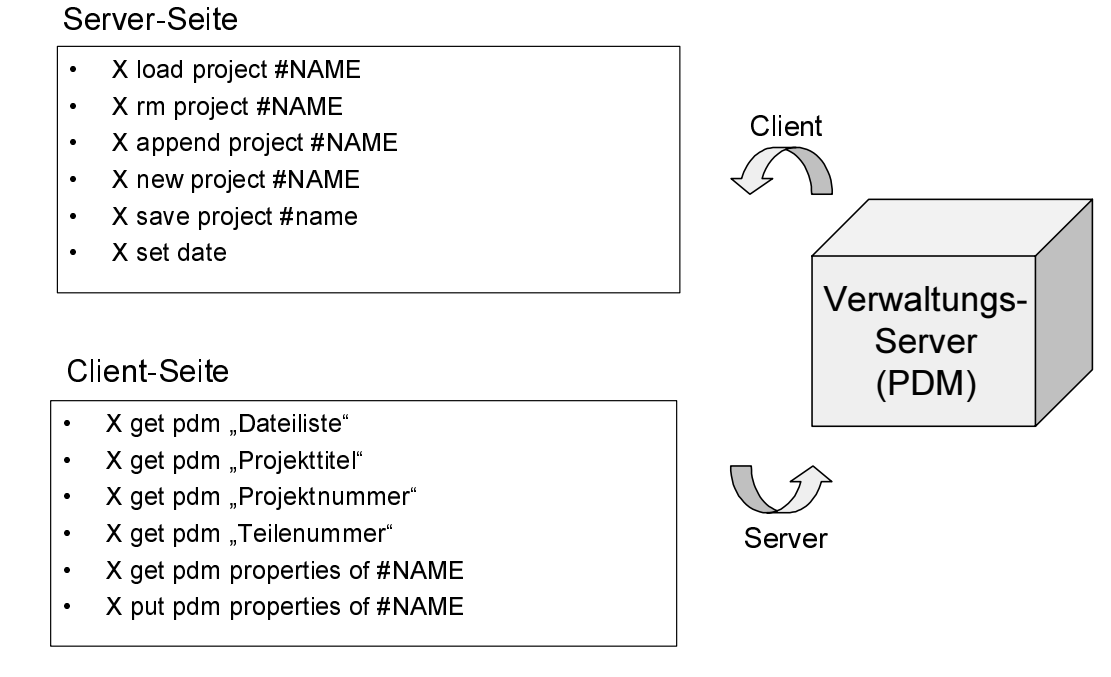

52/30696 © IFW

Bild 28: Daten-Management Funktionalität der Verwaltung

Für die Realisierung der bidirektionalen Ankopplung der PDM-Systeme an das Constraint-Modul wird ebenfalls CORBA verwendet. Die Aufrufe, die bislang auf der Seite des Verwaltungsservers interpretiert wurden, werden hierbei auf der Seite der PDM-Systeme implementiert. Zusätzlich müssen Meldungen wie z.B. "X put owner\_name", "X put owner\_passwd", "X put user\_name" und "X put user\_passwd" vom PDM-System interpretiert werden können, um die Namen der Benutzer in die Verteilerlisten übernehmen zu können, siehe Bild 27.

Bild 28: Daten-Management Funktionalität der Verwaltung<br>
Für die Realisierung der bidirektionalen Ankopplung der PDM-System<br>
Für die Realisierung der bidirektionalen Ankopplung der PDM-System<br>
Für die Realisierung der bidi CORBA wird von immer mehr am Markt verfügbaren PDM-Systemen unterstützt. Die direkte Anbindung an die PDM-Systeme wie z.B. CIMDATABSE (CONTACT Software) und iMAN (Unigraphics) ist über die IDL-Schnittstelle von CORBA möglich, d.h. es kann mittels eines Methodenaufrufes direkt mit dem PDM-System kommuniziert und Daten ausgetauscht werden. Im Gegensatz zu der direkten Integration ist eine Kommunikation mit PDM-Systemen, die zur Zeit keine IDL-Schnittstelle unterstützen, wie z.B. Enovia (Dassault) nur über entsprechend zu implementierende Wrapper möglich. Diese Art des Zugriffs auf Systemfunktionalität wird als gekapselte Integrationen bezeichnet, siehe Bild 29.

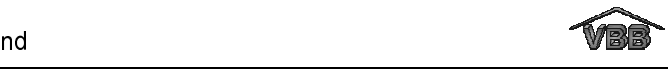

Bei der direkten Integration kann eine bestehende Applikation - in diesem Fall das PDM-System - direkt über die API des zu integrierenden Systems an CORBA angebunden werden. Hierbei wird zunächst die öffentliche Schnittstelle eines Objektes, d.h. die Funktionen, in der Interface Definition Language (IDL) definiert. Die IDL ist eine implementationsunabhängige Beschreibungssprache, die von der OMG standardisiert wurde. Mit entsprechenden Compilern wird diese neutrale Beschreibung in die entsprechende Ziel-Programmiersprache übertragen und dann ausprogrammiert. Die Kommunikation zwischen Client und Server erfolgt ausschließlich basierend auf den im IDL-Interface vorgenommen Daten- und Methodendefinitionen. Die direkte Integration wurde auch für die Ankopplung des CAD-Systems AutoCAD genutzt (siehe Kapitel 7.4).

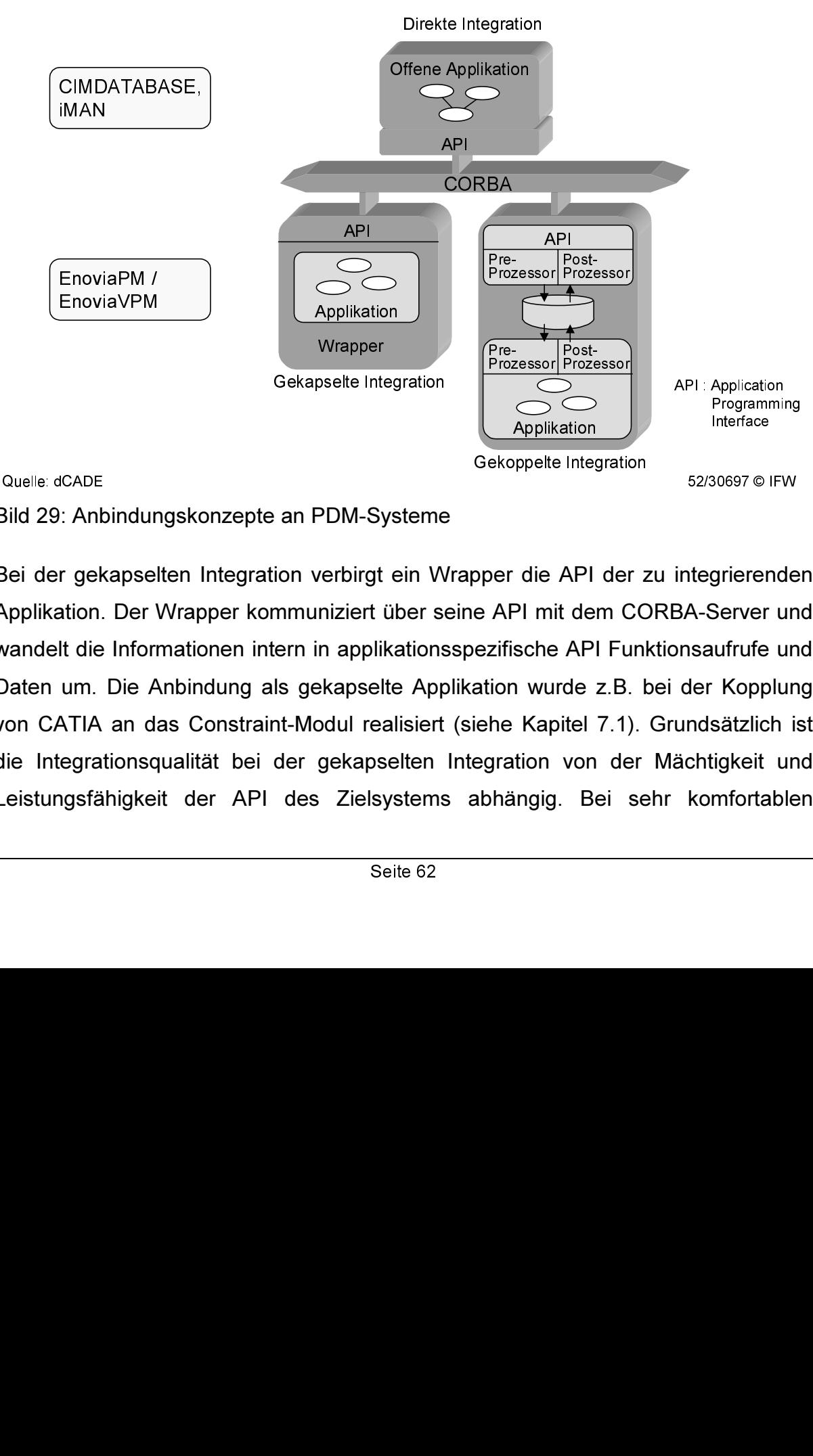

Bild 29: Anbindungskonzepte an PDM-Systeme

EnoviaVPM<br>CADE<br>CADE<br>Tripekapse<br>ATIA and<br>ATIA and<br>egrationsc<br>ngsfähigke CADE<br>CADE<br>Tristan (Capacition Der Vitidie Information)<br>ATIA andale different<br>Raparations different<br>Integrations different<br>Caparations different<br>Caparations different<br>Caparations different<br>Caparations different<br>Caparations Bei der gekapselten Integration verbirgt ein Wrapper die API der zu integrierenden Applikation. Der Wrapper kommuniziert über seine API mit dem CORBA-Server und wandelt die Informationen intern in applikationsspezifische API Funktionsaufrufe und Daten um. Die Anbindung als gekapselte Applikation wurde z.B. bei der Kopplung von CATIA an das Constraint-Modul realisiert (siehe Kapitel 7.1). Grundsätzlich ist die Integrationsqualität bei der gekapselten Integration von der Mächtigkeit und Leistungsfähigkeit der API des Zielsystems abhängig. Bei sehr komfortablen

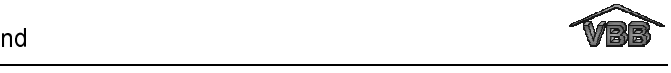

Schnittstellen lässt sich bei größerem Aufwand eine ähnliche Integrationstiefe wie bei direkt integrierten Applikationen erreichen.

Die dritte und am wenigsten enge Stufe der Integration, die gekoppelte Integration, wurde innerhalb des Projektes nicht angewandt und wird hier aus Gründen der Vollständigkeit beschrieben. Bei dieser Form der Integration ist ein Zugriff auf systemeigene Funktionalität aufgrund fehlender Schnittstellen nicht möglich. Die Kommunikation erfolgt hier ausschließlich über Pre- und Postprozessoren zur Datenkonvertierung. Eine Anbindung an die Kommunikationsinfrastruktur wird über den externen Teil des Konverters realisiert, der die Umsetzung des neutralen Formates in das systemeigene bzw. umgekehrt vornimmt. Bestandteil dieses Konverter-Stubs ist die applikationsneutrale, durch IDL erzeugte API. Auf ihn kann über CORBA-Clients zugegriffen werden. Der interne Teil des Konverters ist Teil des Zielsystems und wird vom externen Pre- bzw. Post-Prozessor angesprochen. Die systemeigenen Pre- und Postprozessoren sind dann für die Umwandlung in applikationsspezifische Daten verantwortlich.

Da es bei der gekoppelten Integration keinen Zugriff auf die systemeigenen Funktionalitäten gibt, ist die Qualität der Kopplung entsprechend niedrig und aufwendig. Gleichzeitig sind bedingt durch die Menge der zu übertragenden Informationen die Kommunikationszeiten hoch. Eine systemübergreifende Interaktion auf Objektebene ist mit gekoppelt integrierten Systemen nicht möglich.

Die Viewer-Funktionalität, d.h. die Integration des Definitions- und Anwendungs-Moduls als ausführbares Programm in die PDM-Systeme ist beispielsweise über JAVA-Applets möglich. In diesem Fall werden die Module in einem Internet-Browser gestartet. Hierbei ist es möglich, nur einen Lesezugriff auf die Lasten-, Pflichtenhefte und Angebote zu erlauben, so dass eine Modifikation der Modelle verhindert wird. Die Erstellung der JAVA-Applets ist ohne großen Mehraufwand durchführbar, da die Applikationen des Definitions- und das Anwendungs-Moduls bereits in JAVA realisiert wurden.

Die Anbindung an PDM-Systeme wurde prototypisch für das System iMAN (Unigraphics Solutions) aufgezeigt. Die Methodik dieser Ankopplung lässt sich prinzipiell auf jedes PDM-System, das eine CORBA IDL-Schnittstelle bietet, übertragen. Die Qualität ist allerdings, wie bereits erwähnt, vom Umfang der angebotenen Schnittstelle abhängig.

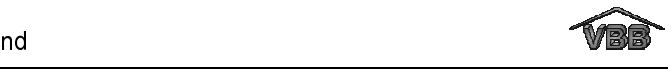

# 9 Anwendungsszenario

In diesem Kapitel wird der Funktionsumfang des entwickelten Softwareprototypen anhand eines Beispielszenarios beschrieben. Für die Entwicklung eines Fahrzeuges ist ein Unternehmen (Kunde) auf der Suche nach Entwicklungspartnern (Zulieferern), die einzelne Systeme oder Komponenten des Gesamtsystems entwickeln sollen. Das nachfolgend beschriebene Beispiel skizziert exemplarisch die Vorgehensweise bei der Entwicklung einer Komponente anhand des Beispielbauteils "Zylinderkopfhaube", das in Bild 30 dargestellt ist.

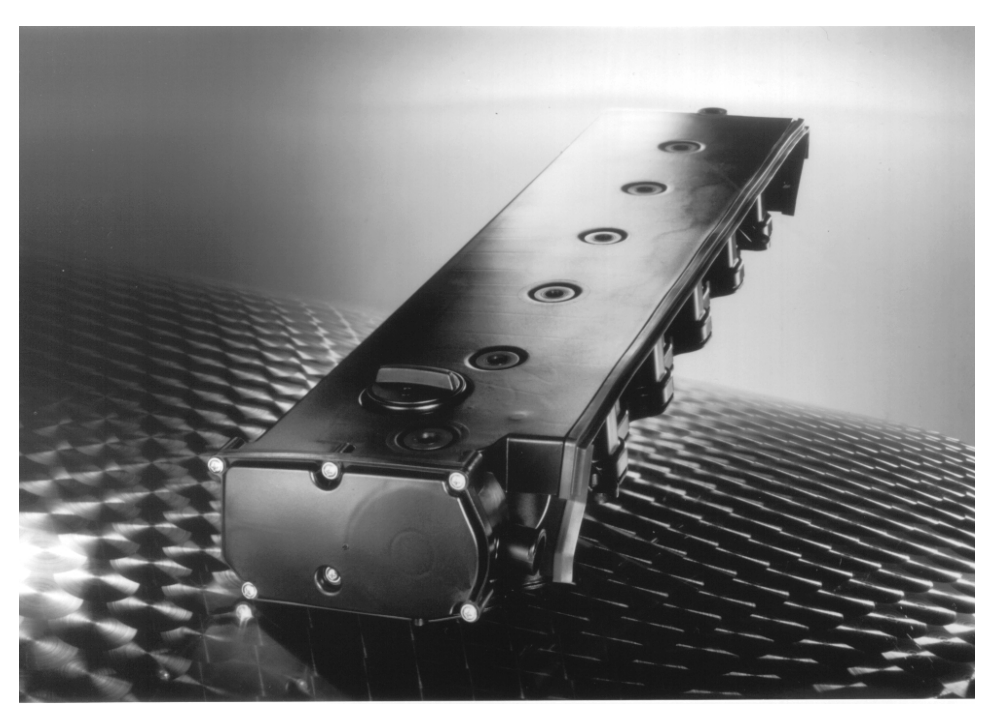

sability in the mean mann and 

Bild 30: Zylinderkopfhaube

Vor dem Beginn der Entwicklungskooperation muss der Kunde die Anforderungen an die Entwicklung der Zylinderkopfhaube aus dem Vorkonzept des Fahrzeuges ableiten. Die Anforderungen an die Komponente müssen dabei einerseits eindeutig beschrieben werden, damit die Entwicklung des Zulieferers den Vorstellungen des Kunden entspricht. Andererseits soll die Beschreibung der Entwicklungsvorgaben den Zulieferern größtmögliche Freiheitsgrade einräumen, damit diese ihre Entwicklungserfahrung bestmöglich entfalten können.

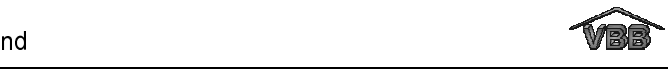

Für die Erstellung einer Lastenheftstruktur, mit der die Anforderungen an die Entwicklung einer Zylinderkopfhaube beschrieben werden können, steht dem Kunden das Definitions-Modul zur Verfügung. Um eine neue Beschreibungsstruktur für "Zylinderkopfhauben" zu erstellen, wählt der Kunde eine Vorlage (Grundstruktur.lhn oder VBB\_Struktur.lhn) als Basis für seine neue Struktur aus. Nach dieser Auswahl legt der Kunde die Nutzungsrechte für das neue Lastenheft fest. Es muss ein Projektleiter definiert werden, der die Struktur im Definitions-Modul verändern darf und Projektmitarbeiter, die im Anwendungs-Modul die Anforderungen an die Entwicklung in das Lastenheft eintragen. Zu jedem Benutzer muss jeweils ein Passwort eingetragen werden. Nur mit einer korrekten Angabe von Benutzer und Passwort kann schreibend auf die Struktur zugegriffen werden. Der Lesezugriff ist auch ohne Passwort möglich. Des weiteren muss der Kunde die drei Attribute vergeben, die das Projekt eindeutig identifizieren und die später an das CAD-Modell der zugehörigen Entwicklung angehängt werden. Anschließend wird das neue Projekt unter dem Dateinamen "Zylinderkopfhaube" gespeichert. Die Datei erhält automatisch die Dateiendung \*.lhv, die alle Lastenhefte kennzeichnet. Bild 31 zeigt die zugehörige Dialogoberfläche.

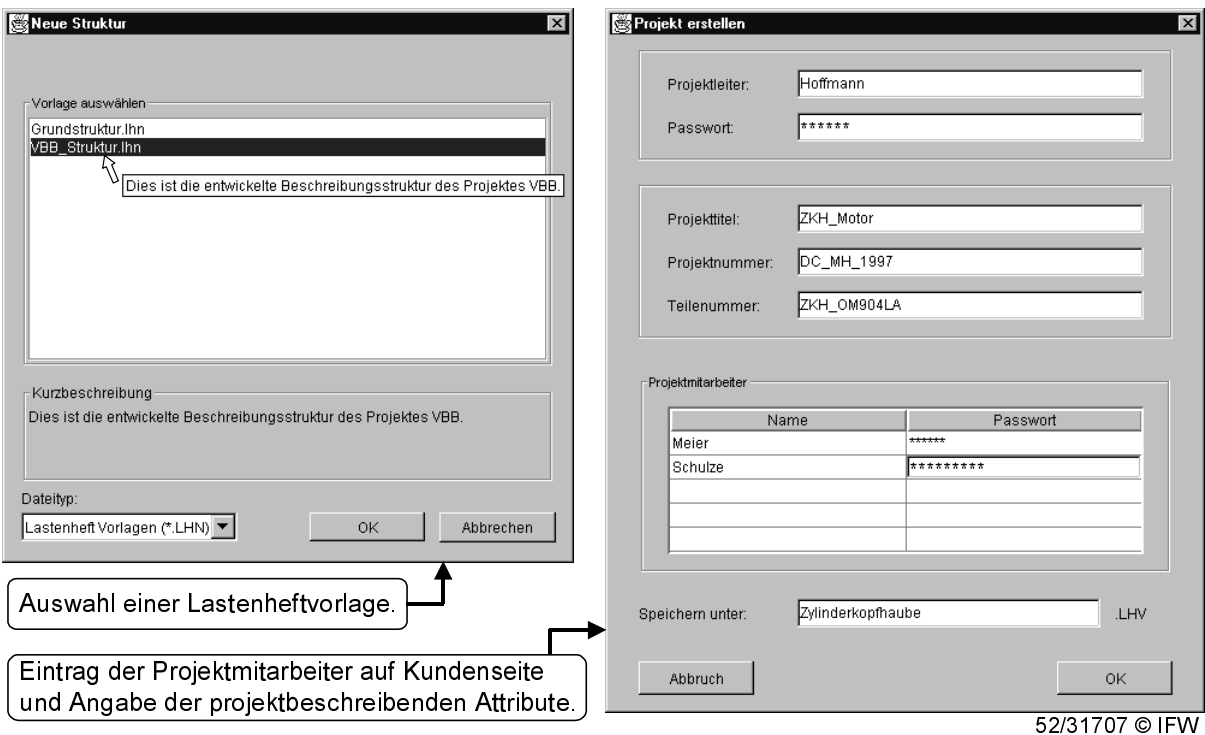

Bild 31: Eingabe der allgemeinen Projektdaten im Definitions-Modul

Für jede Struktur kann eine Kurzbeschreibung erstellt werden. Die Kurzbeschreibung wird im Auswahlmenü der Strukturen angezeigt, sobald eine Struktur selektiert wird

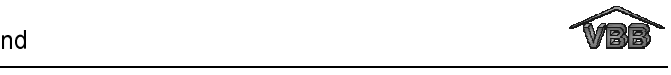

und beschreibt den geplanten Einsatzbereich der Struktur. Für die Lastenheftstruktur "Zylinderkopfhaube" kann beispielsweise der folgende Text eingetragen werden: "Entwicklung leichte Nutzfahrzeugmotoren".

Der Projektleiter kann die neu erstellte Struktur anschließend modifizieren, d.h. Überschriften und Randbedingungen hinzufügen, verändern oder löschen, so dass ein unternehmens- und produktspezifisches Lastenheft entsteht. Um einen neuen Eintrag einzufügen, selektiert der Projektleiter einen vorhandenen Eintrag z.B. "Stückzahl" und wählt die Funktion "Eintrag einfügen", siehe Bild 32.

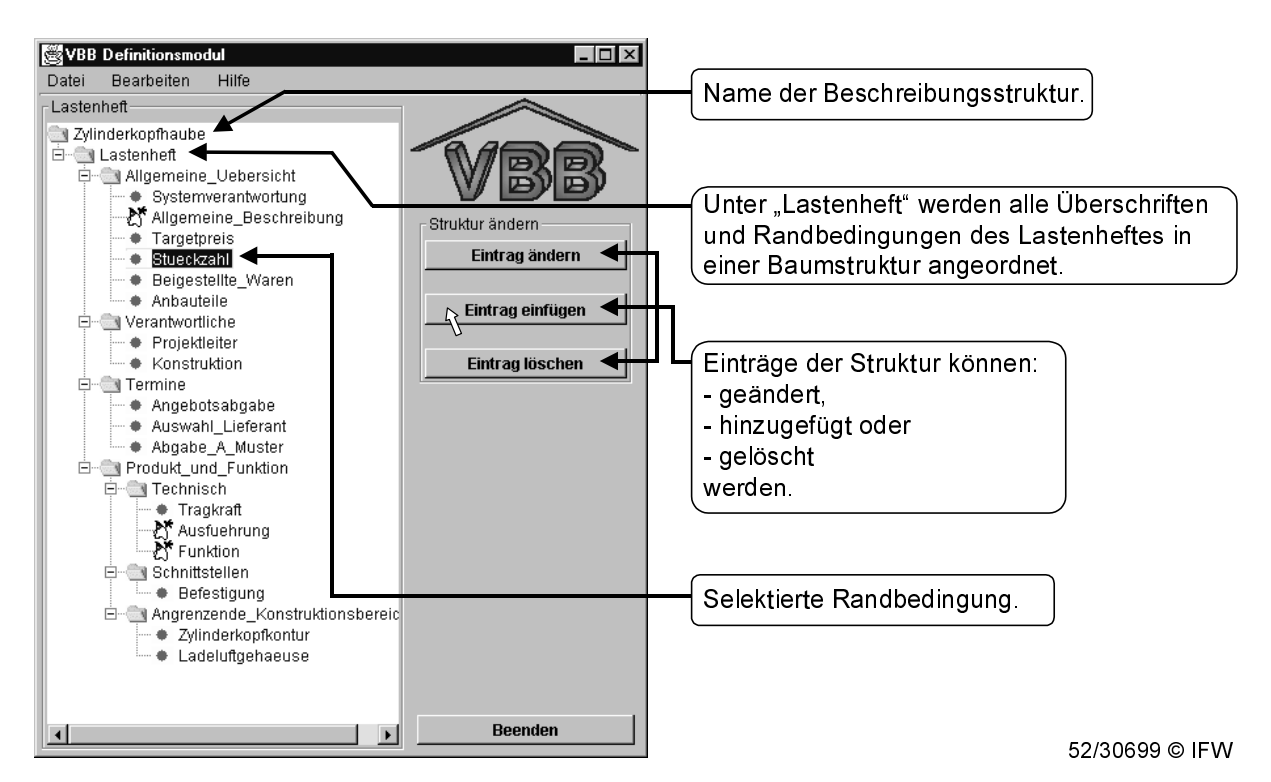

Bild 32 : Hauptdialog des Definitions-Moduls

Für den neu zu erstellenden Eintrag wählt der Projektleiter einen Namen ("Laufzeit"), die Position in der Baumstruktur (vor oder nach dem selektierten Eintrag) und die Eintragsart (Überschrift oder Randbedingung), siehe Bild 33. Des weiteren kann er angeben, ob die Randbedingung aus einem oder mehreren Attributen besteht und ob die Randbedingung ausgefüllt werden muss und/oder ob sie konstruktiv ist, d.h. zu einem späteren Zeitpunkt mit CAD-Geometrie verknüpft werden kann. Für jedes Attribut muss ein Datentyp mit Einheit festgelegt werden. Zur Auswahl stehen: "Zeichenkette" für Text, "Zahl" für Werte, "ja/nein" für eine Auswahl, "wenn ja, dann" für eine logische Verknüpfung, "Termin" für Termine, und "Datensatz" für Verweise auf mitgesendete Dateien. Für jeden Eintrag kann ein Hilfetext eingegeben werden,
der den Zweck der Überschrift oder Randbedingung erläutert und automatisch in eine HTML-Hilfe übernommen wird. Die Hilfedateien für die Strukturen kann der Anwender aus der Dialoggoberfläche des Definitions- oder Anwendungs-Moduls starten.

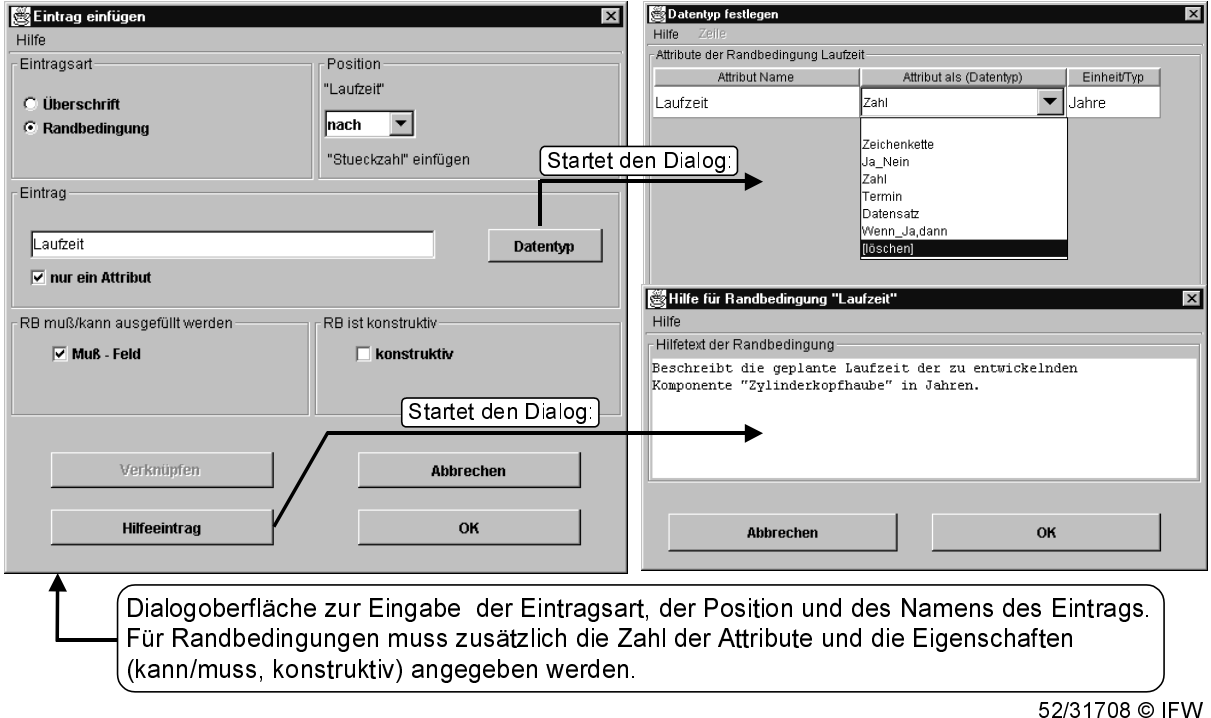

Bild 33: Dialogoberflächen für die Erstellung eines neuen Eintrags

Will der Projektleiter den Zusammenhang zwischen Randbedingungen verdeutlichen, so kann er diese mit einer oder mehreren Randbedingungen verknüpfen. Bild 34 zeigt die bestehenden Verknüpfungen der Randbedingung "Allgemeine Beschreibung" mit den Randbedingungen "Ausfuehrung" und "Funktion", die direkt in der Baumstruktur angezeigt werden können. Die Randbedingung "Allgemeine\_Beschreibung" kann der Projektleiter mit weiteren Randbedingungen verbinden, indem er die Funktion "Eintrag ändern / Verknüpfen" wählt. In der linken Baumstruktur des "Verknüpfen"-Dialogs (Bild 34) werden alle vorhandenen Randbedingungen der Struktur angezeigt. In der rechten Baumstruktur werden die Randbedingungen, die bereits mit der Randbedingung "Allgemeine\_Beschreibung" verknüpft sind, dargestellt. Das Hinzufügen einer weiteren Verknüpfung funktioniert über Selektieren einer Randbedingung im linken Baum, z.B. "Beigestellte\_Waren" und Auswahl des "Hinzufügen"-Pfeils (-->). Mit "<--" können Verknüpfungen wieder entfernt werden.

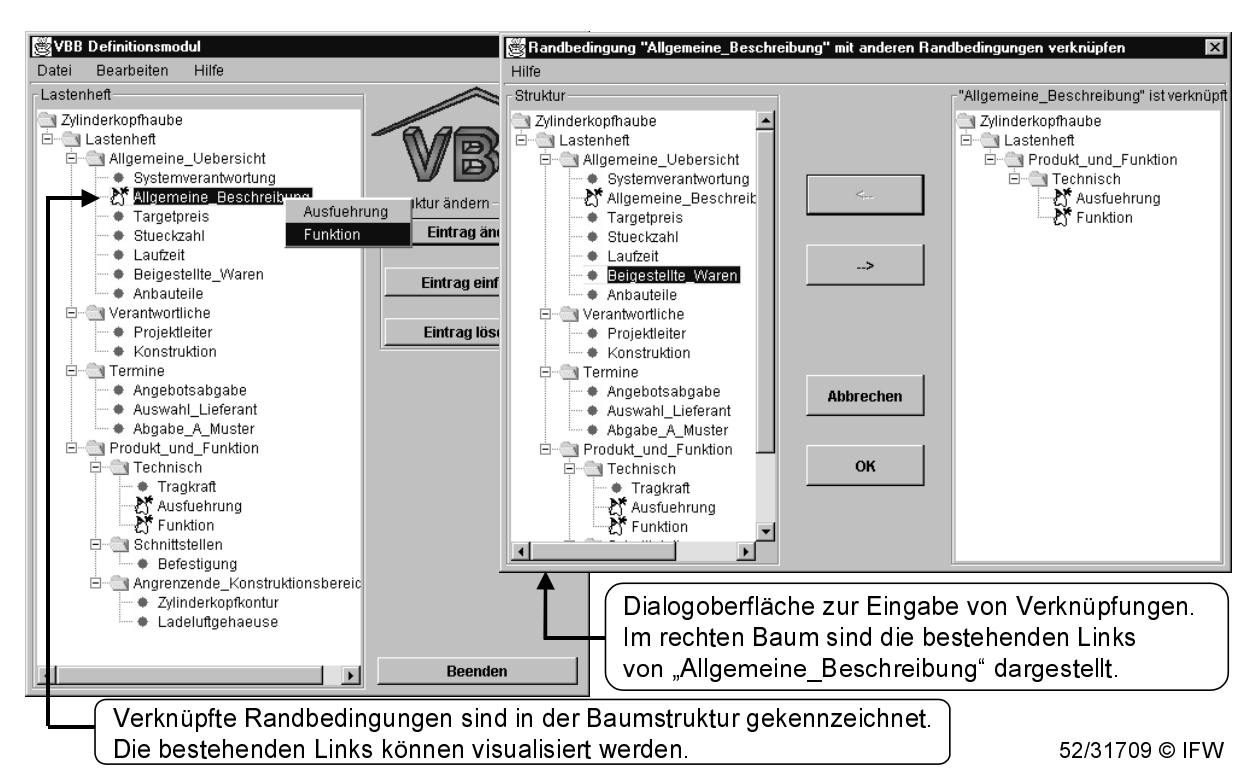

Bild 34: Verknüpfen von Randbedingungen im Definitions-Modul

Nach dem Erstellen der Beschreibungsstruktur "Zylinderkopfhaube" durch den Projektleiter können die Projektmitarbeiter auf Seite des Kunden das Anwendungs-Modul nutzen, um ihre Anforderungen an die Entwicklung der Zylinderkopfhaube zu formulieren. Um den Randbedingungen die gewünschten Werte zuzuweisen, selektiert der Projektmitarbeiter eine Randbedingung in der Baumstruktur. In der oberen Tabelle der Dialogoberfläche "VBB Anwendungsmodul" werden dann die Namen der Randbedingungen und der Attribute, die Felder für die Eintragungen der Werte und Einheiten angezeigt, siehe Bild 35. Eine Modifikation der Werte oder Einheiten in der Tabelle wird durch die Funktion "Übernehmen" in die Struktur übernommen. Für das Ausfüllen der Struktur steht die HTML-Hilfe zur Verfügung.

Ist das Lastenheft in einer ersten Fassung fertig, kann der Projektmitarbeiter das Lastenheft freigeben, siehe Bild 36. Im vorliegenden Beispiel erfolgt die Meldung, dass das Lastenheft noch nicht freigegeben werden kann, da einer Randbedingung, die ausgefüllt werden muss, noch kein Wert zugewiesen wurde. In diesem Fall öffnet das Anwendungs-Modul automatisch einen Dialog, in dem alle auszufüllenden Randbedingungen angezeigt werden. Es fehlt der Wert für die neu definierte Randbedingung "Laufzeit", dieser ist zur Zeit noch "Nicht definiert". Der fehlende Wert kann in diesem Dialog nachgetragen werden. Anschließend wird das Lastenheft automatisch freigegeben.

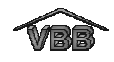

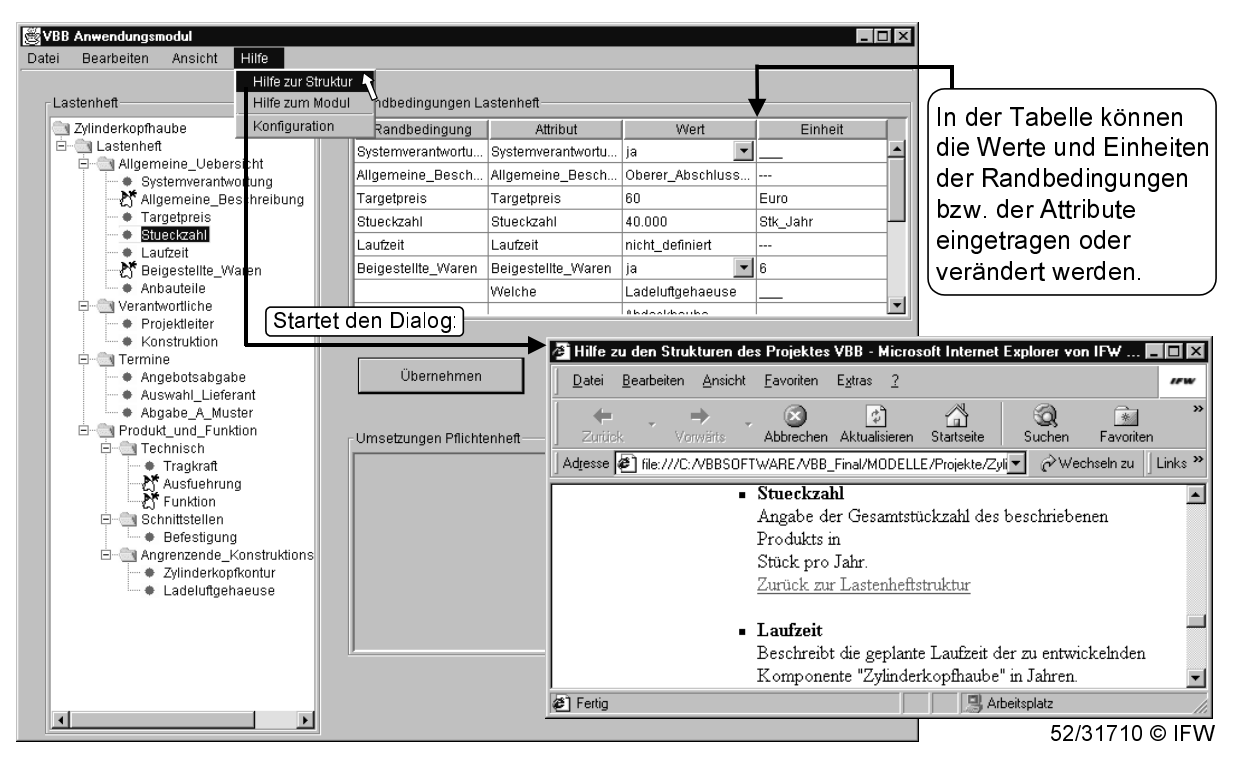

Bild 35: Hauptdialog des Anwendungs-Moduls

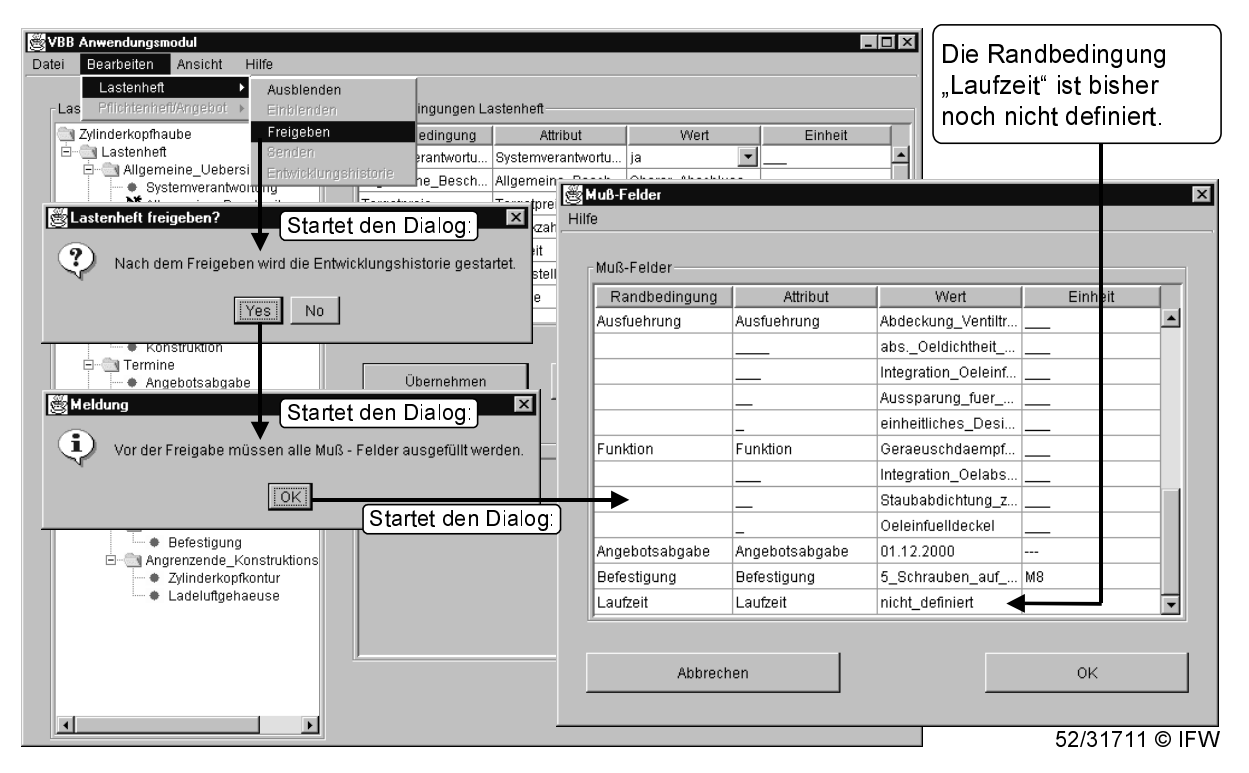

Bild 36: Freigeben des Lastenheftes

Nach der Lastenheftfreigabe startet automatisch die Entwicklungshistorie, die alle Änderungen mit Datum und Änderungsgrund dokumentiert. Die erste Änderung ist das Datum der Lastenheftfreigabe. Wenn später eine Randbedingung geändert wird, z.B. der "Targetpreis" auf 58 Euro, so kann der Projektmitarbeiter einen Änderungs-

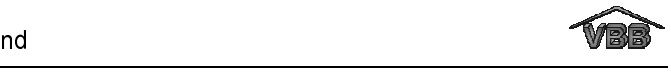

grund eingeben. Die geänderte Randbedingung wird mit ihrem Änderungsgrund in der Entwicklungshistorie angezeigt. Auch das Datum der Versendung des Lastenheftes an die Zulieferer wird dokumentiert. Die Funktion "Versenden" kopiert das Lastenheft und die zugehörige Hilfe in das OFTP-Ausgangsverzeichnis. Von dort aus wird es über OFTP an die verschiedenen Zulieferer versendet. Die Liste der anzuschreibenden Zulieferer mit ihren OFTP-Adressen liegt auf dem DFÜ-Server.

Auf der Seite des Zulieferers prüft das Definitions-Modul, sobald dessen Hauptoberfläche aktiv ist, ob im OFTP-Eingangsverzeichnis Dateien vorhanden sind. Sobald eine neue Struktur angekommen ist, startet ein Meldungsfenster. Im beschriebenen Beispiel wird der Zulieferer darüber informiert, dass eine neue Struktur "Zylinderkopfhaube.lhv" angekommen ist. Die Mitarbeiter auf Seite des Zulieferers können entscheiden, ob sie das Lastenheft ansehen möchten, siehe Bild 37. Falls "Nein" gewählt wird, erscheint die Abfrage beim nächsten Start des Moduls erneut. Nimmt der Mitarbeiter das Lastenheft an, dann speichert der Verwaltungsserver das neue Projekt im Modellverzeichnis. Beim Start des neuen Projekts werden die Zugriffsrechte abgefragt. Da der Zulieferer keine gültigen Benutzernamen für das Lastenheft kennt, kann er das Projekt nur mit Schreibschutz öffnen und ein zugehöriges Pflichtenheft erstellen. Analog zu der Erstellung des Lastenheftes definiert der Projektleiter bei der Pflichtenhefterstellung die Benutzer und die drei Attribute, die im Fall einer Verknüpfung von Randbedingungen des Pflichtenheftes mit CAD an das CAD-Modell übergeben werden. Der Projektleiter des Zulieferers kann sein Pflichtenheft auf die gleiche Weise erstellen, wie der Kunde sein Lastenheft. Bei Bedarf kann er Teilbereiche aus dem Lastenheft in das Pflichtenheft kopieren. Auf diese Weise kann er den Aufbau des Pflichtenheftes beschleunigen. Für die interne Terminsetzung können beispielsweise die Termine des Kunden kopiert werden und später im Anwendungs-Modul entsprechend vordatiert werden. Randbedingungen, die aus dem Lastenheft kopiert wurden, können auch noch angepasst werden, z.B. Modifizieren des Namens der Randbedingung "Auswahl\_Lieferant" in: "Entscheidung\_Zuschlag". Neue Überschriften werden auf die gleiche Weise erzeugt wie Randbedingungen (Funktion "Eintrag einfügen"). Unter der neu erstellten Überschrift "Abmessungen Haube" definiert der Projektleiter die konstruktiven Randbedingungen "Max\_Hoehe", "Max\_Laenge" und "Max\_Breite", die später mit dem CAD-Modell der zu entwickelnden Zylinderkopfhaube verknüpft werden sollen.

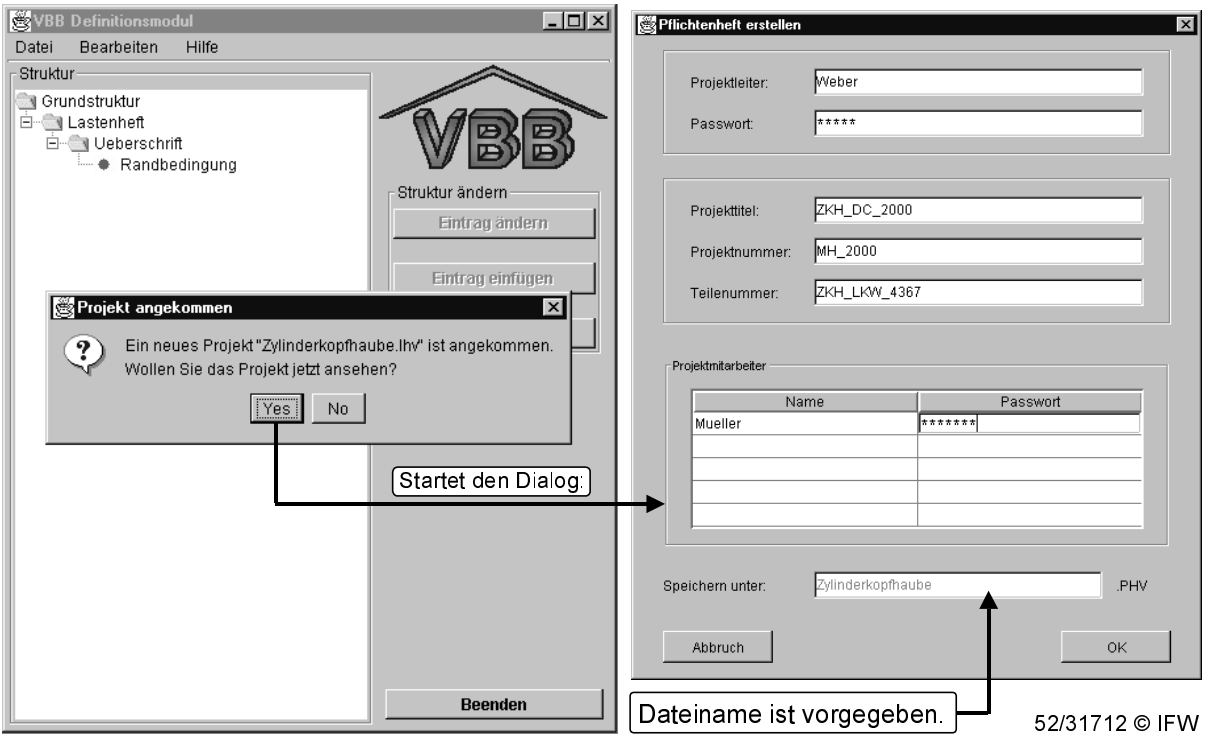

Bild 37: Annahme eines neuen Projektes auf Seiten des Zulieferers

Im Anwendungsmodul können die Projektmitarbeiter auf Seite des Zulieferers die Umsetzungen der Anforderungen des Lastenhefts in das neu erzeugte Pflichtenheft eintragen. Die Mitarbeiter haben Schreibzugriff auf den Teilbereich des Pflichtenheftes und Lesezugriff auf den Bereich des Lastenheftes. In Bild 38 ist im linken Teil des Hauptdialogs des Anwendungs-Moduls die Baumstruktur des Projektes dargestellt. Unter dem Projektnamen "Zylinderkopfhaube" sind zuerst die Einträge des Lastenheftes und darunter die Einträge des Pflichtenheftes angeordnet. Um z.B. die Termine des Pflichtenheftes eintragen zu können, selektiert der Mitarbeiter eine Randbedingung unter der Überschrift "Termine". Die Werte und Einheiten zu den zugehörigen Randbedingungen dieser Überschrift werden in der unteren Tabelle des Dialogs angezeigt. Das Anwendungs-Modul kann alle Termine des Lasten- und Pflichtenheftes übersichtlich in einem Meilensteinplan darstellen. Dazu selektiert der Anwender die Funktion "Ansicht / Meilensteinplan", siehe Bild 38.

Wenn der Projektmitarbeiter das Pflichtenheft in einer ersten Fassung fertiggestellt hat, kann er das Pflichtenheft freigeben. Ab diesem Zeitpunkt startet die Entwicklungshistorie. Wird jetzt eine Randbedingung des Pflichtenheftes geändert, z.B. die maximale Höhe der Zylinderkopfhaube von "200 mm" auf "175 mm", kann ein Änderungsgrund eingetragen werden, z.B. "Bauraumrestriktionen". Die Ent-

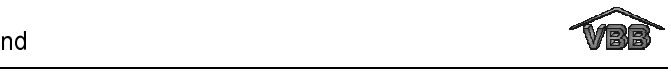

wicklungshistorie des Pflichtenhefts wird über die Funktion "Bearbeiten / Pflichtenheft / Entwicklungshistorie" angezeigt. In der Entwicklungshistorie wird jeweils das Änderungsdatum, das geänderte Attribut, der alte und neue Wert sowie der Änderungsgrund angezeigt, siehe Bild 39.

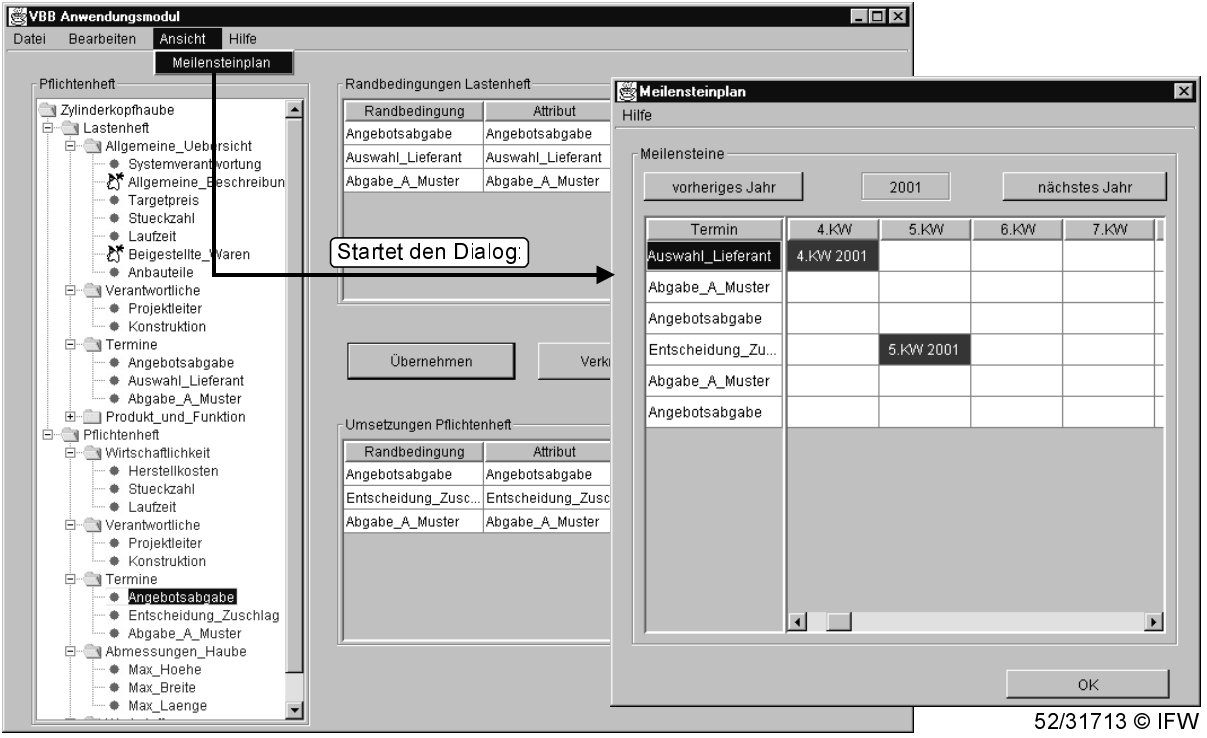

Bild 38: Terminübersicht im Anwendungs-Modul

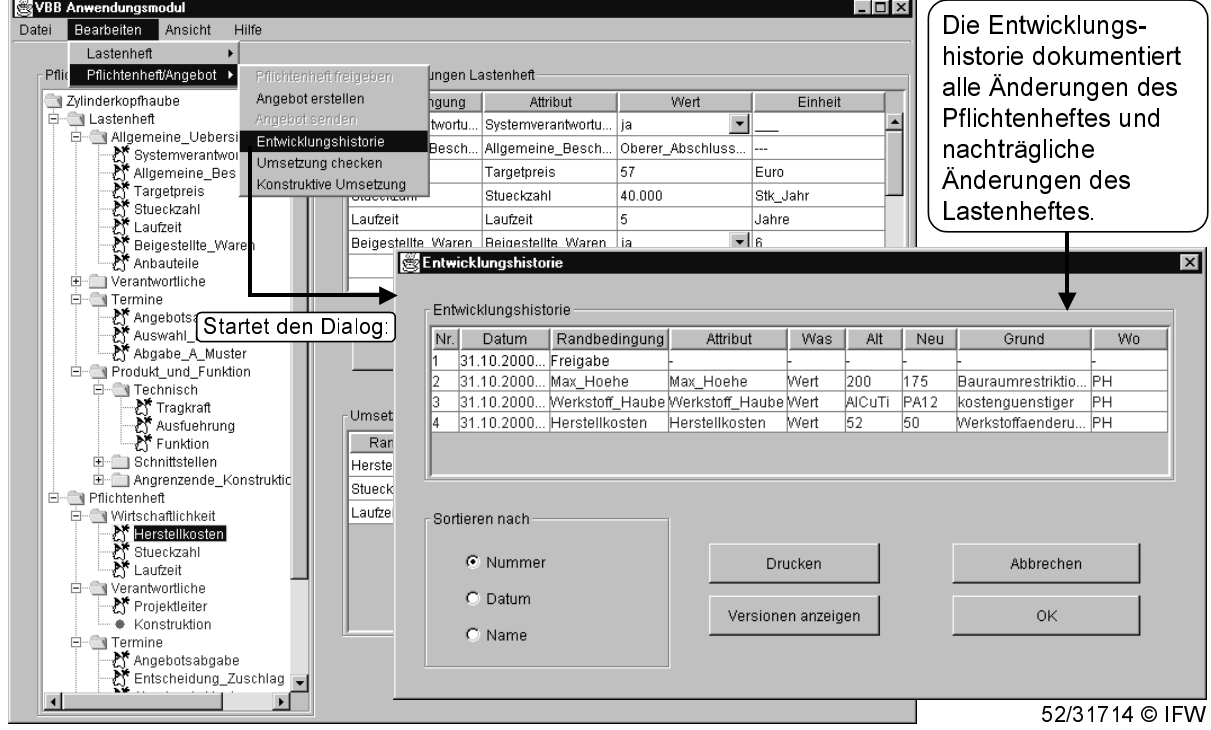

Bild 39: Entwicklungshistorie des Anwendungs-Moduls

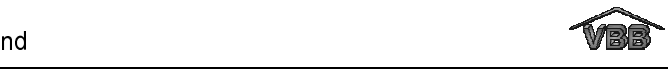

Um den Zusammenhang von Anforderungen des Lastenheftes mit den Umsetzungen des Pflichtenheftes zu verdeutlichen, kann der Mitarbeiter auf Seite des Zulieferers jede Anforderung des Lastenheftes mit den zugehörigen Umsetzungen verknüpfen. Die vorhandenen Verknüpfungen können analog zum Definitions-Modul in der Baumstruktur abgefragt werden und verdeutlichen somit die Zusammenhänge zwischen den Randbedingungen.

Wenn das Pflichtenheft in einer ersten Version erstellt ist, kann der Konstrukteur mit der Modellierung der Zylinderkopfhaube beginnen. Als Hilfestellung kann der Konstrukteur die mitgelieferten CAD-Datensätze des Kunden, die beispielsweise den Einbauraum beschreiben, zu seinem Modell hinzuladen. Dafür steht ihm die Funktion "Add Model" zur Verfügung, die er aus der Dialogoberfläche der Zusatzapplikation des jeweiligen CAD-Systems starten kann. Bild 40 zeigt die Funktion in AutoCAD.

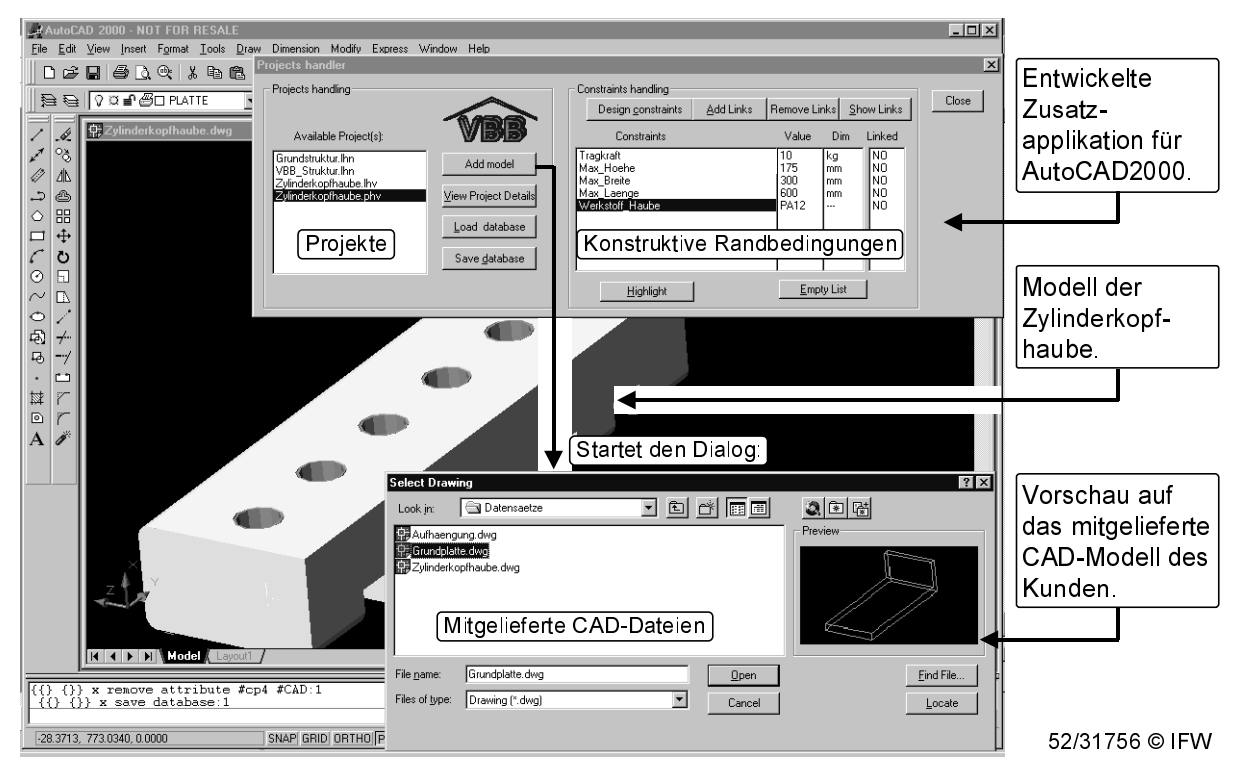

Bild 40: Hinzuladen von mitgelieferten CAD-Modellen zur Zylinderkopfhaube

Des weiteren kann der Konstrukteur die konstruktiven Randbedingungen mit seinem CAD-Modell verknüpfen. Im vorliegenden Beispiel wurden fünf konstruktive Randbedingungen definiert. Die Anforderung "Tragkraft" aus dem Lastenheft und die Umsetzungen "Max\_Hoehe", "Max\_Breite", "Max\_Laenge" und "Werkstoff\_Haube" im Pflichtenheft. Die konstruktiven Randbedingungen des Projektes können über die

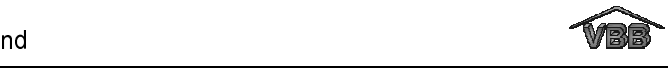

Funktion "Design Constraints" angezeigt werden. Der Konstrukteur verknüpft beispielsweise die Randbedingungen "Tragkraft", "Max\_Hoehe" und "Werkstoff\_Haube" mit der modellierten Zylinderkopfhaube, siehe Bild 45.

Neben der Modellierung der Zylinderkopfhaube kann der Zulieferer sein Angebot ausarbeiten, das er als Bewerbung für den Entwicklungsauftrag an den Kunden zurücksendet. Das Angebot ist eine Teilmenge des Pflichtenheftes, um dem Kunden nicht das gesamte Know-how des Zulieferers zugänglich zu machen, welches im Pflichtenheft beschrieben ist. Den Know-how Umfang des Angebots legt der Projektleiter des Zulieferers fest. Aus dem Bereich des Pflichtenheftes wählt er dabei die Lösungen aus, die er dem Kunden verbindlich zusagen möchte. Dazu steht ihm im Anwendungs-Modul die Funktion "Bearbeiten / Pflichtenheft / Angebot erstellen" zur Verfügung, siehe Bild 41.

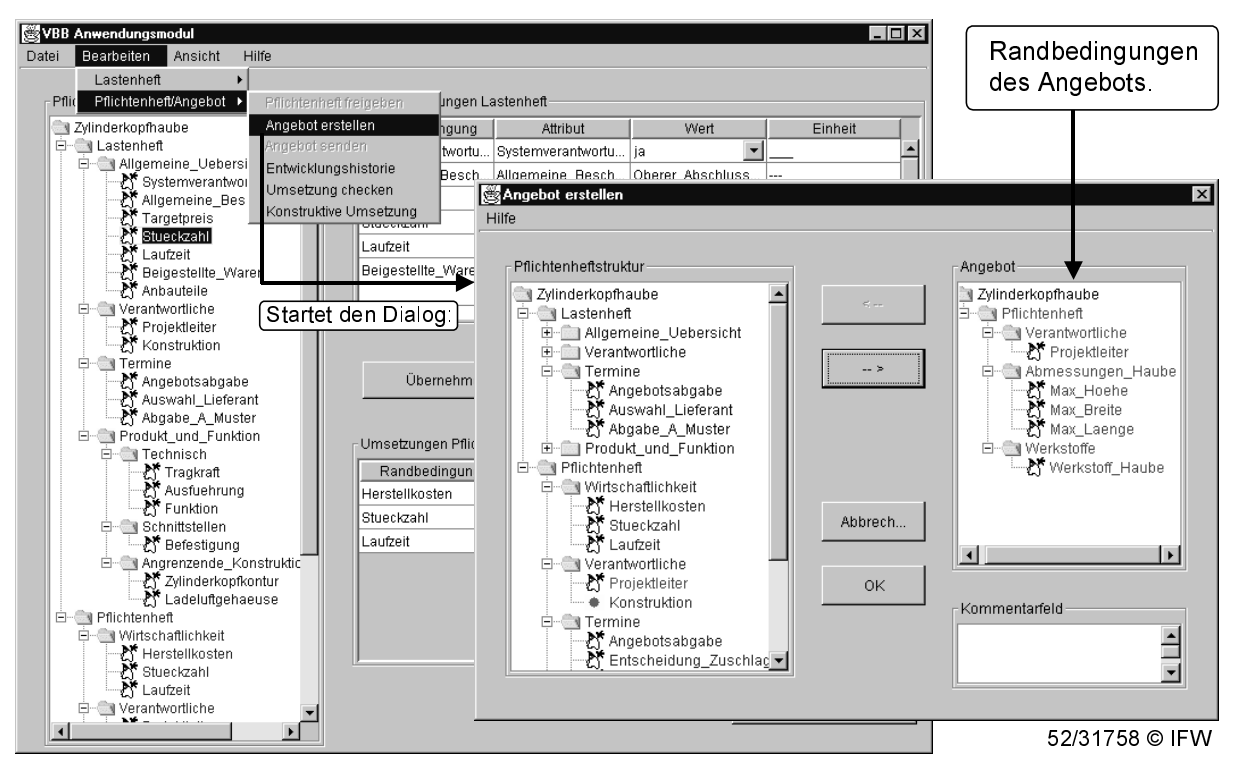

Bild 41: Erstellen eines Angebotes für die Zylinderkopfhaube

Wenn der Projektleiter das Angebot erstellen möchte, prüft die Software, ob alle Anforderungen des Lastenheftes mit einer Umsetzung im Pflichtenheft verknüpft wurden. Ist dies nicht der Fall, werden alle Anforderungen des Lastenheftes angezeigt, die noch nicht mit einer Umsetzung verknüpft sind, so dass diese mit einer Umsetzung verknüpft werden können. Auf diese Weise soll sichergestellt werden, dass alle Anforderungen beachtet wurden. Sind alle Anforderungen an die

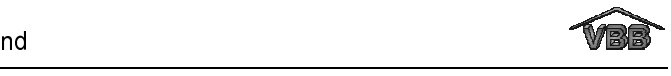

Entwicklung einer Zylinderkopfhaube mit einer Umsetzung verknüpft, kann das Angebot erstellt werden, siehe Bild 41. Im linken Teil der Dialogoberfläche "Angebot erstellen" ist die Baumstruktur des Lasten- und Pflichtenheftes dargestellt. Die Randbedingungen des Pflichtenheftes sind selektierbar und können vom Projektleiter für das Angebot ausgewählt werden. Im vorliegenden Beispiel wurden die Randbedingungen "Projektleiter", "Max\_Hoehe", "Max\_Breite", "Max\_Laenge" und "Werkstoff Haube" in das Angebot übernommen. Die Bereiche des Pflichtenheftes, die in das Angebot aufgenommen werden, sind in der Baumstruktur farblich hervorgehoben. Sobald das Angebot aus dem Anwendungs-Modul versendet wurde, sind die Bereiche des Pflichtenhefts gesperrt, die in das Angebot übertragen wurden. Diese Randbedingungen können nur mit Zustimmung des Kunden nachträglich verändert werden. Dies ist der gleiche Mechanismus wie bei Änderungen des Lastenhefts. Das Lastenheft darf der Kunde auch nur dann ändern, wenn der Zulieferer der Änderung zustimmt.

Auf Seiten des Kunden prüft das Anwendungs-Modul, ob im OFTP-Eingangsverzeichnis Angebote vorhanden sind. Sobald ein Angebot angekommen ist, startet ein Meldungsfenster "Ein neues Angebot zum Projekt 'Zylinderkopfhaube' ist angekommen. Wollen Sie dieses jetzt ansehen?" Bei Annahme des Angebots wird dieses im Modellverzeichnis des Projektes "Zylinderkopfhaube" gespeichert und gestartet. Das Angebot selbst ist schreibgeschützt und kann vom Kunden nicht verändert werden. Aus den verschiedenen Angeboten, die der Kunde erhält, wählt er einen Zulieferer aus. Im Verlauf der weiteren Entwicklung ergeben sich meistens zahlreiche Änderungen. Ein funktionierendes Änderungsmanagement muss zum einen sicherstellen, dass Änderungen von beiden Entwicklungspartnern akzeptiert und dass alle Beteiligten informiert werden. Zum anderen ist es unerlässlich, dass auf beiden Seiten die gleichen Versionen vorhanden sind. Ändert der Kunde beispielsweise den Wert für die Tragkraft der Zylinderkopfhaube von "10" auf "100" kg, dann muss diese Änderung im Einverständnis mit dem Entwicklungspartner erfolgen, da die Anforderungen des Lastenheftes Bestandteil des Entwicklungsvertrages sind. Zu der Änderung kann der Kunde einen Änderungsgrund eingeben, z.B. "Monteur steht bei Wartungsarbeiten des Motors auf der Haube", siehe Bild 42. Die Änderung kann direkt aus dem Dialog "Änderungsgrund" versendet werden oder sie wird automatisch beim Beenden der Datei versendet. Das Lastenheft ist dann solange

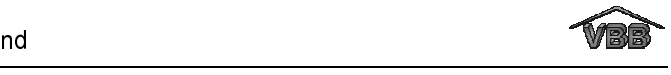

gegen weitere Änderungen gesperrt, bis der Zulieferer eine Bestätigung oder Ablehnung der Änderung gesendet hat.

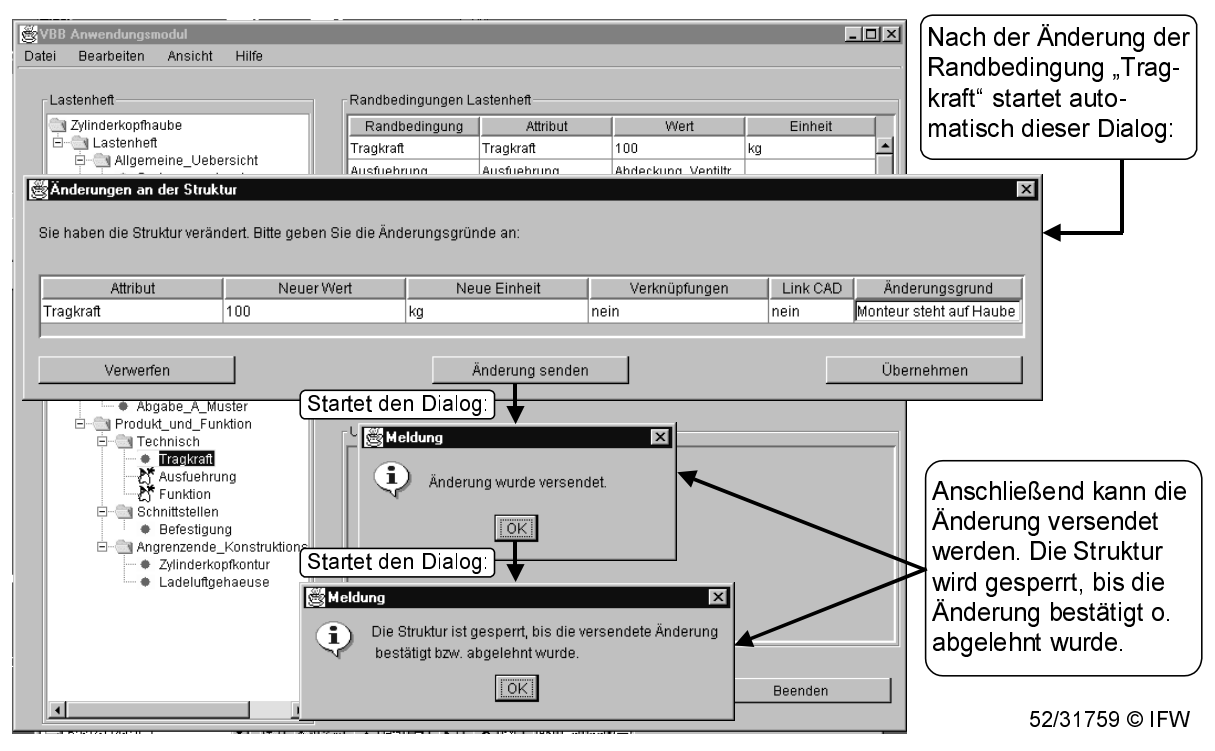

Bild 42: Erstellen einer Änderung und Versenden der Änderung an den Zulieferer

Auf Seite des Zulieferers prüft das Definitions- oder Anwendungs-Modul, ob neue Lastenhefte oder Änderungen zu vorhandenen Lastenheften im OFTP-Eingangsverzeichnis vorhanden sind. Ist die vom Kunden versendete Änderung angekommen, so gibt z.B. das Anwendungs-Modul das Meldungsfenster "Für das Projekt 'Zylinderkopfhaube' ist eine Änderung angekommen. Möchten Sie diese jetzt ansehen?" aus, siehe Bild 43. Im beschriebenen Beispiel akzeptiert der Zulieferer die Änderung, indem er die Änderung bestätigt. In diesem Fall übernimmt das Anwendungs-Modul die Änderung in die Struktur und sendet automatisch eine Meldung über die Annahme der Modifikation an den Kunden. Des weiteren wird auf Seite des Zulieferers (und des Kunden) die geänderte Randbedingung zusammen mit dem Änderungsgrund in die Entwicklungshistorie eingetragen, siehe Bild 44. Die Modifikation der Randbedingung "Tragkraft" ist dabei auch in der Tabelle des Lastenheftbereichs sichtbar.

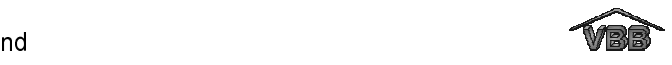

| <b>WVBB Anwendungsmodul</b><br>Hilfe<br>Datei<br>Bearbeiten<br>Ansicht |                                                                                                    |                                               |                  | $ .\ $ $\Box$ $\times$ |          | Jede geänderte Rand-<br>bedingung wird mit |
|------------------------------------------------------------------------|----------------------------------------------------------------------------------------------------|-----------------------------------------------|------------------|------------------------|----------|--------------------------------------------|
| Pflichtenheft                                                          | Randbedingungen Lastenheft                                                                                                    |                                               |                  |                        |          | Änderungsgrund, dem                        |
| Konstruktion                                                           | Randbedingung                                                                                                    | Attribut                                      | Wert             | Einheit                |          |                                            |
| 白 Termine                                                              |                                                                                                    | Systemverantwortu Systemverantwortu           | ٠<br>lia         |                        |          | alten und neuen Wert                       |
| X Angebotsabgabe                                                       | Allgemeine_Besch Allgemeine_Besch                                                                                                    |                                               | Oberer_Abschluss |                        |          | und der Art der                            |
| Auswahl Lieferant<br>A Abgabe_A_Muster                                 | Targetpreis                                                                                                    | Targetpreis                                   | 57               | Euro                   |          | Änderung (Einheit oder                     |
| 白 · Trodukt und Funktion                                               | Stueckzahl                                                                                                    | Stueckzahl                                    | 40.000           | Stk Jahr               |          |                                            |
| <b>E-</b> Technisch                                                    | Laufzeit                                                                                                    | Laufzeit                                      | 5.               | Jahre                  |          | Wert) angezeigt.                           |
| ♪ Tragkraft                                                            | Reinectellte Waren Reinectellte Waren                                                                                                    |                                               | $-1e$<br>lia     |                        |          |                                            |
| Ausfuehrung<br>Funktion                                                |                                                                                                    | $\vert x \vert$<br>Projektänderung angekommen |                  |                        |          | Änderungen können                          |
| 白 Schnittstellen                                                       |                                                                                                    |                                               |                  |                        |          |                                            |
| - P Befestigung                                                        | bestätigt oder<br>Für das Projekt "Zylinderkopfhaube.lhv" ist eine Änderung angekommen.<br>$\mathbf{?}$<br>Wollen Sie die Änderung jetzt ansehen? |                                               |                  |                        |          |                                            |
| Angrenzende Konstruktio                                                | abgelehnt werden (nur                                                                                                    |                                               |                  |                        |          |                                            |
| X* Zylinderkopfkontur<br>Ladeluftgehaeuse<br>М٢                        |                                                                                                    | Yes.                                          | No.              |                        |          | mit Ablehnungsgrund).                      |
| 白 Pflichtenheft                                                        | Startet den Dialog<br>Anderungen bestätigen<br>Diese Änderungen sind angekommen:                                                                  |                                               |                  |                        |          |                                            |
| O- Wirtschaftlichkeit                                                  |                                                                                                    |                                               |                  |                        |          |                                            |
| Herstellkosten<br>Stueckzahl                                           |                                                                                                    |                                               |                  |                        |          |                                            |
| Laufzeit                                                               |                                                                                                    |                                               |                  |                        |          |                                            |
| 白 · · Verantwortliche                                                  |                                                                                                    | Randbeding                                    |                  |                        |          |                                            |
| <b>A</b> Projektleiter                                                 | Datum                                                                                                    | Attribut                                      | Was<br>10        | Alt<br>Neu             |          | Wo.<br>Grund                               |
| * Konstruktion<br><b>E</b> Termine                                     | 01.11.2000 Tragkraft                                                                                                    | Tragkraft                                     | Wert             | 100                    |          | Monteur steht auf  LH                      |
| ≹∱ Angebotsabgabe                                                      |                                                                                                    |                                               |                  |                        |          |                                            |
| Entscheidung Zuschlag                                                  |                                                                                                    |                                               |                  |                        |          |                                            |
| A Abgabe A Muster                                                      |                                                                                                    |                                               |                  |                        |          |                                            |
| 白 abmessungen Haube<br>≹∱ Max_Hoehe                                    |                                                                                                    |                                               |                  |                        |          |                                            |
| Max Breite                                                             | bestätigen<br>Ablehnungsgrund                                                                                                    |                                               |                  |                        | ablehnen |                                            |
| Max Laenge                                                             |                                                                                                    |                                               |                  |                        |          |                                            |
| O Werkstoffe<br>Werkstoff_Haube                                        |                                                                                                    |                                               |                  | <b>Beenden</b>         |          |                                            |
|                                                                        |                                                                                                    |                                               |                  |                        |          |                                            |
|                                                                        |                                                                                                    |                                               |                  |                        |          | 52/31760 © IFW                             |

Bild 43: Annahme bzw. Ablehnung von Änderungen

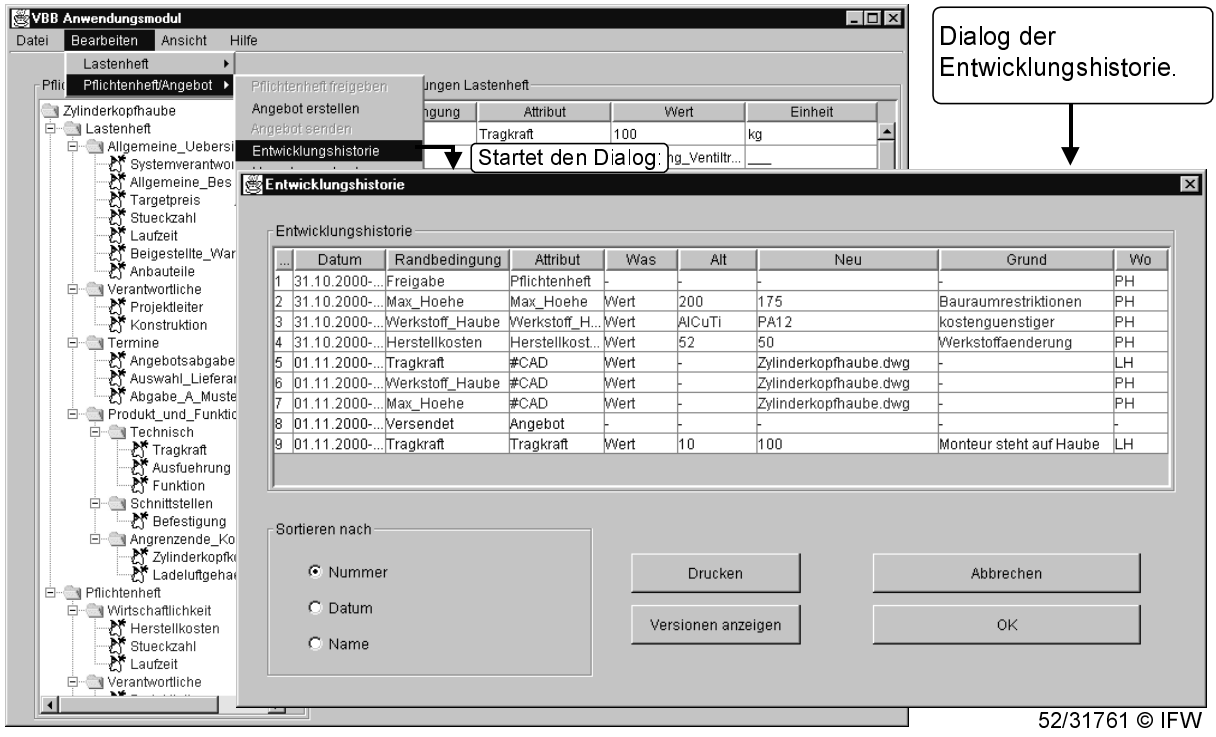

Bild 44: Entwicklungshistorie mit Lastenheftänderung

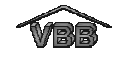

Da die geänderte Randbedingung "Tragkraft" konstruktiv ist und bereits mit CAD-Geometrie verknüpft ist, wird automatisch eine Benachrichtigung für den Konstrukteur erzeugt. Die Benachrichtigung enthält einen Hinweis auf die geänderte Randbedingung und den Namen des zugehörigen Lasten- bzw. Pflichtenheftes. Die Meldung erscheint automatisch, sobald der Konstrukteur die Zusatzapplikation im CAD-System startet, siehe Bild 45.

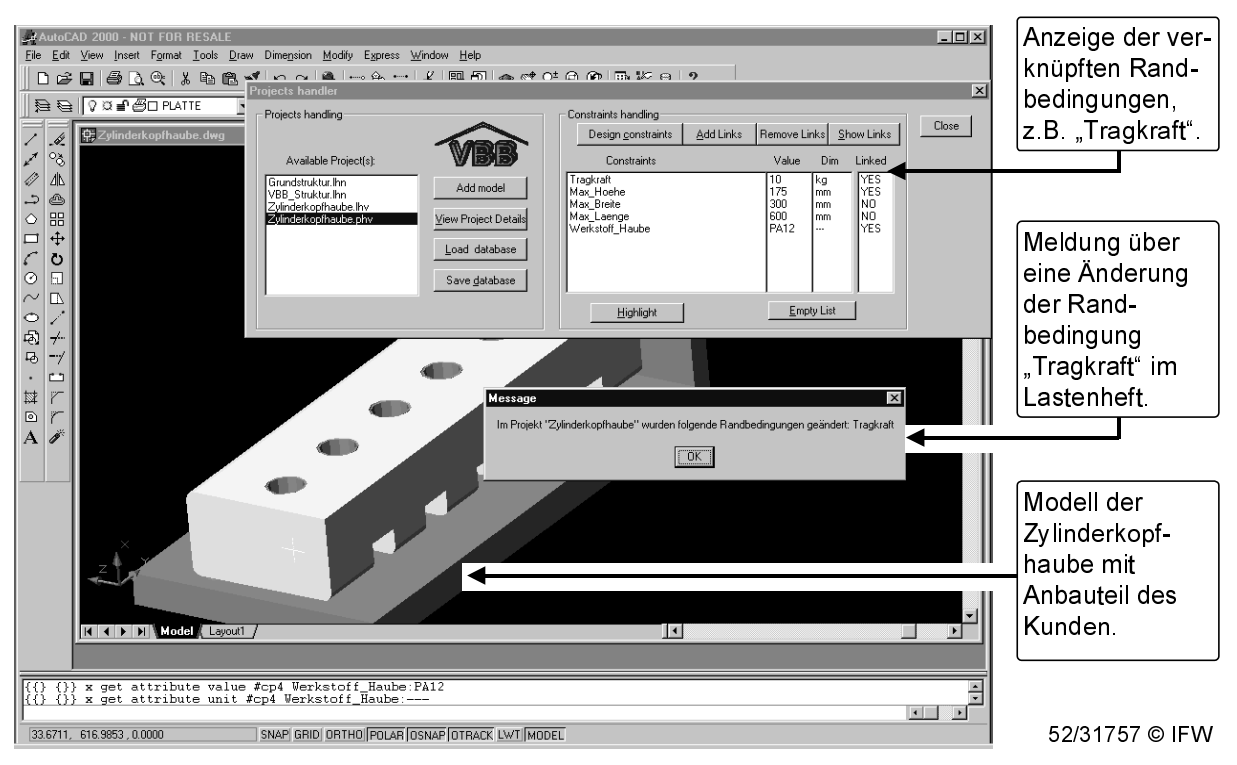

Bild 45: Meldung über Änderung des Lastenheftes im CAD-System AutoCAD2000

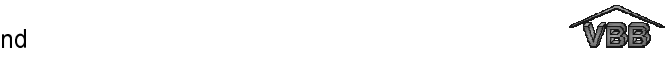

## 10 Zusammenfassung und Ausblick

In der Automobilindustrie ist ein deutlicher Trend zu intensiveren Entwicklungskooperationen zu erkennen. Das heißt, dass komplette Systeme oder Produktkomponenten bei Zulieferern nicht nur gefertigt, sondern auch entwickelt werden. Bei dieser Art der Zusammenarbeit beschreibt der Kunde seine Produktanforderungen und der Zulieferer setzt diese Anforderungen in eine kundenspezifische Lösung um. Für eine reibungslose Zusammenarbeit von Kunde und Zulieferer sind klar definierte Geschäftsprozesse und eine geeignete Beschreibung der Anforderungen eine wichtige Voraussetzung.

Der vorliegende Abschlussbericht beschreibt die Entwicklung eines Softwareprototypen, der Kunden und Zulieferer in der frühen Phase einer gemeinsamen Produktentwicklung unterstützt. Mit Hilfe des beschriebenen Prototypen kann der Kunde seine Produktanforderungen an eine zu entwickelnde Komponente beschreiben. Für die Beschreibung kann jedes Unternehmen unternehmensspezifische Lastenheftstrukturen erstellen, mit denen die Anforderungen auf Basis von Randbedingungen beschrieben werden können. Der Zulieferer kann das Lastenheft des Kunden erweitern, indem er ein unternehmens- und auftragsspezifisches Pflichtenheft erstellt. Im Verlauf der Entwicklung kann er alle Anforderungen des Lastenheftes mit den entsprechenden Umsetzungen des Pflichtenheftes verknüpfen. Auf diese Weise kann der Zulieferer sicherstellen, dass er alle Anforderungen des Kunden berücksichtigt hat. Wenn der Kunde im Verlauf der Entwicklung Anforderungen ändert oder neue Anforderungen definiert, kann er diese in Absprache mit dem Zulieferer in die bestehende Lastenheftstruktur auf Seite des Kunden und des Zulieferers einbringen. Jede neue oder geänderte Randbedingung wird dabei als eigenständiges Objekt in die Lastenheftstruktur eingefügt. Die Änderungen werden mit Datum und Änderungsgrund gespeichert und dokumentieren somit die Entwicklungshistorie.

Des weiteren ermöglicht der beschriebene Softwareprototyp eine Kopplung der Lasten- und Pflichtenhefte mit dem CAD-Modell des zu entwickelnden Produkts. Die Ankopplung wurde exemplarisch für die CAD-Systeme CATIA, Pro/Engineer, Unigraphics und AutoCAD realisiert. Für jedes der genannten CAD-Systeme wurde eine andere Kopplungsart gewählt, um das Spektrum der Möglichkeiten aufzuzeigen.

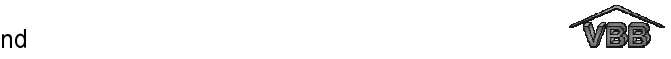

Prinzipiell kann jedes CAD-System, das eine API anbietet, mit dem Softwareprototypen gekoppelt werden.

Die Anbindung ermöglicht dem Konstrukteur eine Verknüpfung der geometrischen Elemente seines CAD-Modells mit den Anforderungen und Umsetzungen des Lasten- oder Pflichtenheftes. Ändert sich beispielsweise eine Anforderung bzw. Umsetzung so wird der Konstrukteur über die Änderung informiert, wenn er diese Anforderung mit einer geometrischen Ausprägung verknüpft hat. Auf diese Weise kann der Konstrukteur prüfen, ob die Änderung seine Konstruktion beeinflusst und sein CAD-Modell gegebenenfalls modifizieren. Des weiteren wird ein Konzept für die Ankopplung an PDM-Systeme vorgestellt. Für die Kommunikation zwischen Kunde und Zulieferer wird aufgrund der Sicherheitsbestimmungen der beteiligten Endanwender der Standard OFTP (ODETTE File Transfer Protocol) verwendet. Die interne Kommunikationen zwischen den Applikationen und der zentralen Datenhaltung der Lasten- und Pflichtenhefte wurde über CORBA realisiert.

Die Verwendung von CORBA als Kommunikationsstandard erleichtert die spätere Integration des entwickelten Softwareprototypen in Portallösungen im Bereich des e-Business [TOE00b]. Um das Internet zukünftig für die Kommunikation zwischen Unternehmen nutzen zu können, müssen sichere Kommunikationsstandards verfügbar sein, die von den Unternehmen akzeptiert werden. Eine Möglichkeit der Kommunikation über das Internet bietet CORBA mit dem Internet Inter-ORB Protocol (IIOP).

Eine Möglichkeit den vorgestellten Softwareprototypen in einer Internet-Umgebung zu implementieren, bietet die Installation der entwickelten CORBA-Server (Modellund Verwaltungsserver) auf einem Web-Server (z.B. Apache) und die Bereitstellung des Definitions- und Anwendungs-Moduls als JAVA-Applet, so dass diese mit JAVAunterstützenden Web-Clients (Internet-Browser) geöffnet werden können (siehe Bild 46).

Die CORBA-Server werden dabei sowohl auf der Seite des Kunden als auch des Zulieferers implementiert. Die Modelle zur Beschreibung der Produktanforderungen und Umsetzungen (Lasten-, Pflichtenheft und Angebot) liegen dabei entweder als replizierter Datensatz auf beiden Seiten vor oder die Unternehmen gestatten ihrem Entwicklungspartner einen Zugriff auf die für ihn relevanten Dokumente. Für die

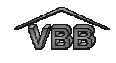

Nutzung dieser beiden Möglichkeiten müssen jedoch auf jeden Fall Fragen der Sicherheit geklärt werden.

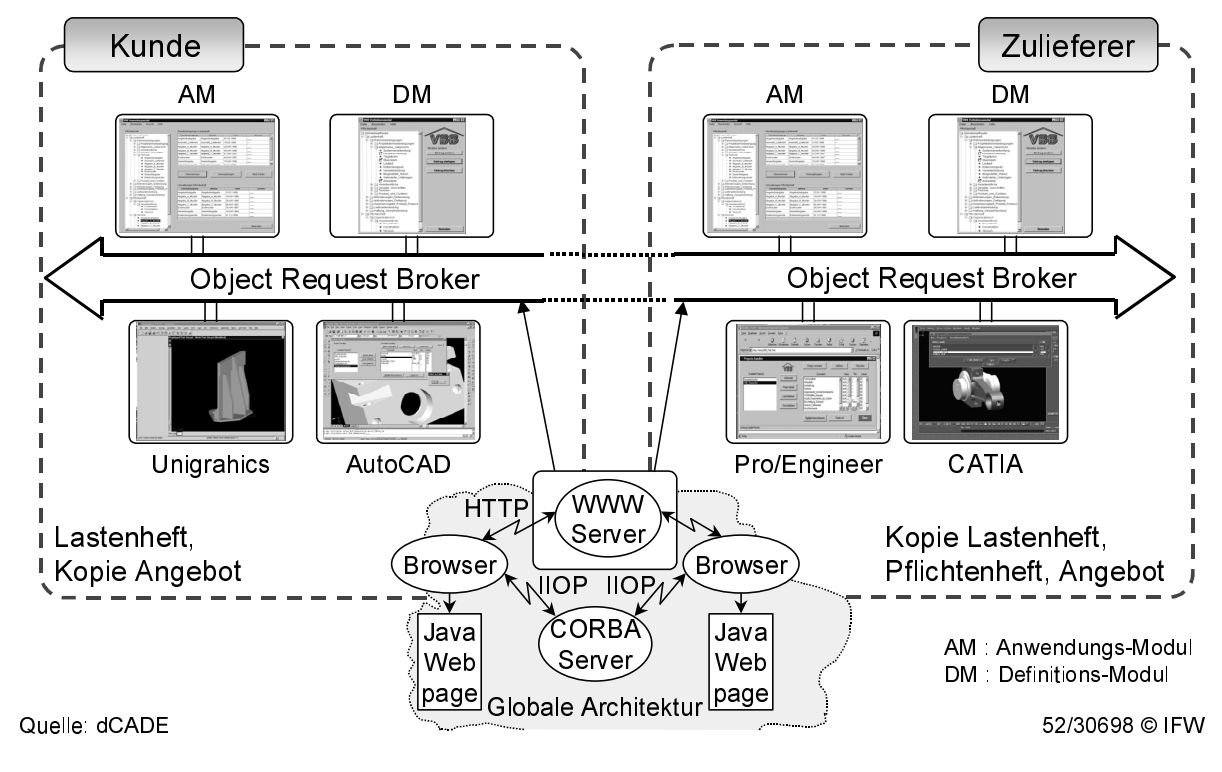

Bild 46: Integration des Softwareprototypen in eine Internet-Umgebung

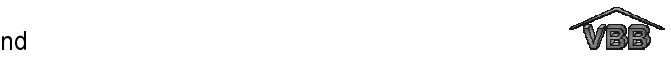

# 11 Literatur

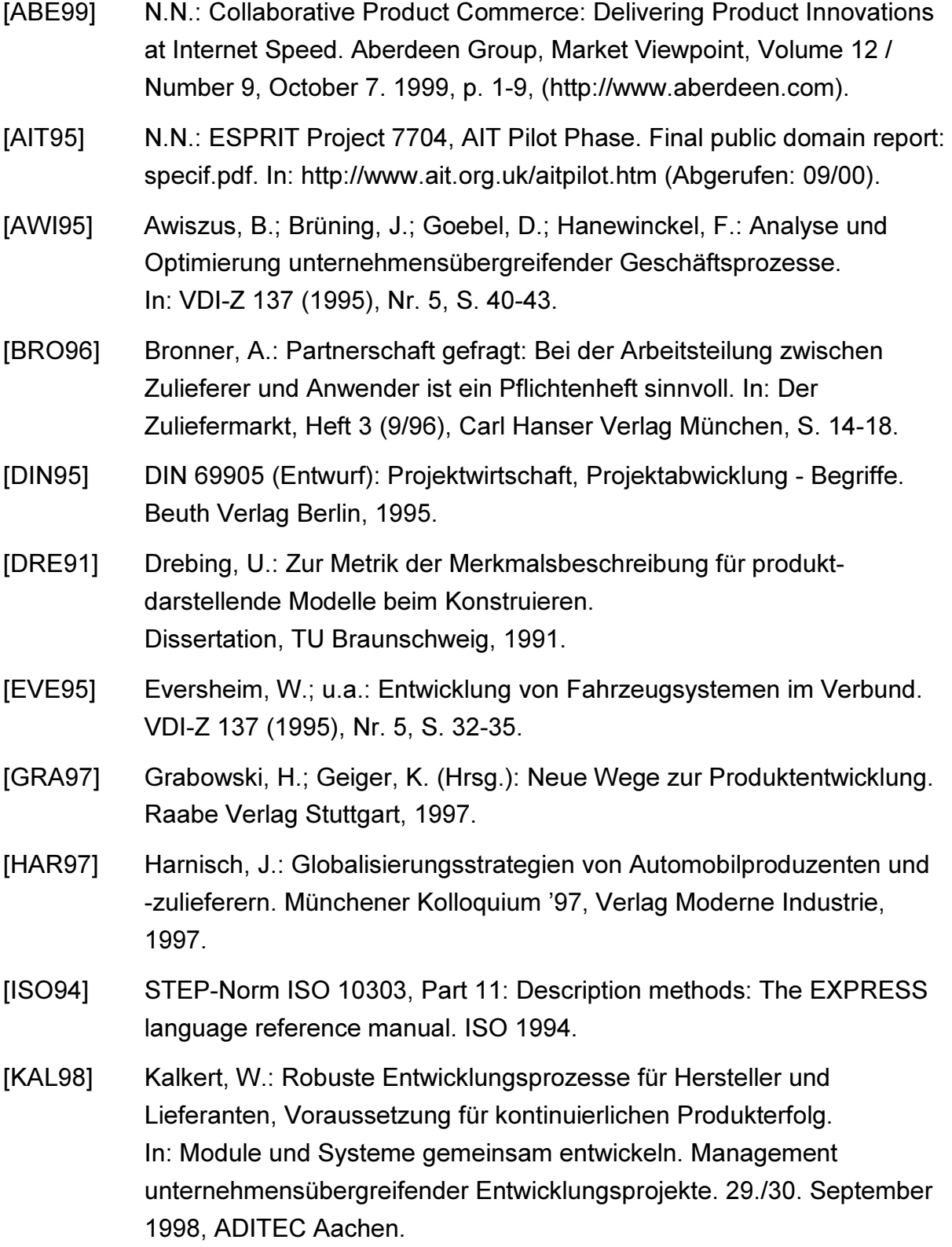

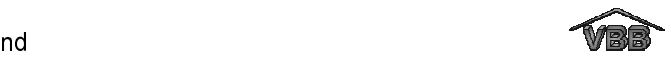

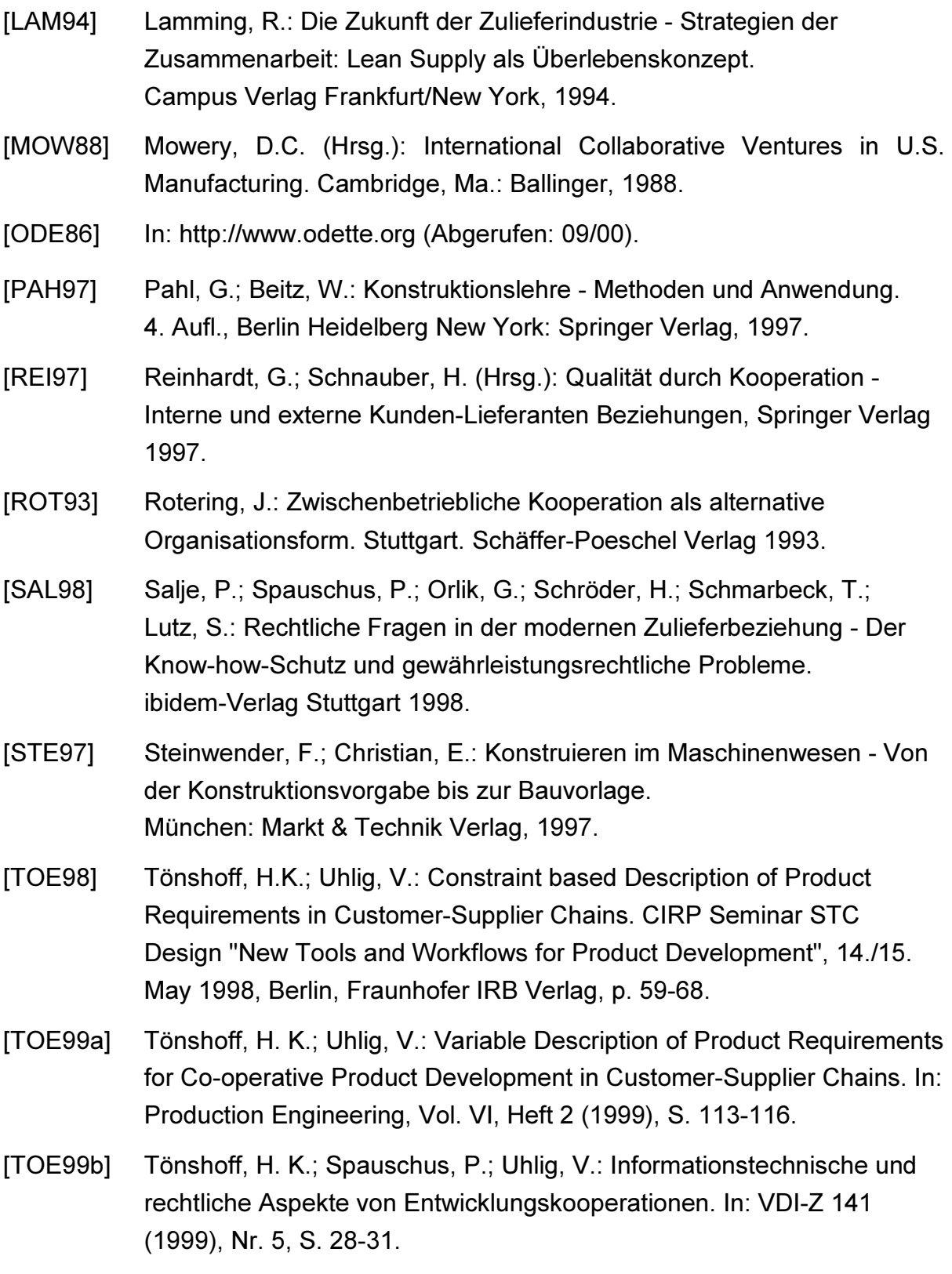

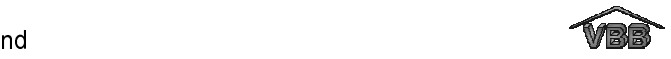

- [TOE00a] Tönshoff, H.K.; Uhlig, V.: Informationstechnische Unterstützung von Entwicklungskooperationen. In: Erfolgreiche Produktentwicklung: Methoden und Werkzeuge zur Planung und Entwicklung von marktgerechten Produkten, Tagung Stuttgart, 5./6. Oktober 2000, VDI-Gesellschaft Systementwicklung und Projektgestaltung, VDI-Bericht 1558, VDI Verlag Düsseldorf 2000, S. 233-251.
- [TOE00b] Tönshoff, H. K.; Dietrich, U.; Uhlig, V.: A tool to support co-operative product development in the area of e-business. "eBusiness and eWork 2000" conference, 18-20 October 2000, Madrid, Spain. In: E-Business: Key Issues, Applications and Technologies. Editors: B. Stanford-Smith and P. T. Kidd. IOS Press and Ohmsha Press 2000, p. 629-635.
- [UHL99] Uhlig, V.: Methodik zur Unterstützung von Entwicklungskooperationen. Vortrag auf dem EDM-Forum der DaimlerChrysler AG, 14.+15. Juli 1999 in der Schwabenlandhalle Fellbach. Erschienen auf CD-ROM.
- [VDA88] VDA-Empfehlung 4914/2: File Transfer Protokoll (FTP). Arbeitskreis Vordruckwesen / Datenaustausch (VDA-AKVD), 1988.
- [VDA00] VDA-Empfehlung 4951: Datenfernübertragung von CAD/CAM-Daten, Teil 1: ENGDAT/ Teil 2: ENGPART, 2000.
- [VDI91] VDI/VDE-Richtlinie 3694: Lasten-/Pflichtenheft für den Einsatz von Automatisierungssystemen. Düsseldorf: VDI, 1991.
- [VDI96] VDI-Richtlinie 2519: Vorgehensweise bei der Erstellung von Lastenund Pflichtenheften. Düsseldorf: VDI, 1996.
- [VDV93] VDV-Schrift 153/2: Empfehlungen zur Ausarbeitung von Lastenheften für Stadtbahnfahrzeuge. Köln: VDV, 1993.

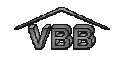

# **Anhang A**

## Lastenheftstruktur innerhalb des Projektes VBB

#### $\overline{1}$ . Rahmenbedingungen

# 1.1. Allgemeine Übersicht

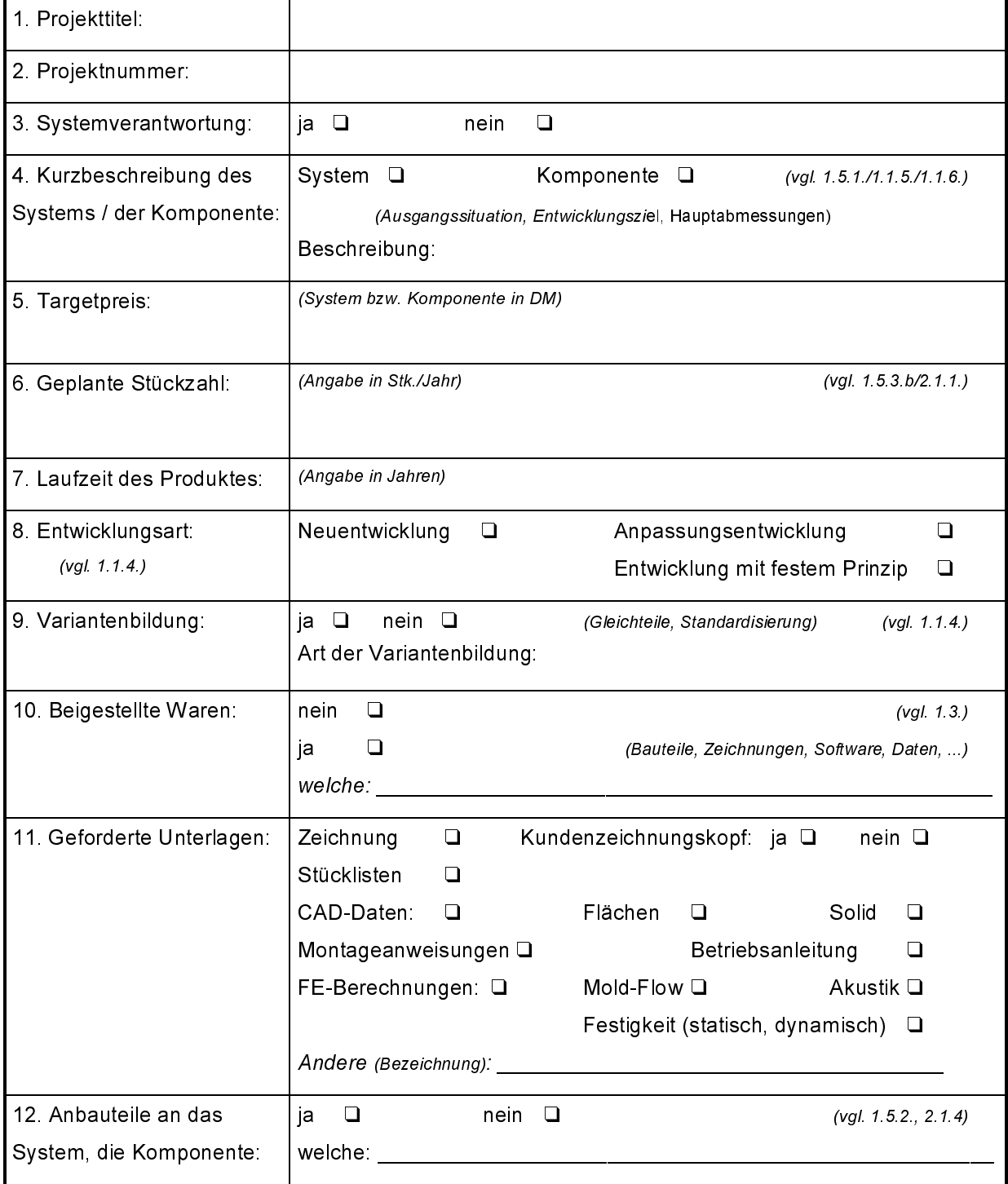

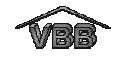

## 1.2. Verantwortliche (auf Seite des Kunden) (vgl. 1.1.3.)

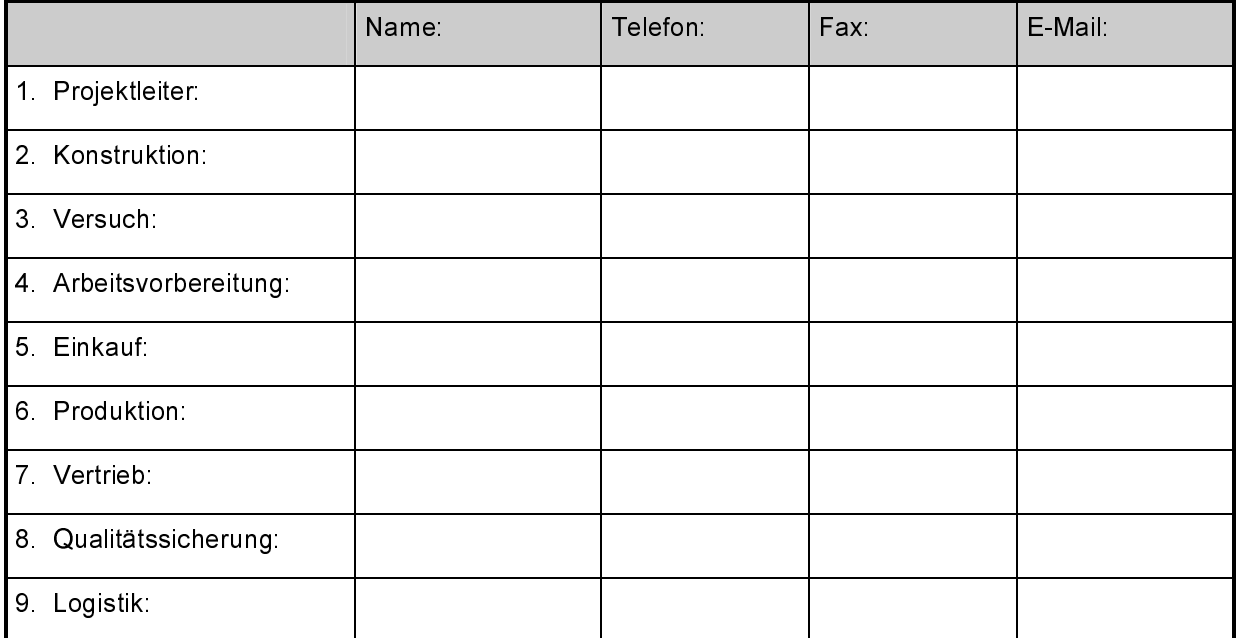

### 1.3. Gesetze und Vorschriften

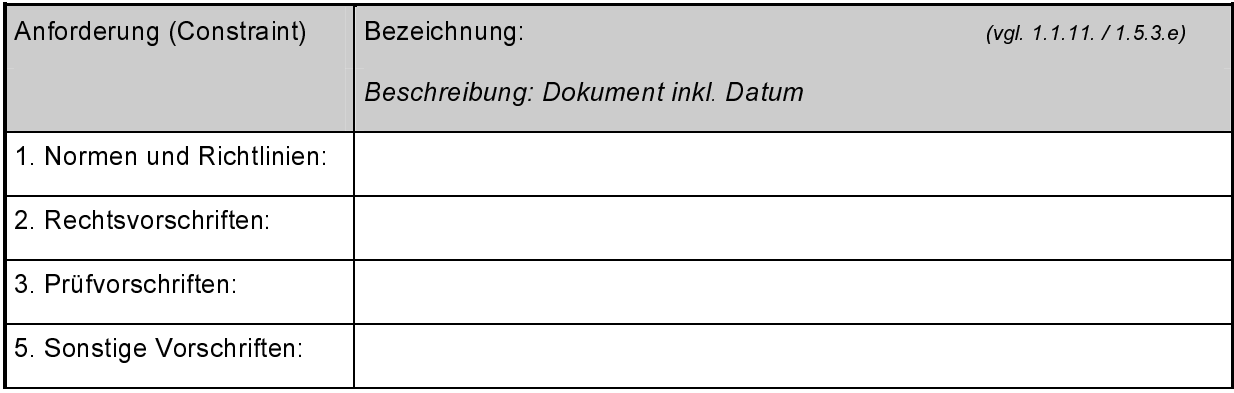

#### 1.4. Termine

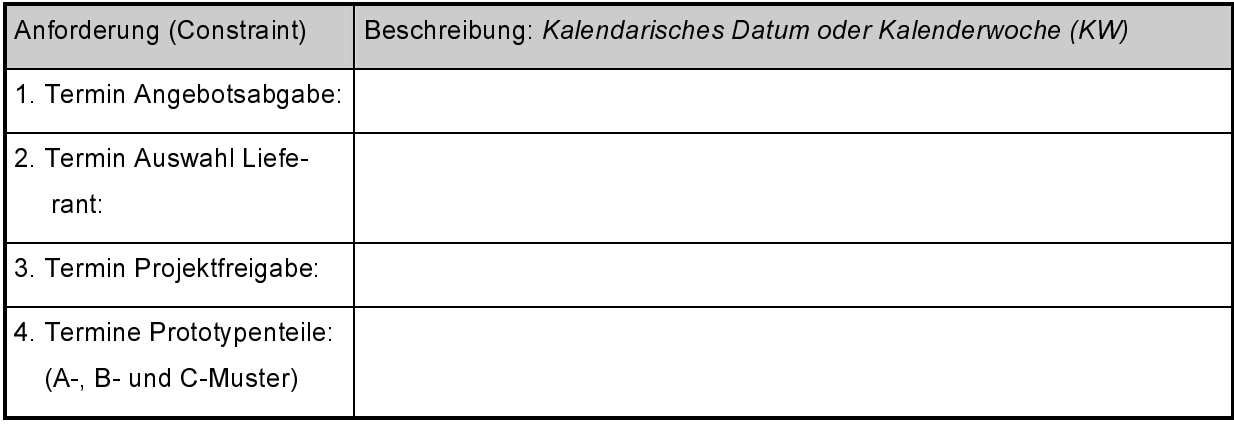

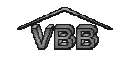

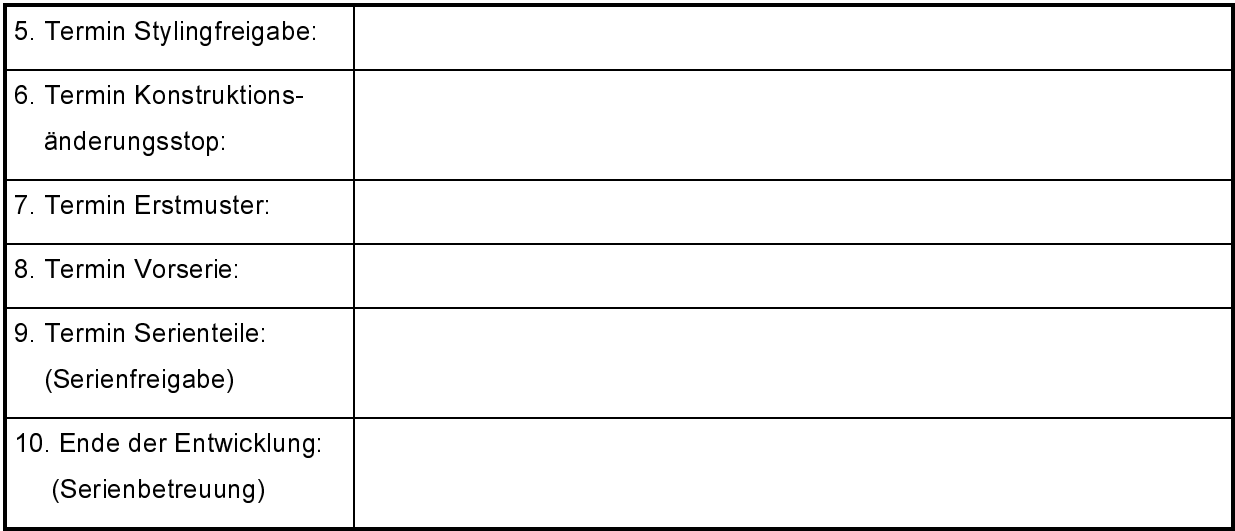

## 1.5. Produkt- und Funktionsbeschreibung

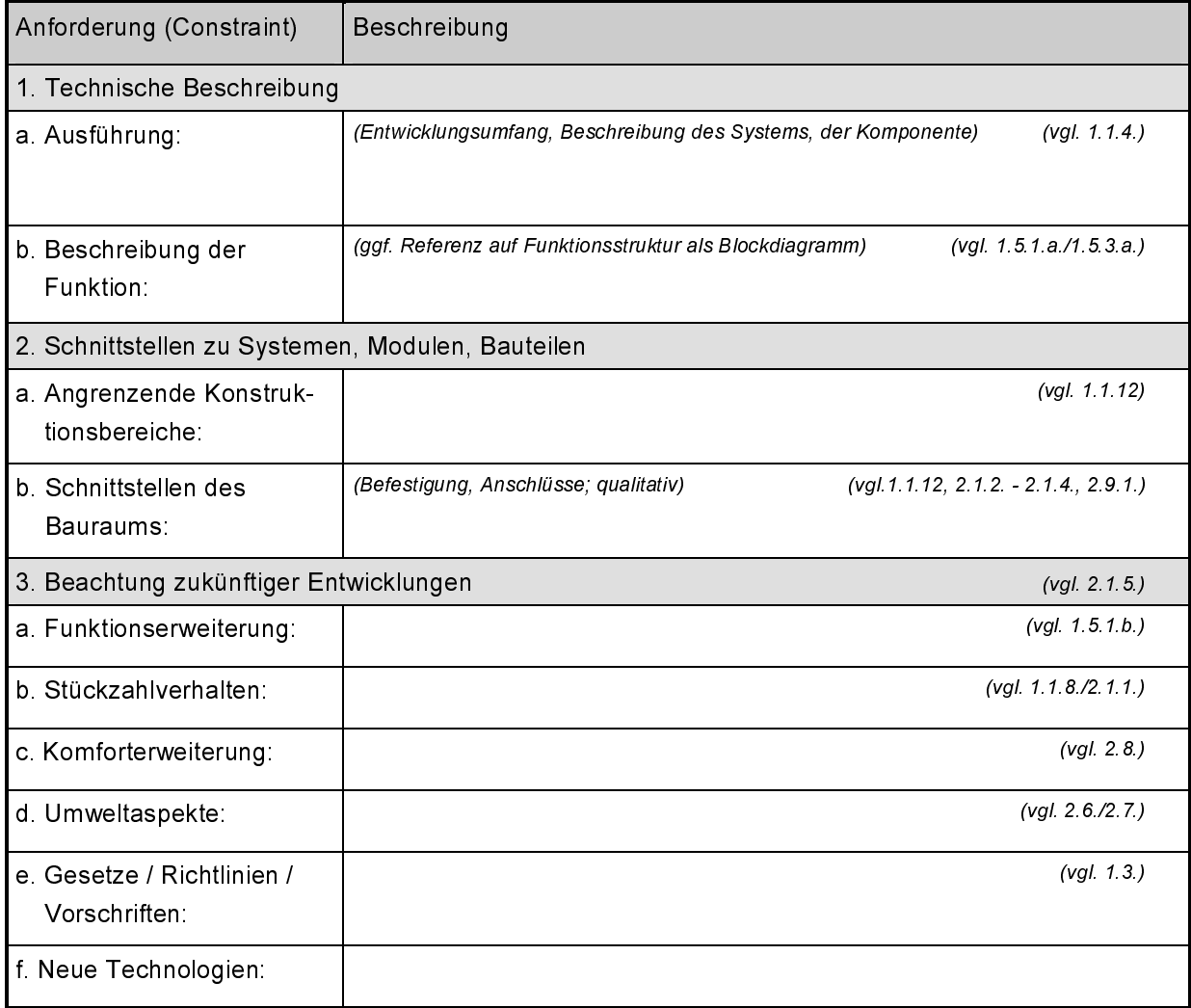

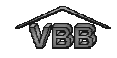

#### $2.$ Anforderungen an das System, die Komponente

### 2.1. Geometrische Randbedingungen des Einbaus

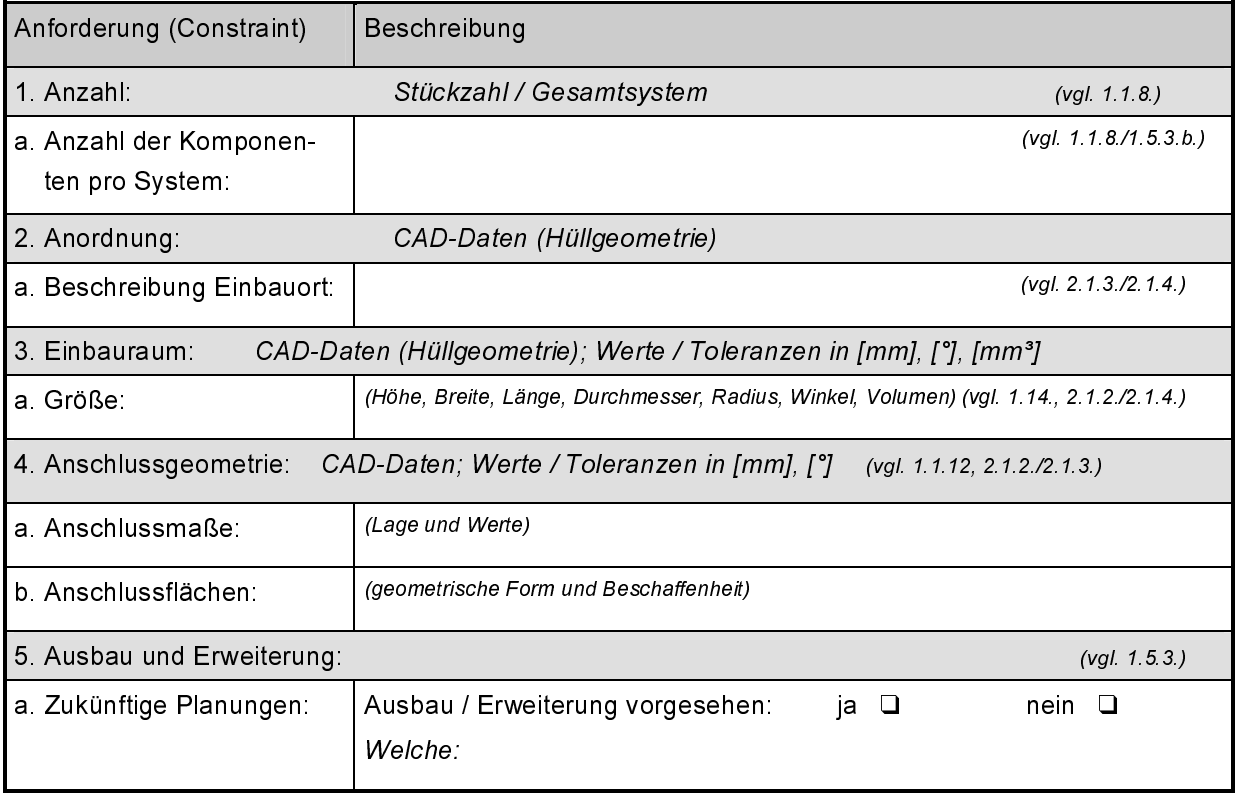

#### 2.2. Mechanische Anforderungen

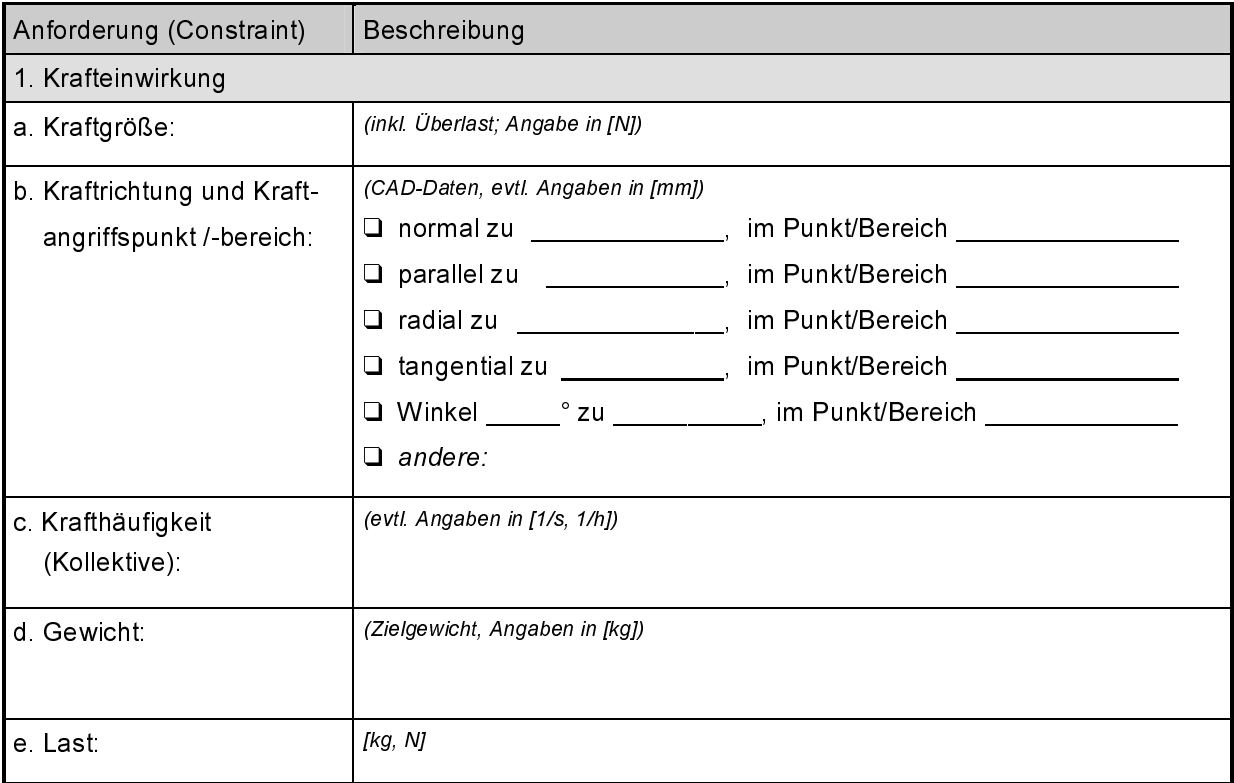

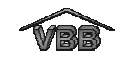

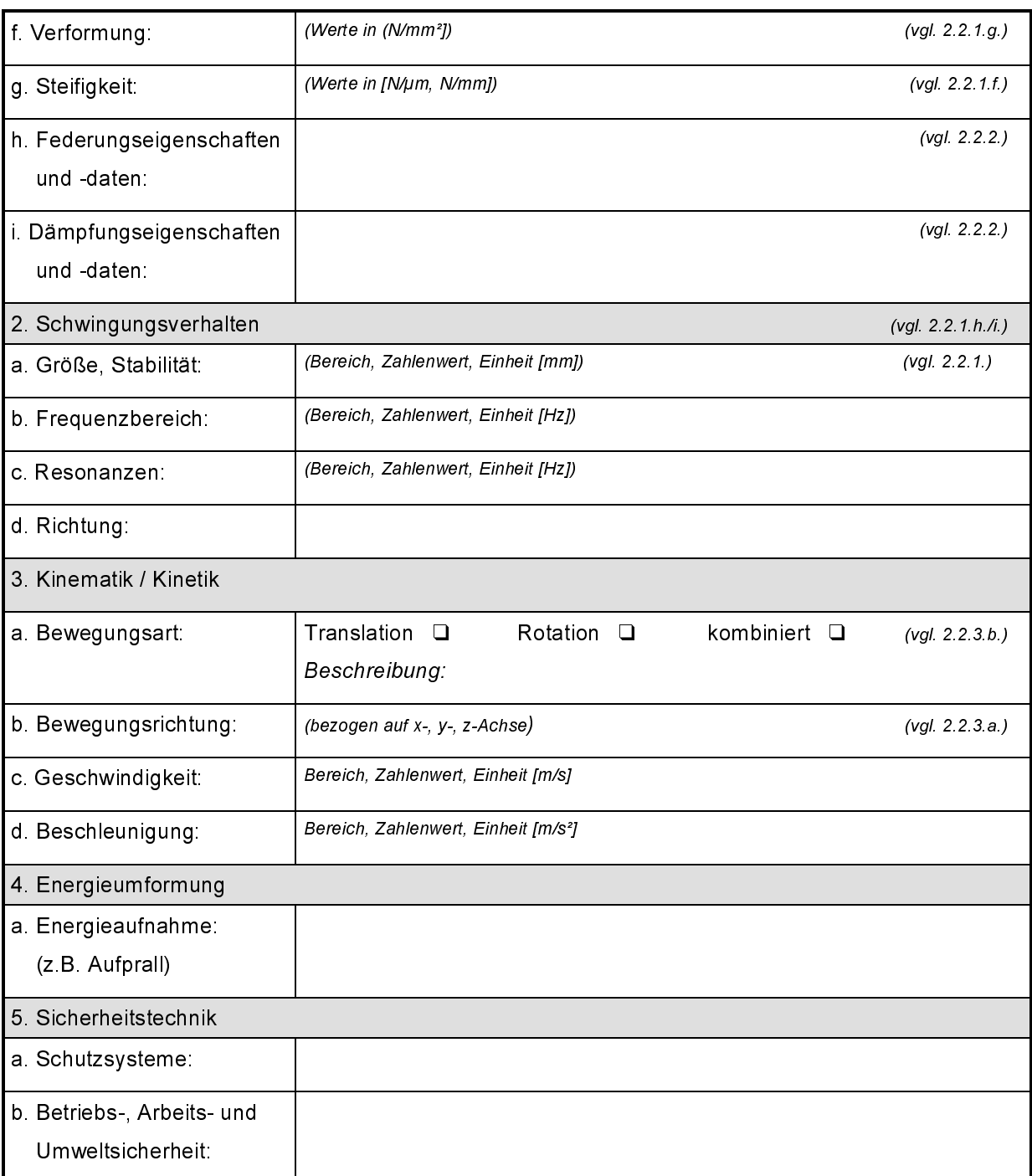

# 2.3. Elektrische / elektronische Eigenschaften

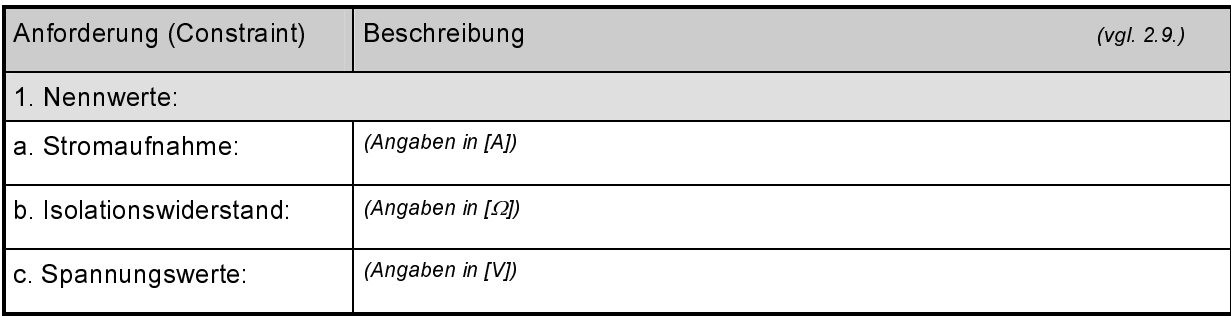

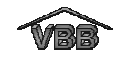

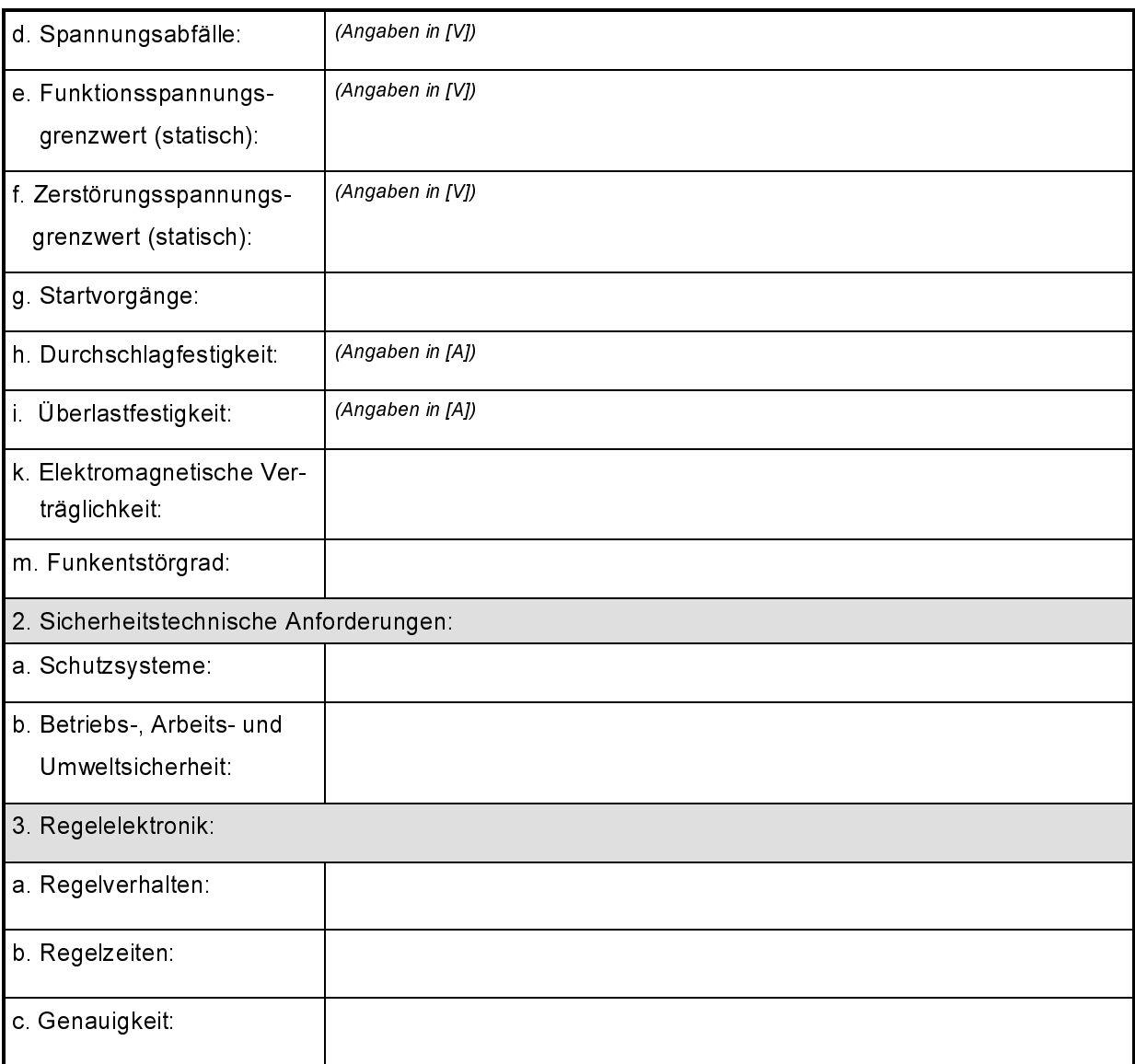

# 2.4. Energetische Anforderungen

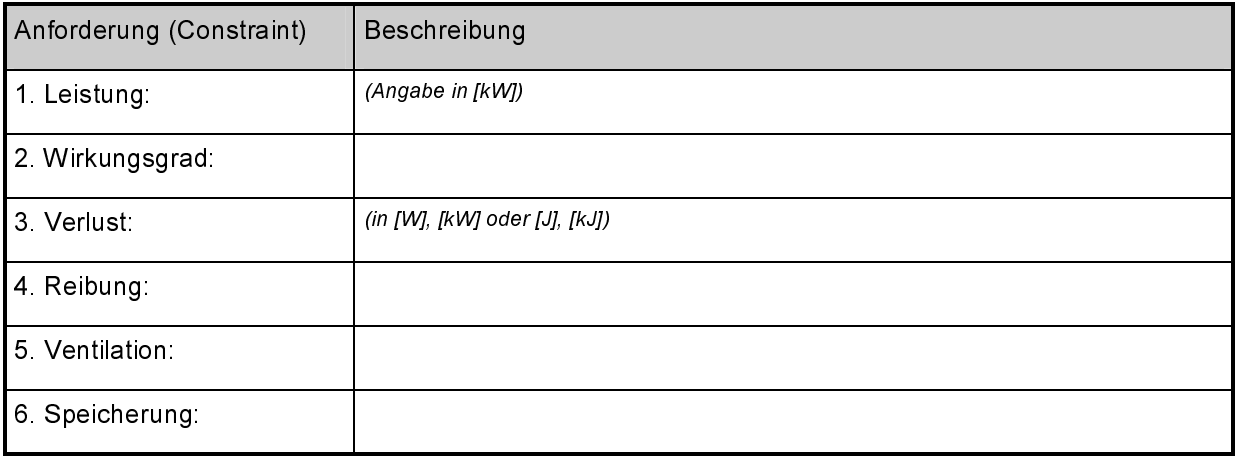

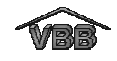

### 2.5. Materialauswahl / Stoff

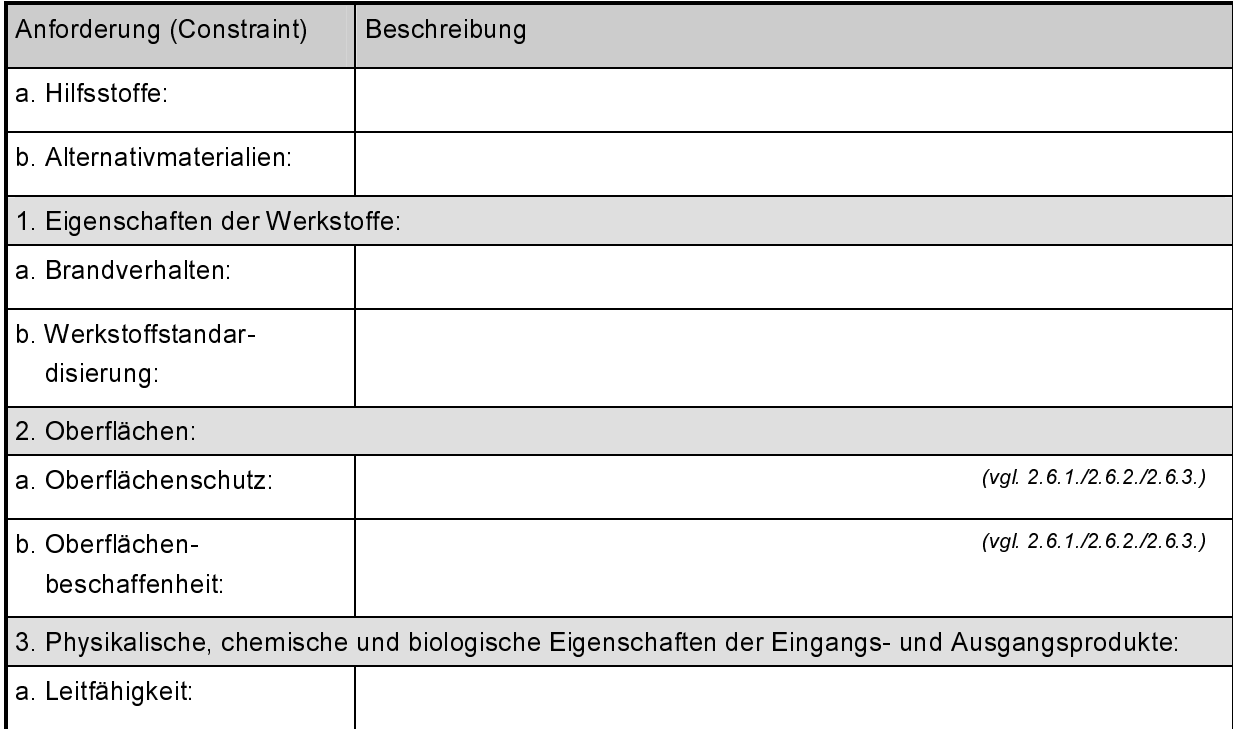

# 2.6. Betriebs-/ Umweltbedingungen / Gebrauch / Reinigung / Pflege

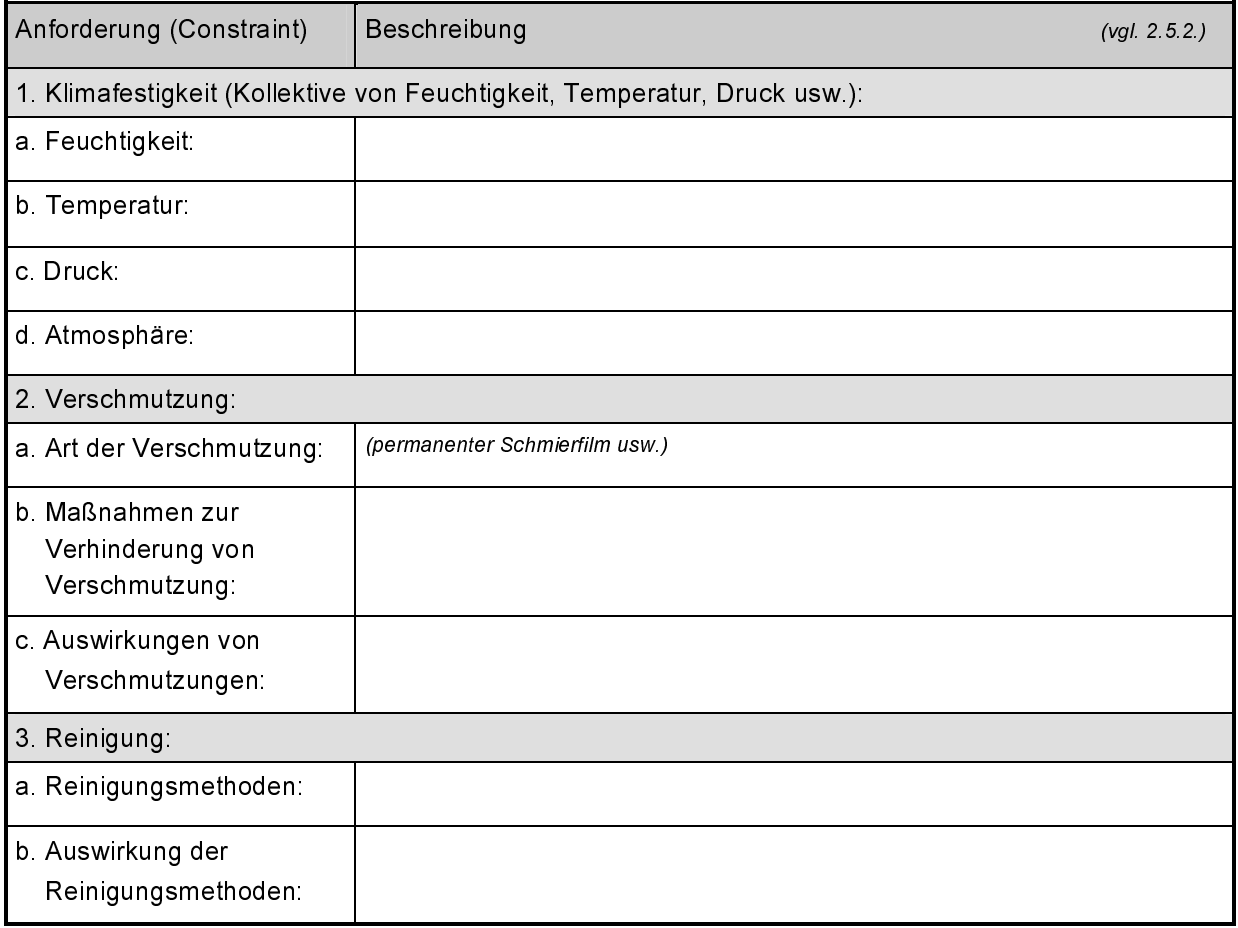

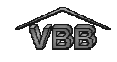

# 2.7. Umweltverträglichkeit / Recycling

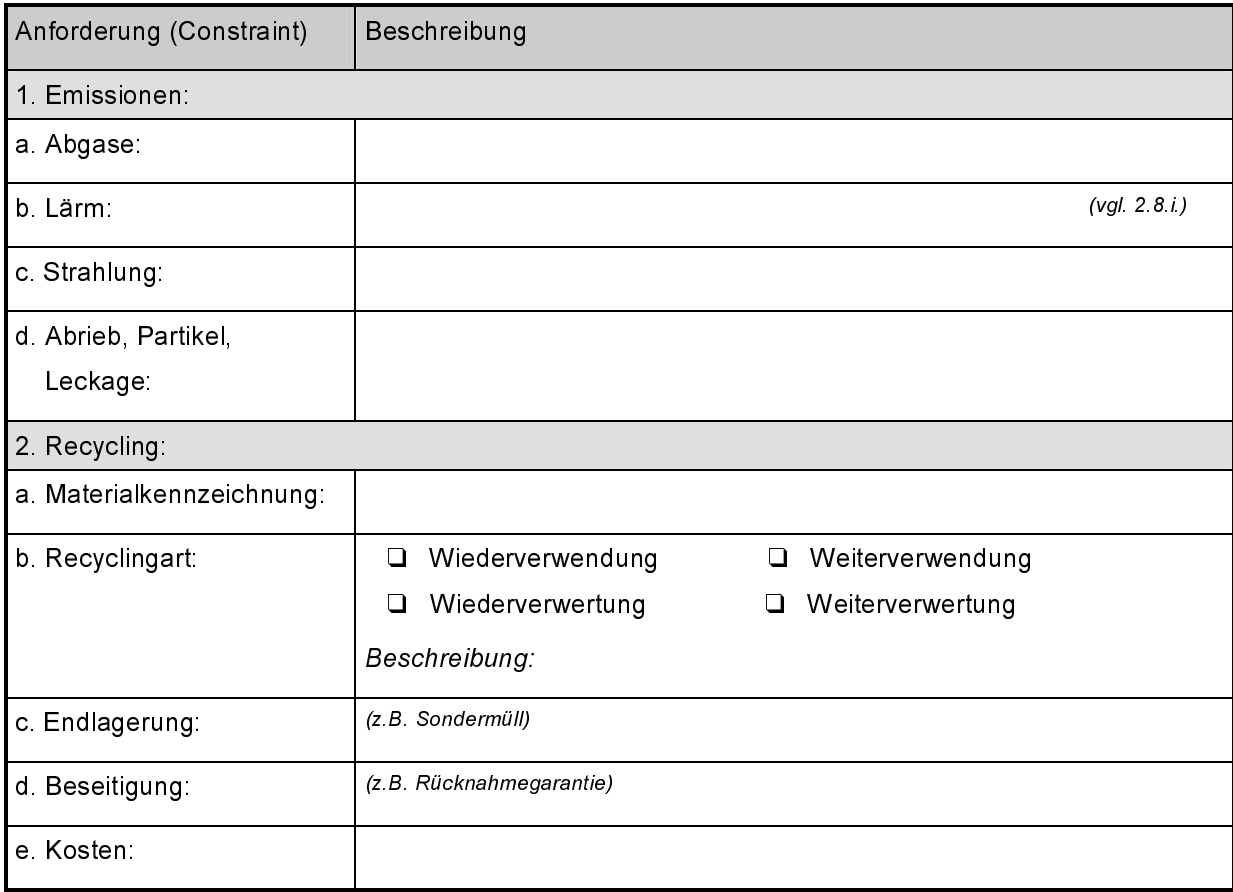

### 2.8. Ergonomie / Handling / Komfort

(Mensch - Maschine - Beziehung)

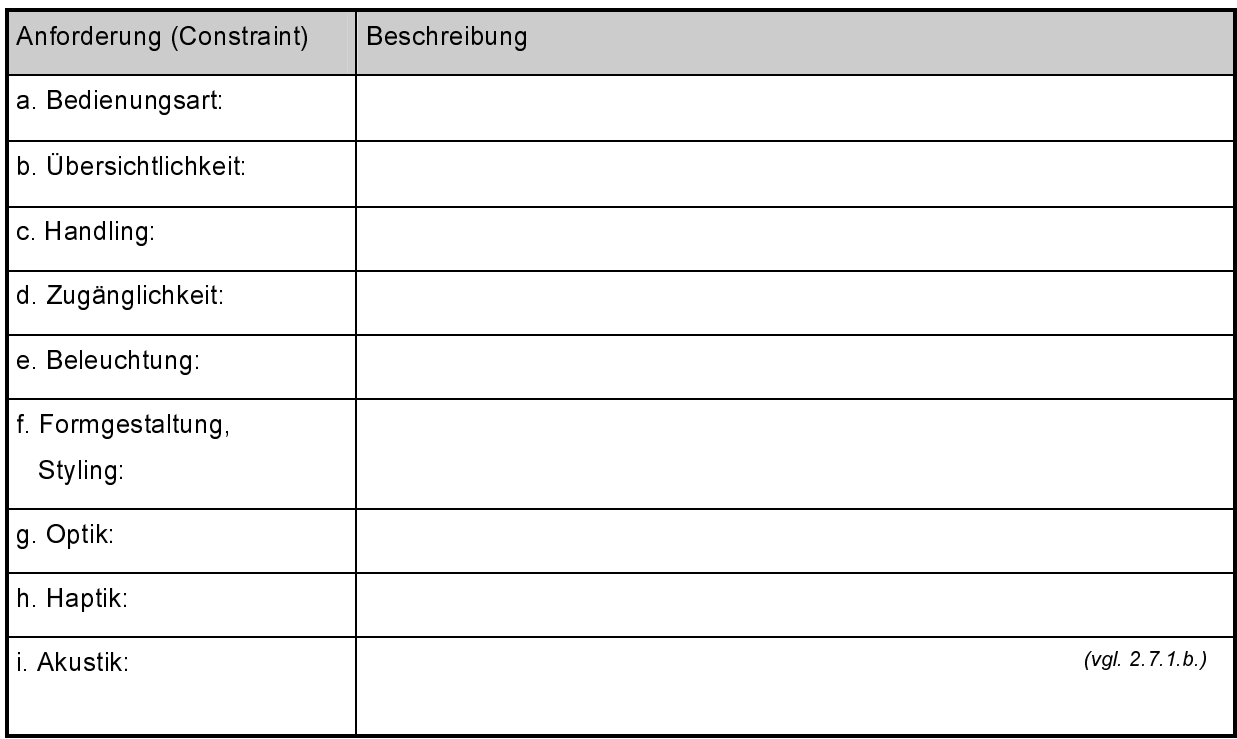

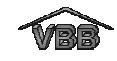

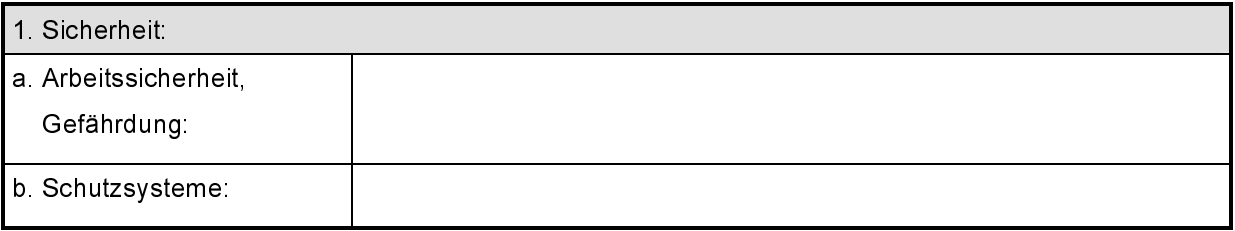

# 2.9. Schnittstellenbeschreibung

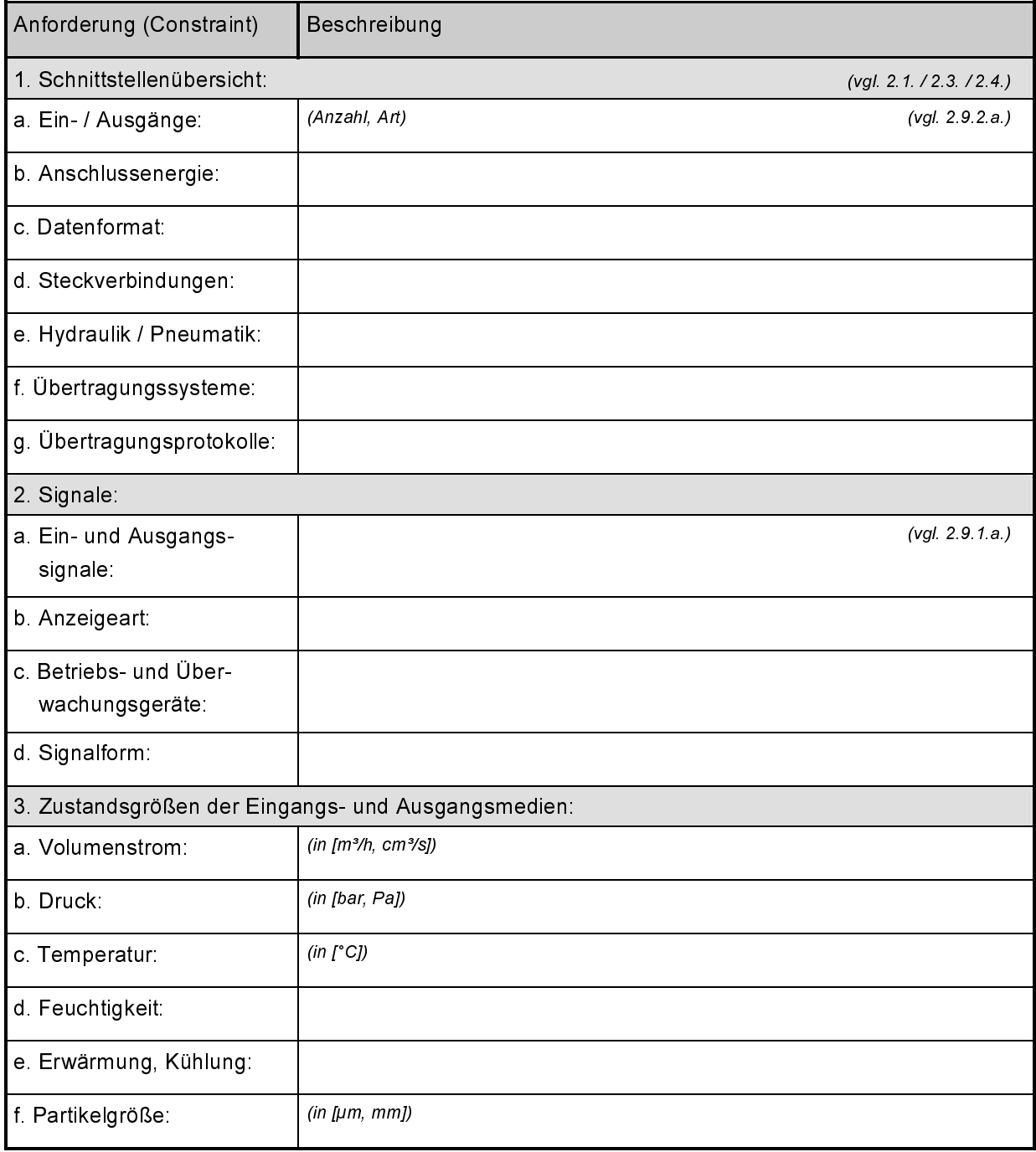

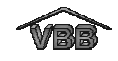

### 2.10. Gerätesoftware

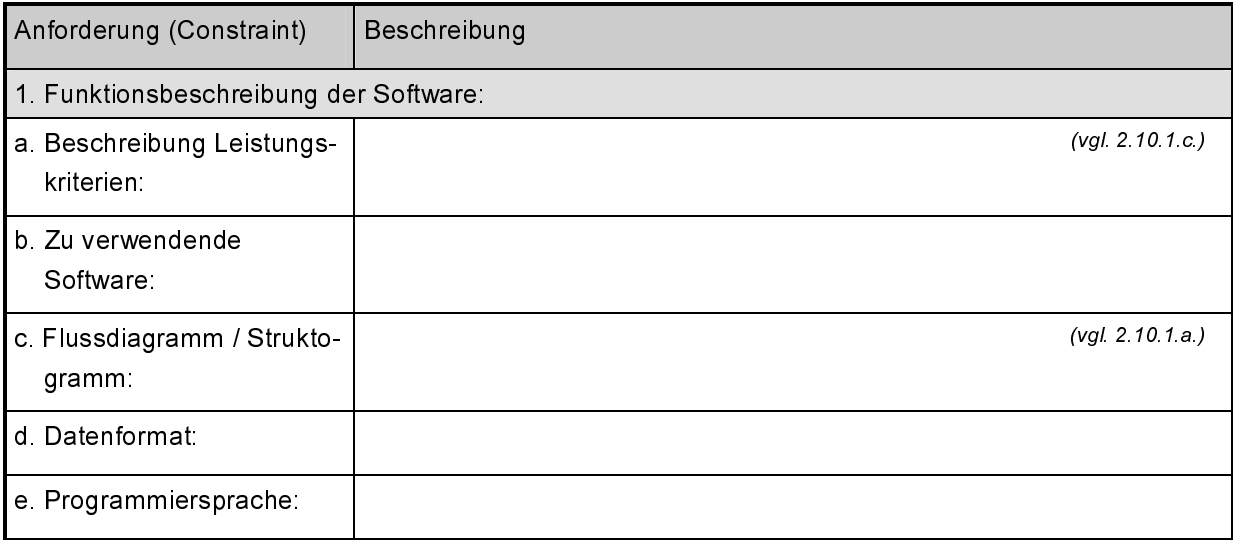

#### $3.$ Fertigung / Montage / Qualitätssicherung / Instandhaltung

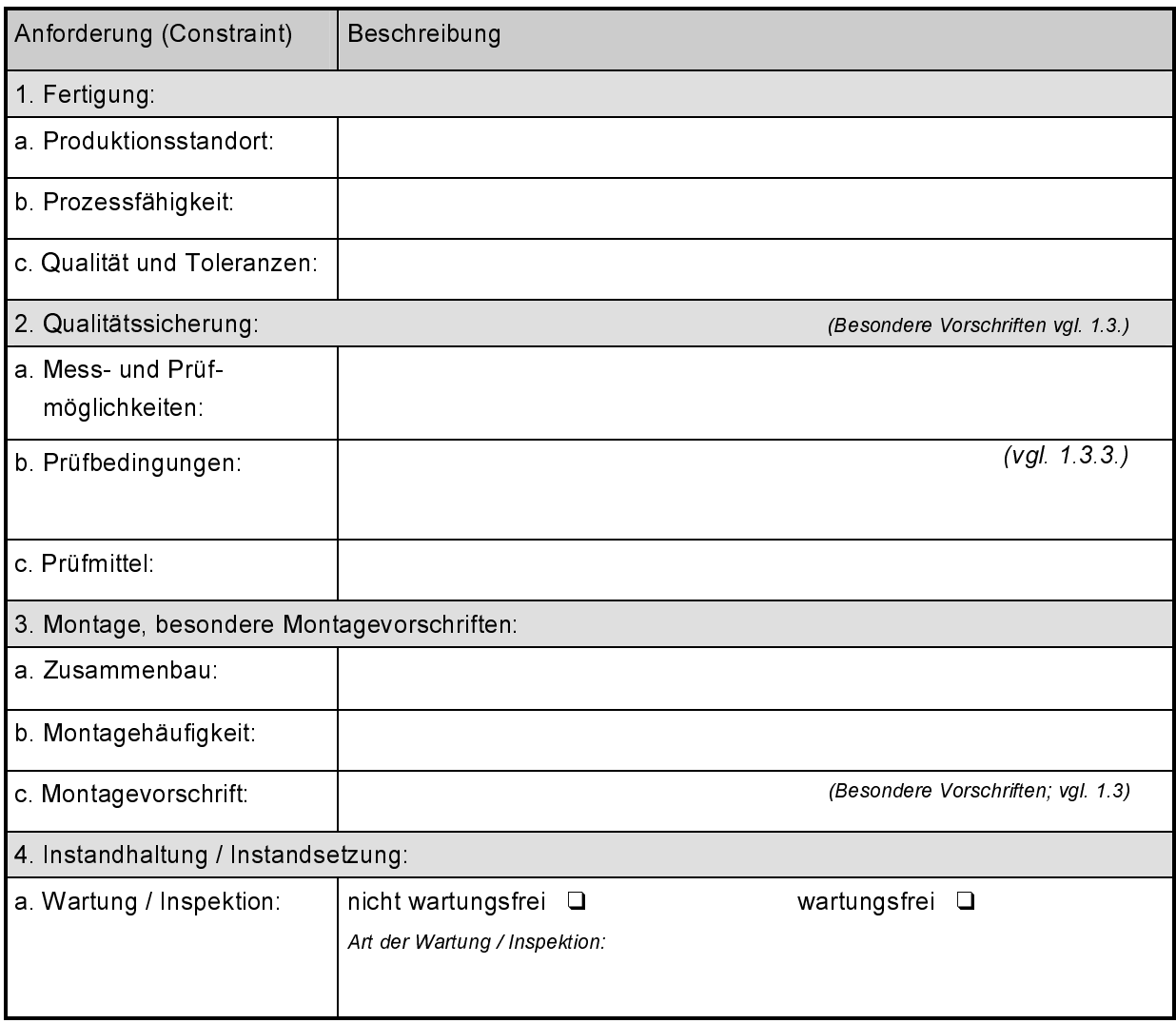

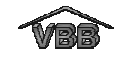

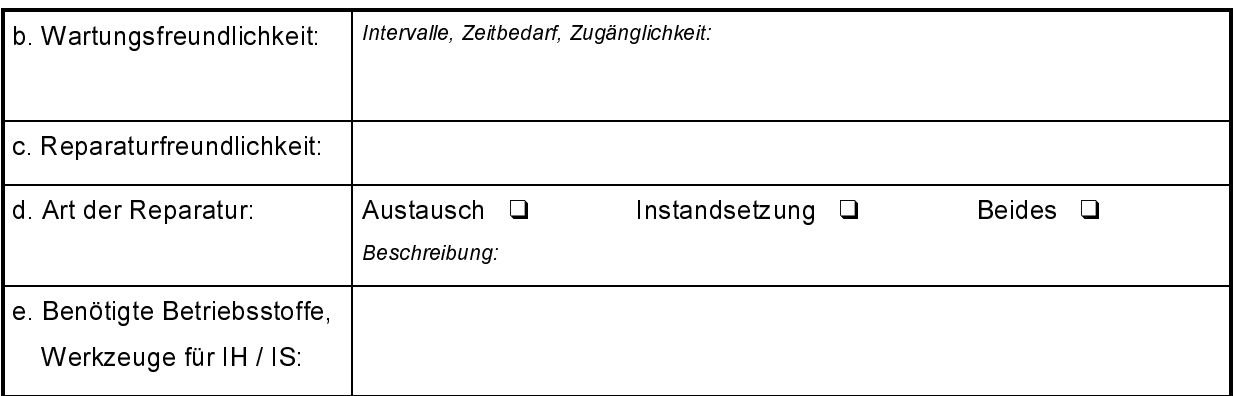

# 4. Zuverlässigkeit

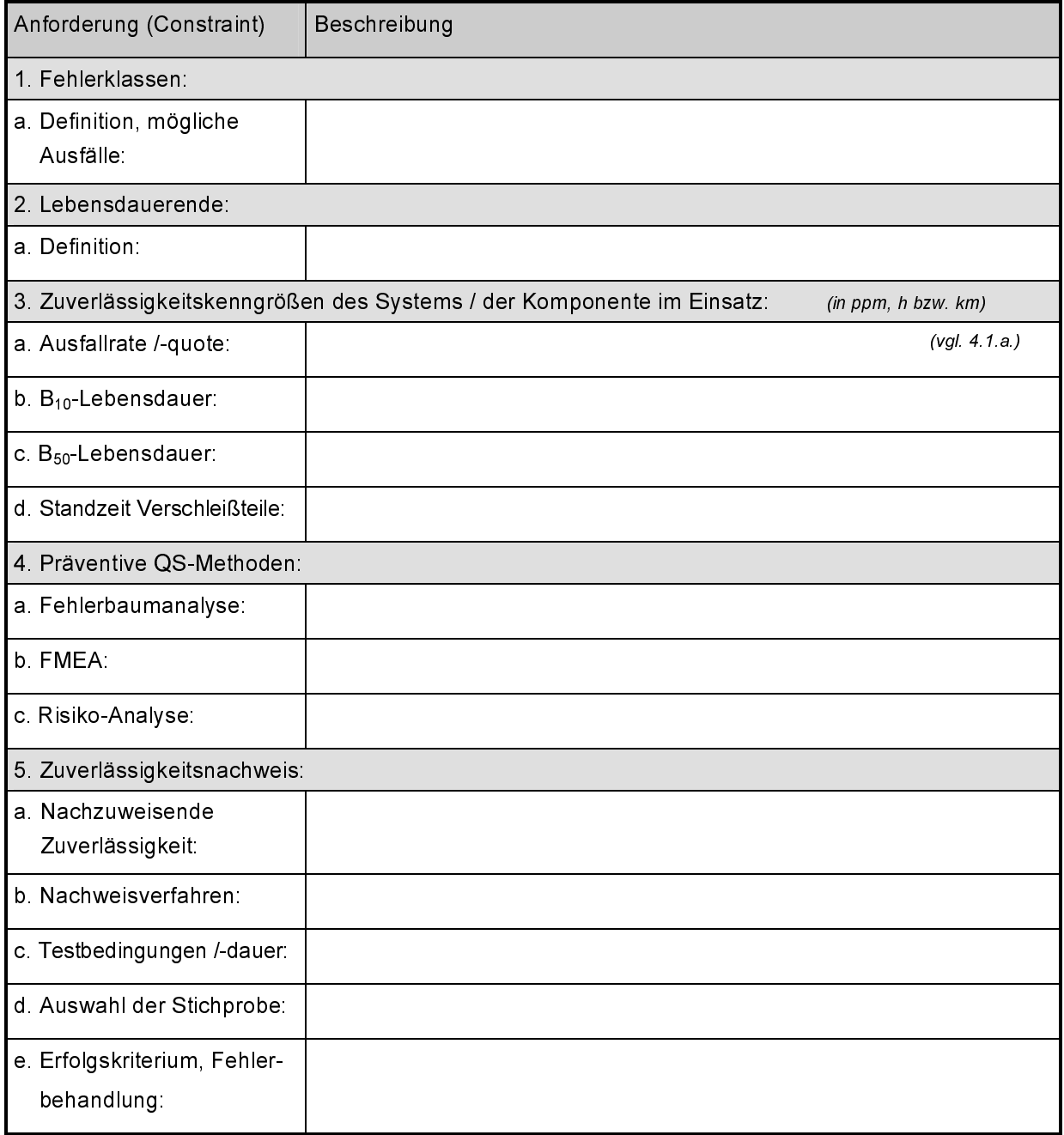

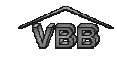

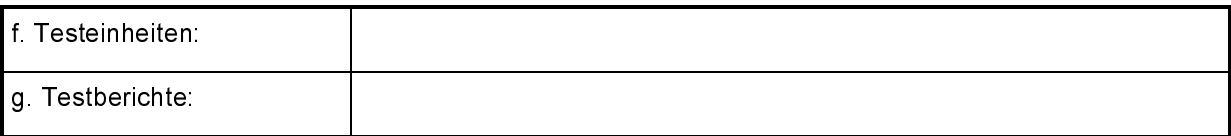

## 5. Inbetriebnahme / Einsatz

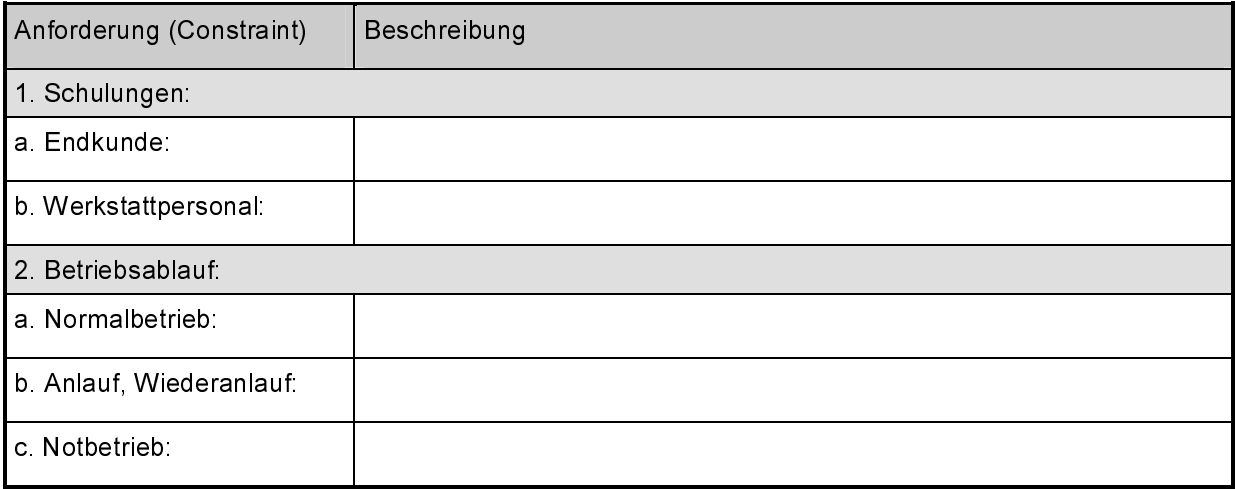

#### 6. Kosten / Logistik

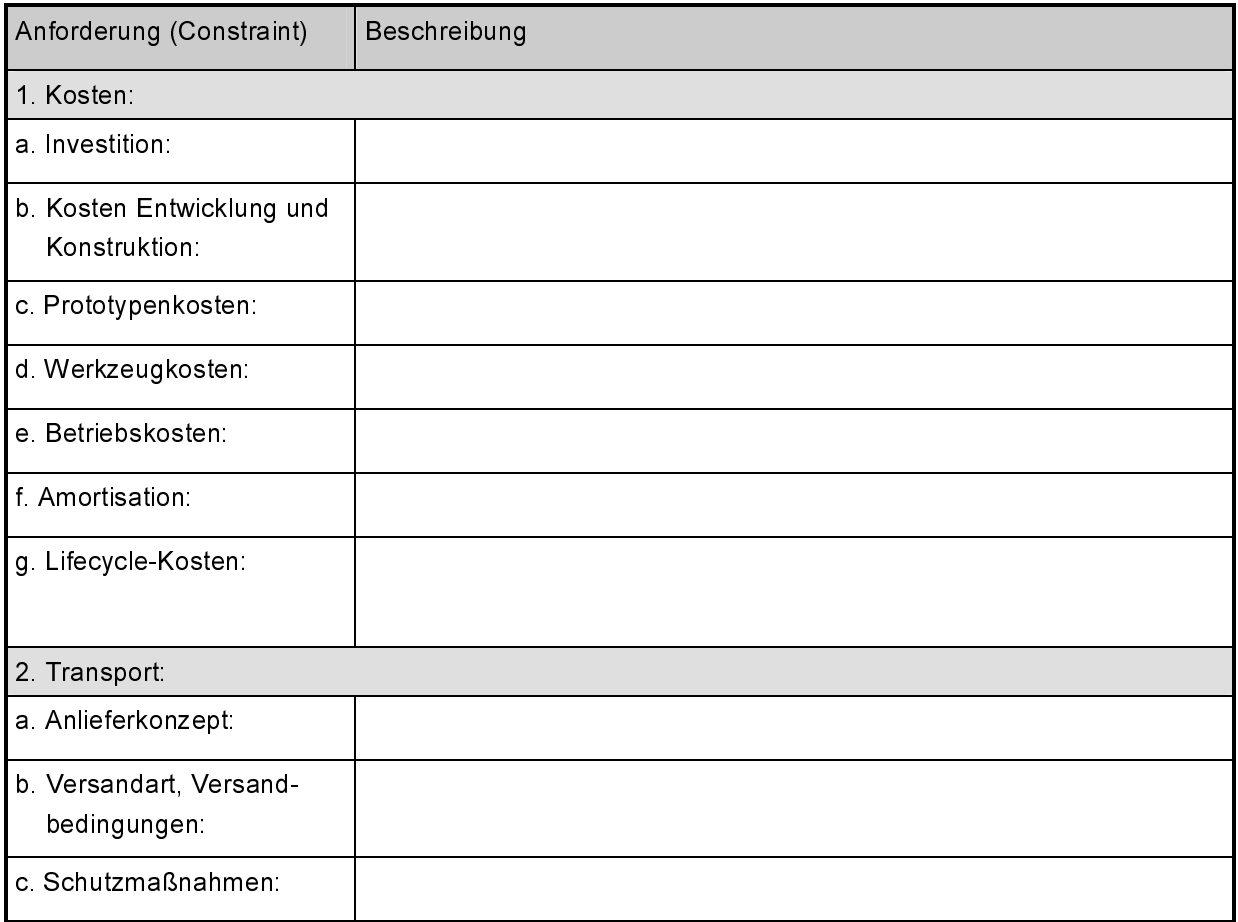

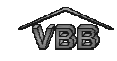

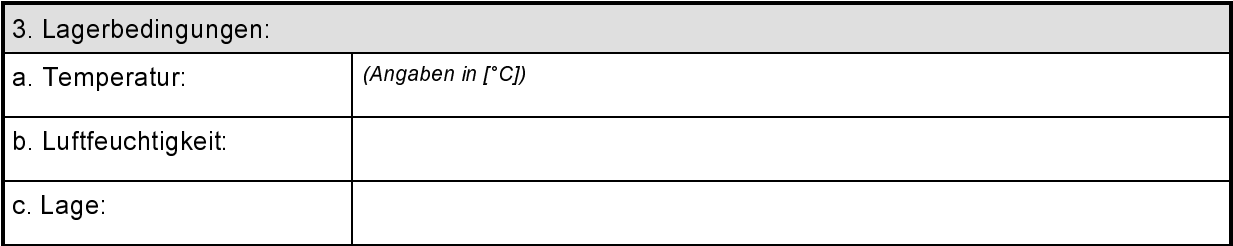

#### $7.$ Beschreibung der Lieferantenleistung

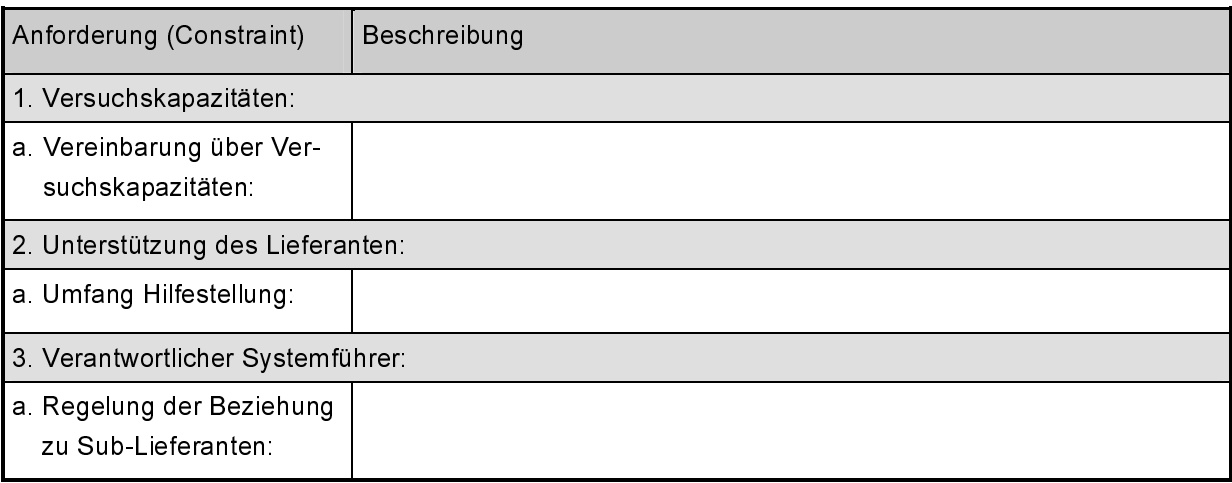

#### Haftung und Gewährleistung 8.

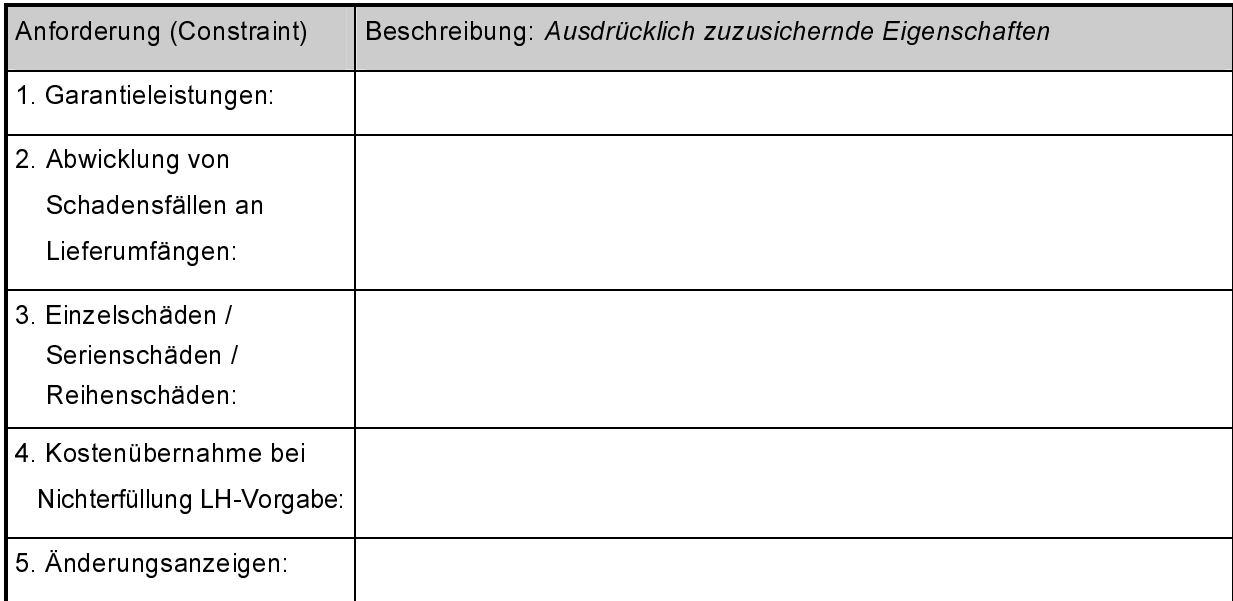